**UNIVERSIDADE TECNOLÓGICA FEDERAL DO PARANÁ DEPARTAMENTO ACADÊMICO DE ELETRÔNICA ENGENHARIA INDUSTRIAL ELÉTRICA: ÊNFASE EM ELETRÔNICA E TELECOMUNICAÇÕES**

> **ANDRIY GUILHERME KREFER ANTONIO CARLOS TIRADO JUNIOR LUCAS JOSÉ ACUNHA DE VARGAS**

**SMWeb: Sistema de Monitoramento GPS via Web**

TRABALHO DE CONCLUSÃO DE CURSO

**CURITIBA 2011**

## **ANDRIY GUILHERME KREFER ANTONIO CARLOS TIRADO JUNIOR LUCAS JOSÉ ACUNHA DE VARGAS**

# **SMWeb: Sistema de Monitoramento GPS via Web**

Relatório de projeto de conclusão de curso apresentado à disciplina de Projeto Final 2 do curso de Engenharia Industrial Elétrica: ênfase em Eletrônica / Telecomunicações do Departamento de Eletrônica da Universidade Tecnológica Federal do Paraná, como requisito parcial para a obtenção de grau de engenheiro eletricista.

Orientador: Prof. Dr. Paulo César Stadzisz

**CURITIBA 2011**

## **ANDRIY GUILHERME KREFER**

# **ANTONIO CARLOS TIRADO JUNIOR**

# **LUCAS JOSÉ ACUNHA DE VARGAS**

# **SMWeb: Sistema de Monitoramento GPS via Web**

Este Trabalho de Conclusão de Curso foi julgado e aprovado como requisito parcial para obtenção do título de Engenheiro Industrial Eletricista com ênfase em Eletrônica e Telecomunicações pela Universidade Tecnológica Federal do Paraná.

Curitiba, de de 2011.

Prof. Dr. Hilton José Silva de Azevedo Coordenador de Curso Departamento Acadêmico de Eletrônica

\_\_\_\_\_\_\_\_\_\_\_\_\_\_\_\_\_\_\_\_\_\_\_\_\_\_\_\_\_\_

Prof. Ph.D. Dr. Dario Eduardo Amaral Dergint Responsável pelo Trabalho de Conclusão de Curso Departamento Acadêmico de Eletrônica

\_\_\_\_\_\_\_\_\_\_\_\_\_\_\_\_\_\_\_\_\_\_\_\_\_\_\_\_\_\_

## **BANCA EXAMINADORA**

Prof.Dr. Rubens Alexandre de Faria

Prof. Dr. Paulo Cézar Stadzisz **Orientador** 

Prof. Dr. Kleber Kendy Horikawa Nabas

#### **AGRADECIMENTOS**

Agradecemos primeiramente a Deus que iluminou nosso caminho durante esta jornada, e nos integrou em uma equipe unida em todos os momentos do desenvolvimento, apesar de todas as dificuldades.

Agradecemos aos nossos queridos familiares: Sr. João Eutêmio Krefer e Sra. Neide Cabral Krefer pais do Andriy, Sr. Antonio Carlos Tirado e Sra. Marcia Cristina Fávaro Tirado pais do Antonio, Sr. Rogério João de Vargas e Sra. Silvia Regina Acunha de Vargas pais do Lucas, todos que no decorrer do curso e do projeto nos estimularam e apoiaram de modo constante com suas palavras apoio, coragem e perseverança.

Ao Prof. Dr. Paulo César Stadzisz, orientador da equipe, que nos contribuiu com o desenvolvimento do projeto, fornecendo conselhos para a elaboração da documentação e preciosas orientações para os conceitos técnicos aplicados ao projeto.

À banca, composta pelos professores Prof. Dr. Rubens Alexandre de Faria e Prof. Dr. Kleber Kendy Horikawa Nabas, os quais aceitaram em participar da nossa avaliação e também por tornar possível a realização do mesmo.

Aos amigos, que concederam incentivos e sugestões no decorrer do desenvolvimento e também em momentos de companheirismo e amizade que serviram de imensa importância e motivação para a elaboração do projeto.

À Universidade Tecnológica Federal do Paraná e todos os seus professores, pelo ensino oferecido durante todo o curso, formando os integrantes da equipe com os conhecimentos e habilidades necessárias para a elaboração do projeto.

Agradecemos também ao apoio concedido por todos que colaboraram direta e indiretamente no desenvolvimento deste projeto e deixamos de todo o coração nosso profundo Muito Obrigado!

## **RESUMO**

DE VARGAS, Lucas J. A.; KREFER, Andriy G.; TIRADO JUNIOR, Antonio C. SMWeb: Sistema de monitoramento GPS via web. 2011. 155 p. Trabalho de Conclusão de Curso (Engenharia Industrial Elétrica: Eletrônica/Telecomunicações) – Departamento de Eletrônica, Universidade Tecnológica Federal do Paraná. Curitiba, 2011.

A preocupação com furtos de veículos é uma constante entre seus proprietários. Segundo pesquisa divulgada recentemente, apenas 20% dos carros roubados são recuperados na cidade de Curitiba (VOITCH, 2010). Neste contexto, o objetivo deste projeto é desenvolver um sistema para monitoramento da localização geográfica de veículos, voltada para auxiliar o controle de frota de empresas de transportes terrestres, tais como empresas de táxi, transporte de cargas, locadoras de veículos e, também para assistir a reparação de veículos furtados, entre outros usos, em que se tenha necessidade de rastreabilidade. Para desenvolver este sistema, foi necessário examinar a viabilidade do projeto, estudando quais são os possíveis métodos para o correto funcionamento do sistema (protocolos de comunicação via rede celular, interfaceamento com o sistema de posicionamento global – GPS –, implementação do sistema *web* e, até mesmo, o próprio sistema de alimentação elétrica a ser aplicado). O *hardware* do sistema será instalado junto ao veículo em um local discreto, de difícil acesso. Este transmitirá informações de posicionamento global via rede celular para um servidor remoto. Com isto, é possível a um usuário do sistema localizar o veículo no qual está instalado o *hardware* correspondente à solicitação, por meio de um serviço web, o qual também está incluso neste projeto. Com o rápido acionamento do sistema, espera-se que este *hardware* possibilite a recuperação de praticamente todos os veículos que o portem*,* em caso de estarem sujeitos à condição de furto.

**Palavras-chave:** Monitoramento. GPS. GSM. Serviço Web. Rastreabilidade de Veículos.

## **ABSTRACT**

DE VARGAS, Lucas J. A.; KREFER, Andriy G.; TIRADO JUNIOR, Antonio C. SMWeb: GPS tracking system via the web. 2011. 155 p. Trabalho de Conclusão de Curso (Engenharia Industrial Elétrica: Eletrônica/Telecomunicações) – Departamento de Eletrônica, Universidade Tecnológica Federal do Paraná. Curitiba, 2011.

The preoccupation with thefts of vehicles is a constant among its owners. Based on searches disclosed recently, only 20% of stolen cars are recovered in the city of Curitiba. Inside this context, this project´s objective is develop a tool for monitoring the geography location of vehicles, facing the support the fleet´s control of land transport, like taxi´s firms, charges´ transport, vehicles rental, and also to watch the slolen vehicles recover among others uses that have necessity of tracking. To develop this system, it´ll be necessary examine the project´s viability, searching what are the possible methods to the correct running of the system, as communication protocols by mobile network, interfacing with the Global Positioning System (GPS), implementation of web system and even the own system of electric alimentation to be applied. The system´s *hardware* will be installed united to the vehicle in a discrete place, with hard access. That will transfer the global position´s informations by mobile network to a remote server. Thus, it will be possible to the system user, to find the vehicle installed in the *hardware* relevant to the request, throught a web service, which is planned to this project. With the fast actuation of this system, it is expected that the *hardware* allows the recuperation about nearly all the vehicles which have the system, in case of be subject to the thefts condition.

**Keywords:** Monitoring. GPS. GSM. Web Service. Vehicle Tracking.

# **LISTA DE FIGURAS**

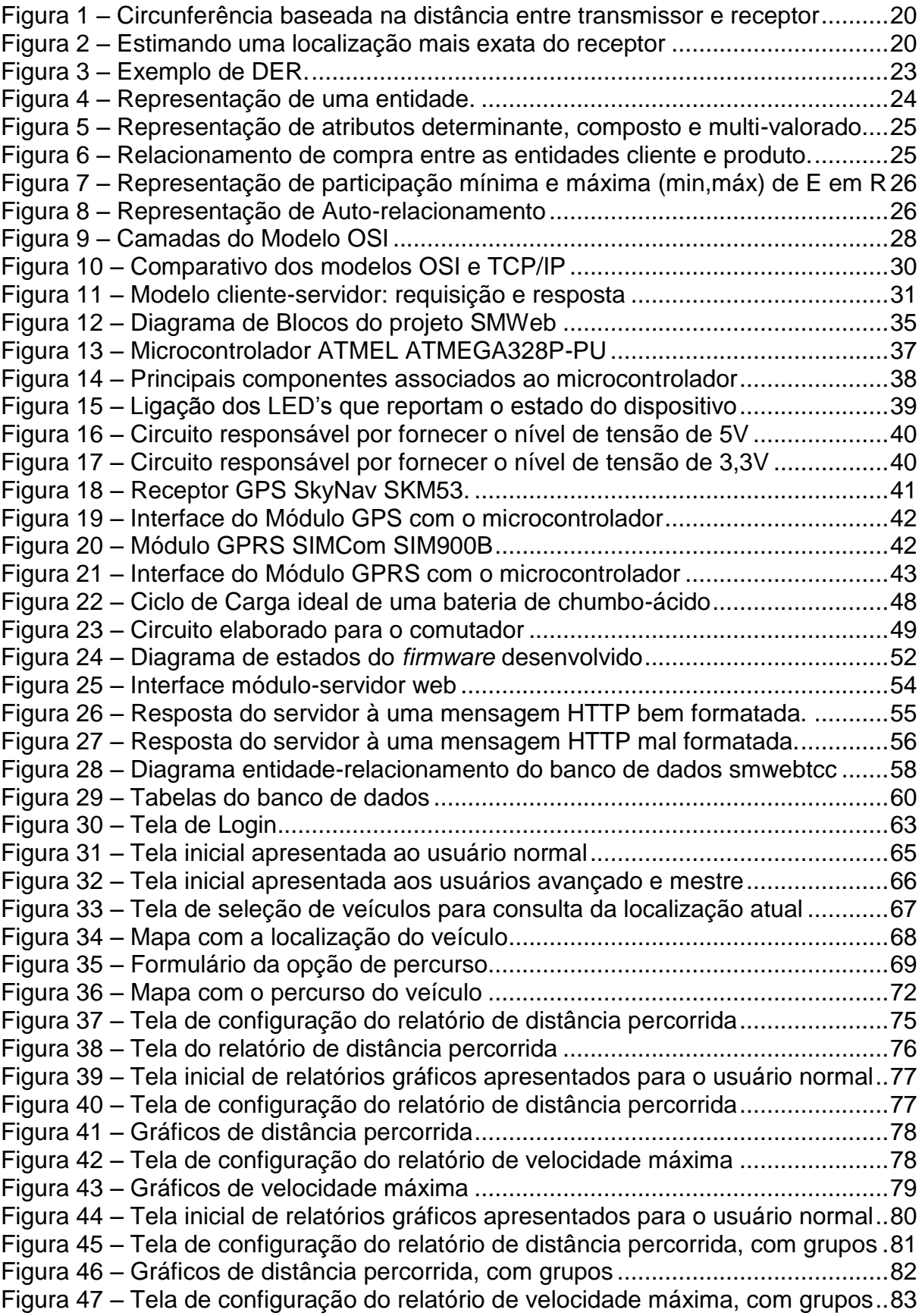

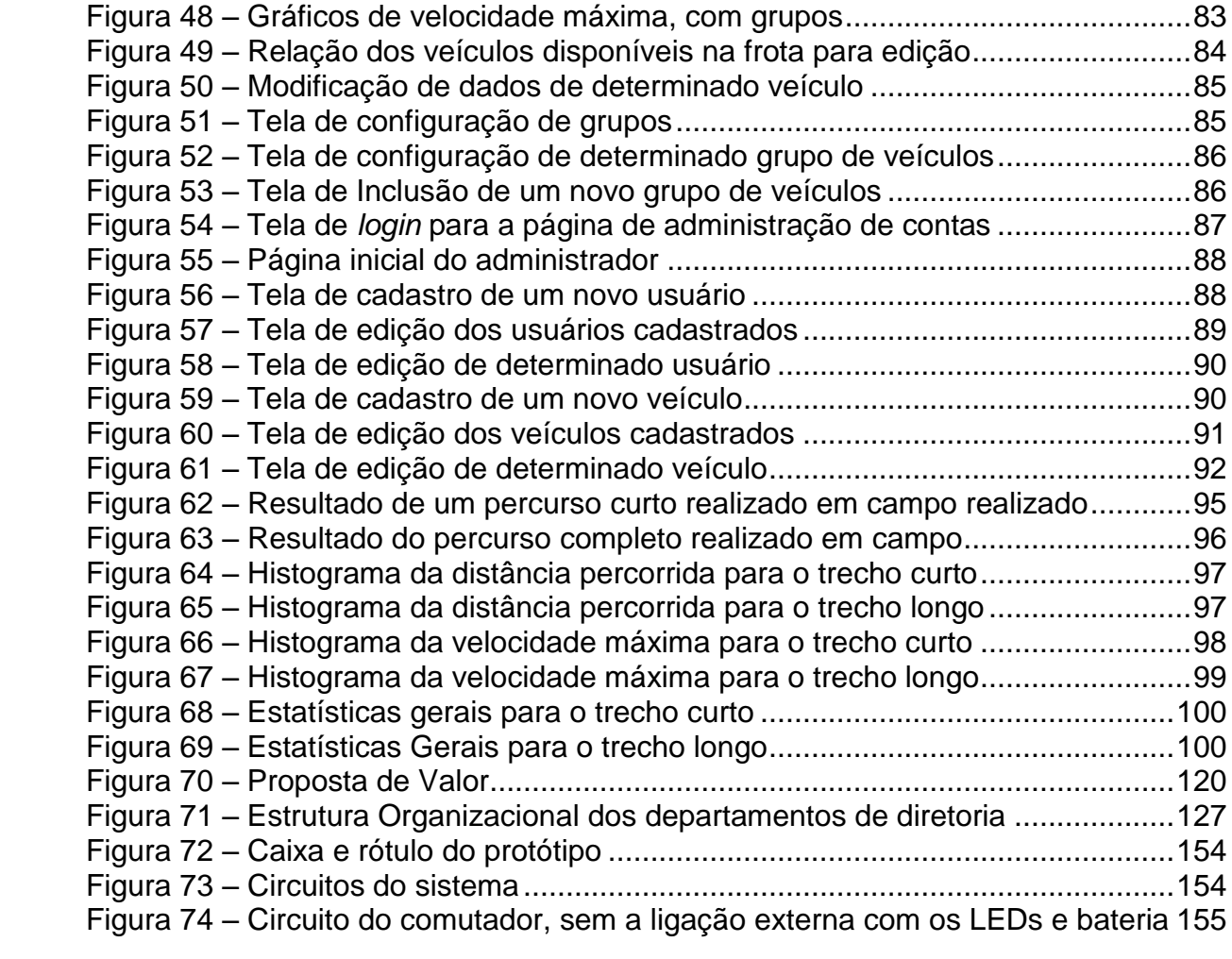

# **LISTA DE QUADROS**

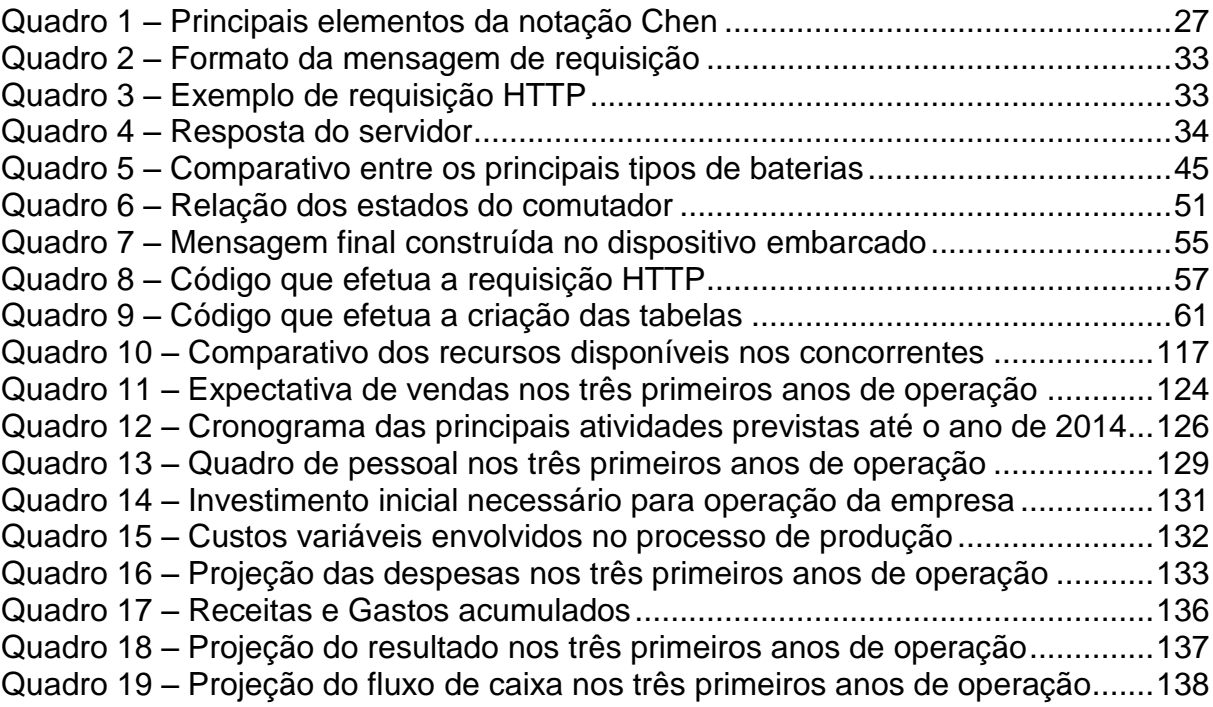

# **LISTA DE GRÁFICOS**

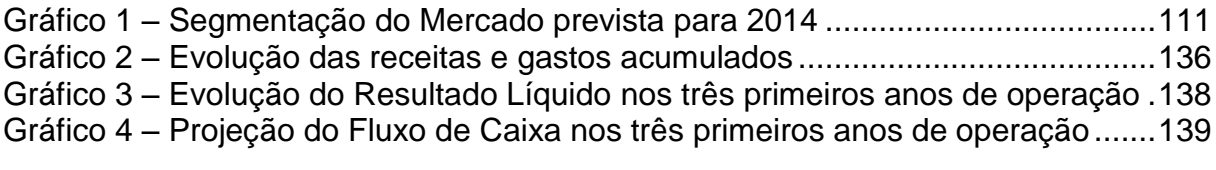

# **SUMÁRIO**

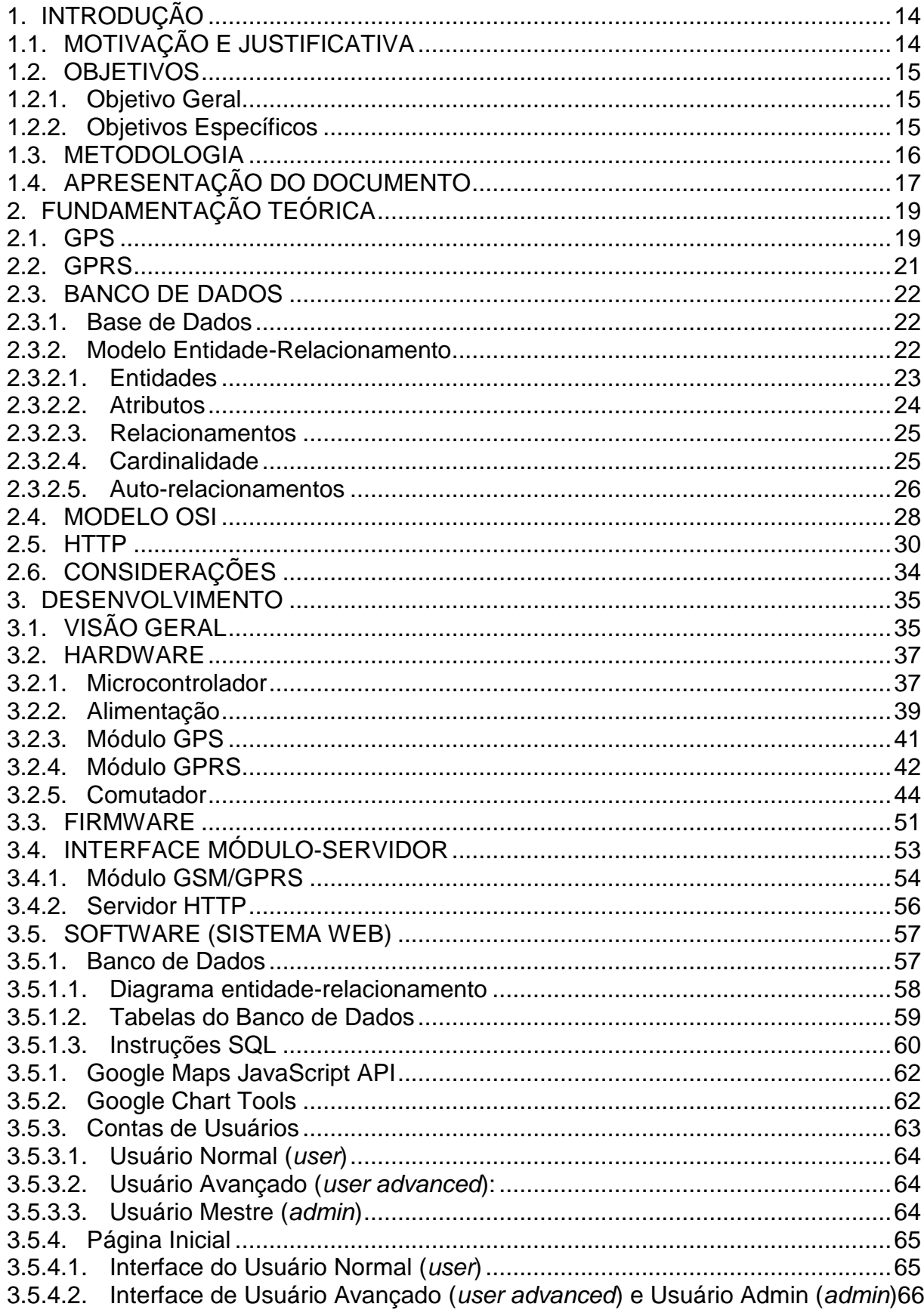

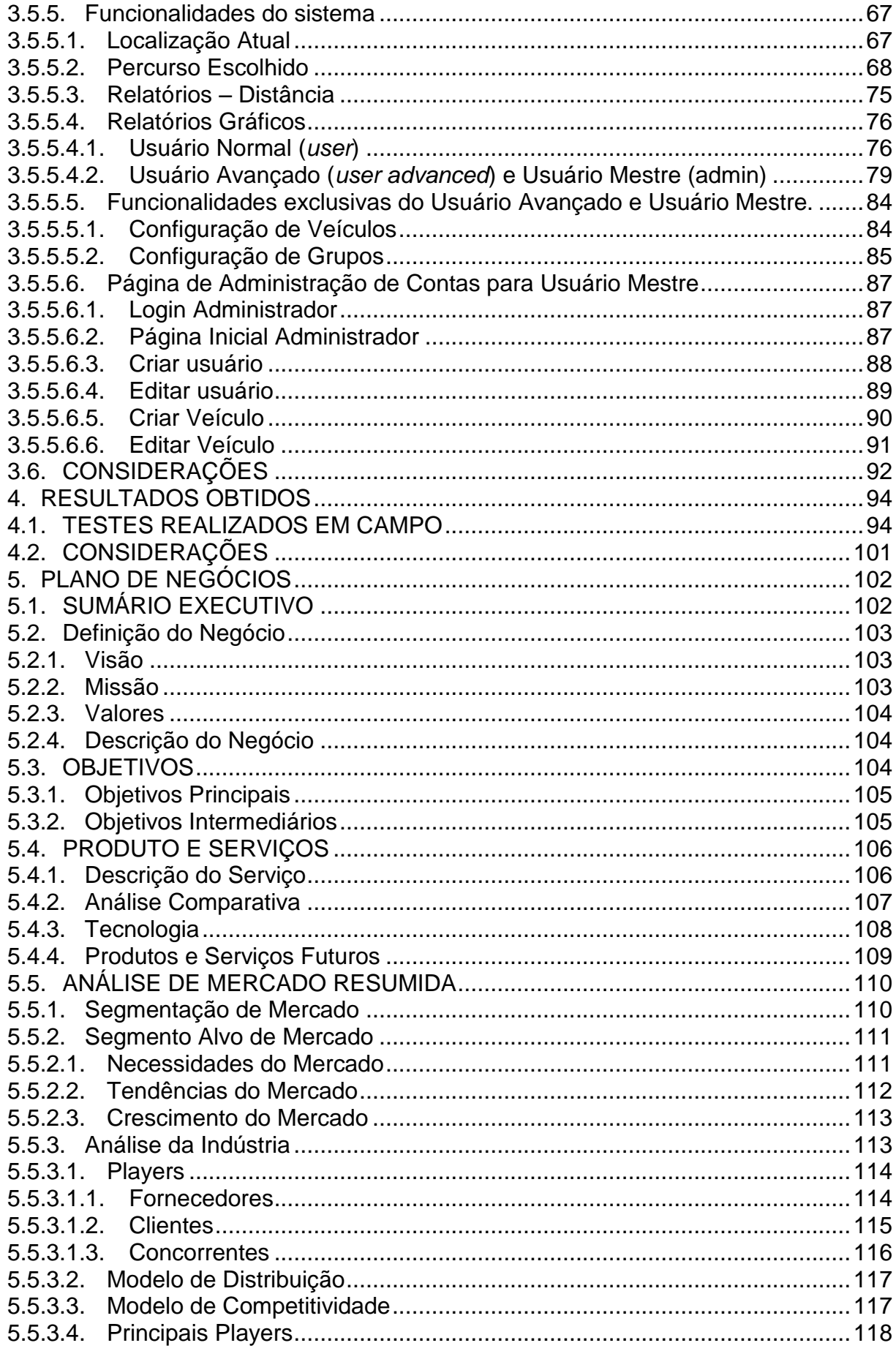

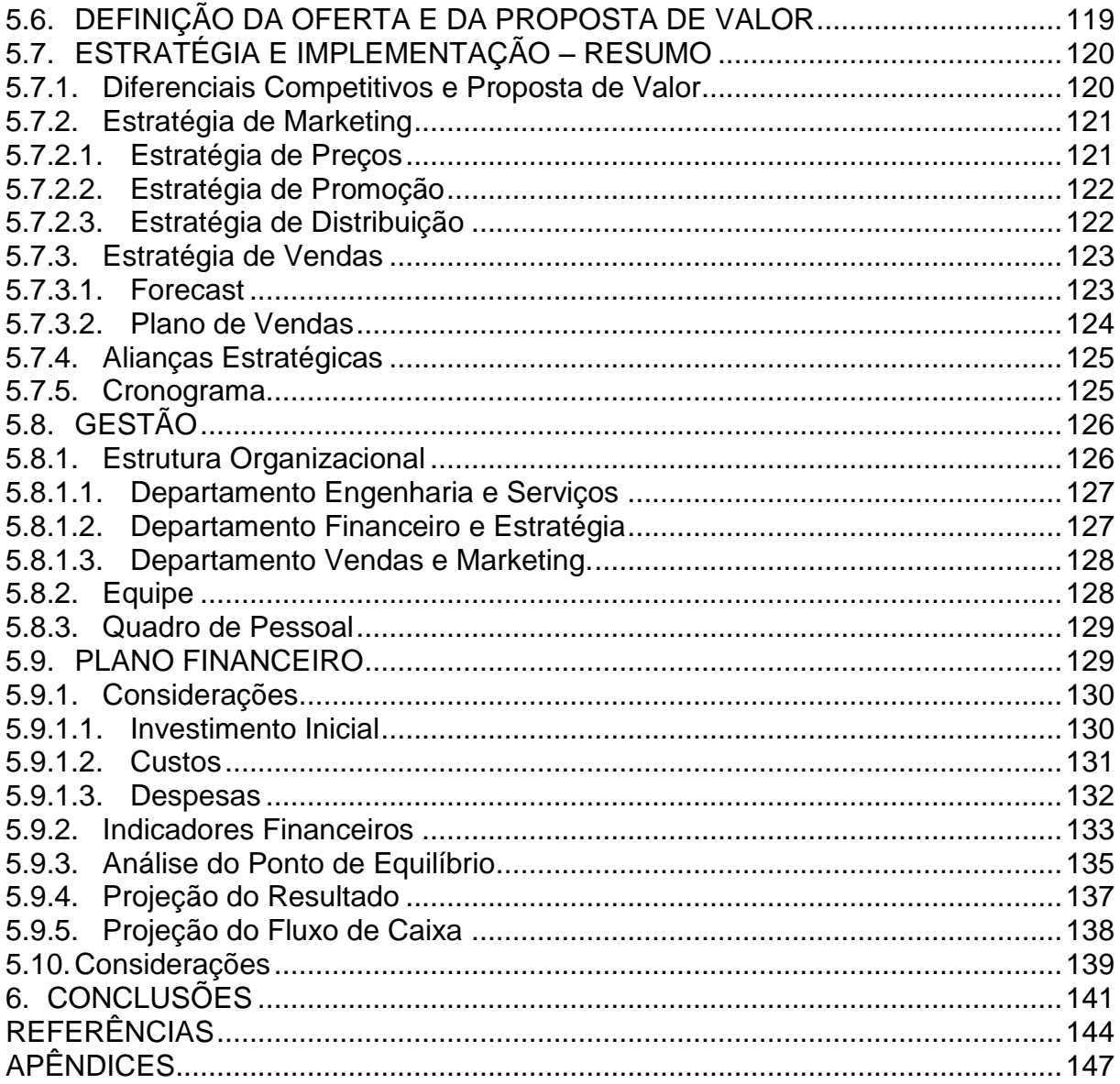

## <span id="page-13-0"></span>**1. INTRODUÇÃO**

### <span id="page-13-1"></span>1.1. MOTIVAÇÃO E JUSTIFICATIVA

O furto de veículos ocorre de maneira rápida, sem qualquer possibilidade de defesa a seus ocupantes. Em adendo, após o ocorrido, o período de tempo entre acionar o socorro das autoridades e o efetivo atendimento das mesmas dificulta ainda mais a localização do bem furtado. Considerando que após o roubo possa ser tomada qualquer direção de deslocamento, a área na qual deveria ser efetuada a cobertura para a localização do veículo cresce quadraticamente com relação ao tempo. Constata-se que, em Curitiba, apenas 20% dos veículos roubados são recuperados (VOITCH, 2010). Além disso, a frequência destes furtos acarreta um aumento de 20% no preço do seguro de um veículo (VOITCH, 2010).

No entanto, considerando que após o furto existisse a possibilidade de coletar informações de posicionamento global do veículo em tempo real, não seria necessário efetuar a busca, uma vez que se tem conhecimento da localização do bem. Além da maior probabilidade de encontrá-lo, também se deve notar a maior rapidez na ação das autoridades responsáveis pela segurança pública, permitindo que seja atendido um maior número de ocorrências desta natureza em uma menor quantidade de tempo.

Além da questão do furto, o fato do cliente dispor de dados de geolocalização do veículo pode trazer informações úteis quando aplicadas ao seu modelo de negócio. Por exemplo, uma transportadora que deseje fazer o rastreamento de sua frota, pode otimizar o processo logístico, reduzindo custos e aumentando a eficiência de sua malha.

Outro caso que serve de exemplo seria o de uma companhia de táxi, que passa a ter o controle total de seus veículos e pode tomar decisões inteligentes baseando-se nos veículos que se encontram mais próximos aos clientes. A companhia tem acesso imediato às informações plotadas no mapa e ganha muito em agilidade de controle da frota, pois não necessita mais perguntar a todos os taxistas sua localização.

#### <span id="page-14-0"></span>1.2. OBJETIVOS

#### <span id="page-14-1"></span>1.2.1. Objetivo Geral

O objetivo geral desse trabalho é desenvolver uma ferramenta para monitoramento da localização geográfica de veículos, voltada para auxiliar o controle de frota em empresas de transportes terrestres, tais como empresas de táxi, transporte de cargas, locadoras de veículos e, também para assistir a localização de veículos furtados entre outros usos em que se tenha necessidade de rastreabilidade.

#### <span id="page-14-2"></span>1.2.2. Objetivos Específicos

Os objetivos específicos deste trabalho de conclusão de curso são:

- Projetar um sistema e um *software* que, utilizando o módulo GPS de maneira integrada ao módulo GSM/GPRS, possa a transmitir dados como longitude e latitude a um servidor na *Internet*;
- Traçar graficamente o histórico da trajetória do veículo em um mapa, durante determinados intervalos de data e hora (a ser estipulado pelo usuário). Isto será possível utilizando a orientação enviada pelo GPS registrada no servidor e a integração com uma API de mapas disponível na *Internet*;
- Projetar um *hardware* de comutação entre a alimentação da bateria do carro e a bateria do dispositivo, em caso de falha de uma a outra passará a alimentar o sistema;
- Projetar uma base de dados que guarde um histórico completo deste a primeira utilização do sistema. Assim, o cliente poderá consultar o histórico e utilizar as informações que julgar importantes.

#### <span id="page-15-0"></span>1.3. METODOLOGIA

A concretização deste projeto ocorreu conforme as seguintes etapas prédefinidas:

#### **1ª Etapa**: Estudar a viabilidade do projeto

Consistiu em estudar os clientes em potencial que tenham interesse pelo serviço de rastreamento. Como exemplo, empresas de transporte terrestre e até mesmo consumidores que queiram proteger seu veículo contra furtos.

#### **2ª Etapa**: Estudar as tecnologias envolvidas

Esta etapa englobou o estudo das tecnologias apropriadas para cada módulo envolvido no projeto. Dentre elas, foram definidas a tecnologia de transmissão de dados, taxa de atualização necessária para o módulo GPS para o bom funcionamento do sistema, entre outros.

**3ª Etapa**: Analisar os fornecedores e providenciar os componentes necessários

Uma vez definido o princípio de funcionamento do projeto, foi efetuado um estudo sobre os possíveis componentes a serem aplicados e, então, selecionados.

#### **4ª Etapa**: Elaborar a documentação básica

Com base nos componentes selecionados, foi possível definir as questões técnicas do projeto, desde o estudo da documentação dos componentes escolhidos, até a definição dos padrões para a programação de *firmware* e *software*. Os circuitos esquemáticos envolvidos também foram elaborados para embasar o desenvolvimento técnico do projeto.

#### **5ª Etapa**: Desenvolver e testar os módulos envolvidos no projeto

Foram desenvolvidos, os respectivos protótipos funcionais para cada módulo presente no projeto, com base na documentação elaborada anteriormente. Todos os procedimentos descritos anteriormente foram seguidos minuciosamente para maximizar a probabilidade de sucesso do projeto. Foram efetuados os testes para cada módulo, em especial as interfaces com as conexões com os respectivos módulos, designado de acordo com o diagrama, para que todos os módulos estivessem preparados para funcionar em conjunto e evitar retrabalhos nas etapas seguintes.

#### **6ª Etapa**: Integrar e testar o conjunto completo

Foram integrados todos os módulos e efetuados os devidos testes de funcionamento.

#### **7ª Etapa**: Complementar a documentação

Após obter sucesso em todos os testes do projeto, foram observadas todas as conclusões, e incluídas na documentação previamente iniciada.

#### **8ª Etapa**: Apresentar o projeto

<span id="page-16-0"></span>Nesta etapa, a equipe irá apresentar o projeto, bem como submeter a documentação para a banca examinadora.

### 1.4. APRESENTAÇÃO DO DOCUMENTO

O primeiro capítulo tratou da motivação e justificativa para realização do projeto, dos objetivos e resultados esperados, bem como a metodologia utilizada no projeto.

O capítulo 2 trará informações referentes à fundamentação teórica do projeto. Será conduzida uma breve introdução a respeito das tecnologias envolvidas, para possibilitar a compreensão da etapa de desenvolvimento do projeto.

O capítulo 3 apresentará informações essencialmente técnicas, referentes ao desenvolvimento do projeto. Nele, serão identificados os módulos que compõem o projeto, incluindo a descrição do *hardware* desenvolvido e empregado, bem como apresentadas quais serão as técnicas para o desenvolvimento do *software* relacionado ao projeto.

O capítulo 4 irá expor os resultados obtidos com o projeto, por meio da realização testes em campo.

O capítulo 5 apresentará um plano de negócios para analisar a viabilidade da introdução do projeto no mercado, sob a forma de um serviço. Será proposto um plano para a abertura de uma nova empresa. Nele, estarão listados os resultados dos estudos referentes à análise de mercado, tais como os possíveis clientes, concorrentes existentes e patentes relacionadas ao projeto. Também apresentará elementos relacionados à gestão da empresa, tais como despesas e custos envolvidos, expectativa de vendas e o cronograma para execução das atividades planejadas. Será realizada também a análise de indicadores financeiros, previsão das receitas líquidas e do fluxo de caixa em determinado período.

O capítulo 6, por fim, apontará as principais considerações referentes ao o projeto como um todo, relatando os principais pontos, entre eles a motivação para realização do projeto, desenvolvimento, resultados obtidos e o plano de negócios.

#### <span id="page-18-0"></span>**2. FUNDAMENTAÇÃO TEÓRICA**

Este capítulo irá introduzir uma fundamentação teórica a respeito das tecnologias envolvidas, bem como quais os principais componentes e técnicas de *software* relacionadas que deverão ser empregadas no desenvolvimento da ferramenta proposta, denominada SMWeb.

#### <span id="page-18-1"></span>2.1. GPS

O primeiro aspecto relevante é o funcionamento do sistema de posicionamento global – GPS. Ele é composto por 24 satélites artificiais que orbitam em torno da Terra a uma altitude de 20.300 quilômetros (TOMTOM). O padrão da órbita destes satélites é sincronizado para que em qualquer ponto da superfície da Terra se possa receber sinais de pelo menos quatro destes satélites a qualquer momento. Nesta situação, um receptor é denominado como "visível" ao transmissor (TOMTOM). Com um receptor GPS, é possível efetuar a leitura dos sinais de satélites utilizando o conceito da Trilateração (TOMTOM), determinando a posição por meio da aferição da distância entre os diversos transmissores (satélites) e o receptor (módulo GPS).

A distância é obtida por meio de cálculos de tempos entre a transmissão e recepção, efetuados pelo receptor. Uma vez que a velocidade de propagação de uma onda eletromagnética é conhecida e o tempo para a transmissão pode ser estimado, é possível aferir a distância entre o receptor e o satélite GPS.

Com o conhecimento da distância entre o receptor e um dos transmissores, é possível definir uma superfície esférica, tomando como centro um dos transmissores. Nesta superfície esférica está a possível localização estimada do receptor, ilustrada pela circunferência da [Figura 1.](#page-19-0)

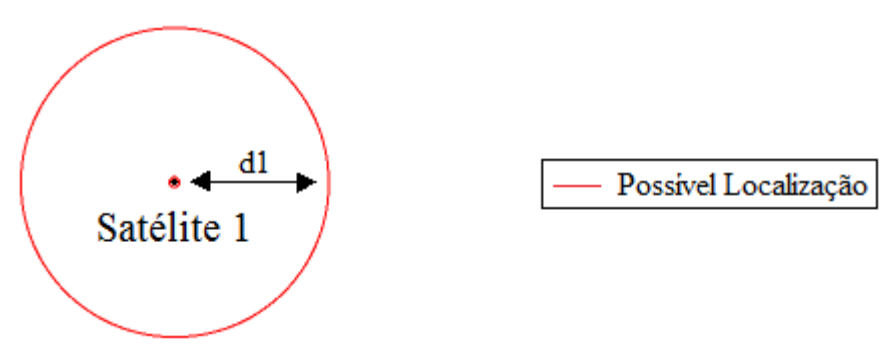

<span id="page-19-0"></span>**Figura 1 – Circunferência baseada na distância entre transmissor e receptor Fonte: Autoria Própria**

Entretanto, não é possível definir um ponto exato apenas com esta informação. Como existem pelo menos quatro satélites "visíveis" em qualquer ponto da superfície terrestre, é possível utilizar informações provenientes de outros satélites simultaneamente. Ao combinar o conhecimento de distância dos demais transmissores, é possível definir geometricamente outras superfícies esféricas, com suas respectivas posições centrais e distâncias entre transmissor e receptor. Determina-se, então, a intersecção destas superfícies esféricas no espaço, onde a região em comum destas representa a localização estimada do receptor, conforme a [Figura 2.](#page-19-1)

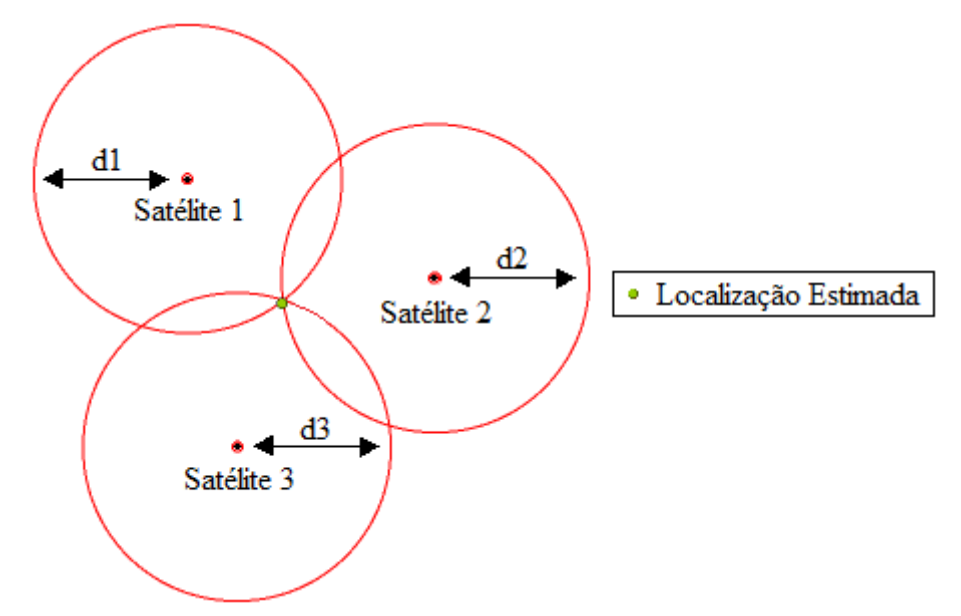

<span id="page-19-1"></span>**Figura 2 – Estimando uma localização mais exata do receptor Fonte: Autoria Própria**

#### <span id="page-20-0"></span>2.2. GPRS

O GPRS (*General Packet Radio Service*) é uma tecnologia de transferência de dados nas redes de celulares GSM utilizadas atualmente. Fornece uma taxa teórica máxima de 56 kbps para transmissão de dados e 28 kbps para recepção (NOVATEL, 2002).

No GPRS o serviço é "sempre ativo", ou seja, é um modo no qual os recursos somente são utilizados a um usuário quando for necessário enviar ou receber dados. Essa técnica do GPRS permite que vários usuários compartilhem os mesmos recursos ao mesmo tempo, aumentando assim a capacidade de rede e permitindo uma gerência razoavelmente eficiente dos recursos. Algumas das vantagens do GPRS são:

- Utilização de voz e dados no mesmo canal ao mesmo tempo;
- Ampla cobertura em todas as unidades;
- Redução de custos. Com o GSM a tarifação poderá ser efetuada por tempo de conexão.

Com o GPRS, a informação é dividida em "pacotes" relacionados entre si antes de ser transmitida e remontada no destinatário.

A comutação de pacotes a informação é dividida em pequenas dados e colocado em um pacote. Durante o transporte entre a origem e o destino, as informações são misturadas. Quando o destinatário recebe todos os dados do pacote ele as remonta, formando a informação completa original.

Usar a comutação de pacotes no GPRS significa que os recursos de rádio serão utilizados apenas quando os usuários estiverem enviando ou recebendo dados. Ao invés de dedicar um canal para um usuário por um determinado período de tempo, o recurso pode ser compartilhado concorrentemente entre vários usuários. Esse uso eficiente de recursos significa que um grande número de usuários GPRS pode compartilhar a mesma largura de banda, utilizando a modulação por chaveamento de fase gaussiano (GMSK) (TURLETTI, 1996).

Dada a eficiência do GPRS, há menor necessidade de investir em recursos que serão somente utilizados em horários de pico. Portanto, o GPRS permite que as

<span id="page-21-0"></span>operadoras maximizem o uso de seus recursos de rede de uma forma dinâmica e flexível.

## 2.3. BANCO DE DADOS

## <span id="page-21-1"></span>2.3.1. Base de Dados

Uma base de dados é coleção organizada de dados, usualmente armazenada em forma digital. Na década de 70 surgiram os primeiros sistemas gerenciadores de bases de dados, os SGBDs (ELMAZARI-NAVATHE, 2003). Anteriormente, as aplicações utilizavam o próprio sistema de arquivos do sistema operacional para organizar suas informações. Tal organização e a eficiência da recuperação desses dados eram altamente dependentes do desenvolvedor da aplicação.

Com o aumento do volume de dados em aplicações específicas, como sistemas bancários e sistemas empresariais, fez-se necessária a criação dos SGBDs. Alguns dos principais sistemas atualmente são Oracle, Microsoft SQL Server, PostgreSQL, MySQL e SQLite. Para administrar tais sistemas, a linguagem SQL é largamente difundida (ELMAZARI-NAVATHE, 2003).

## <span id="page-21-2"></span>2.3.2. Modelo Entidade-Relacionamento

O modelo entidade-relacionamento é uma abstração com a finalidade de descrever conceitualmente os dados pertencentes a um domínio. O diagrama entidade-relacionamento (DER) é a maneira gráfica de se representar este modelo. Esta notação é largamente utilizada na modelagem de bancos de dados (CHEN, 1976). Outras notações que merecem destaque são (ELMAZARI-NAVATHE, 2003):

- $\bullet$  IDEF1X:
- Notação de Martin;
- Notação de Bachman;
- Notação de Setzer;

 Uso da UML para representar modelos de dados não-orientados a objetos.

O objetivo de Chen na criação dessa notação foi modelar os elementos do mundo real e representá-los da maneira mais clara possível. A [Figura 3](#page-22-0) ilustra um exemplo de DER.

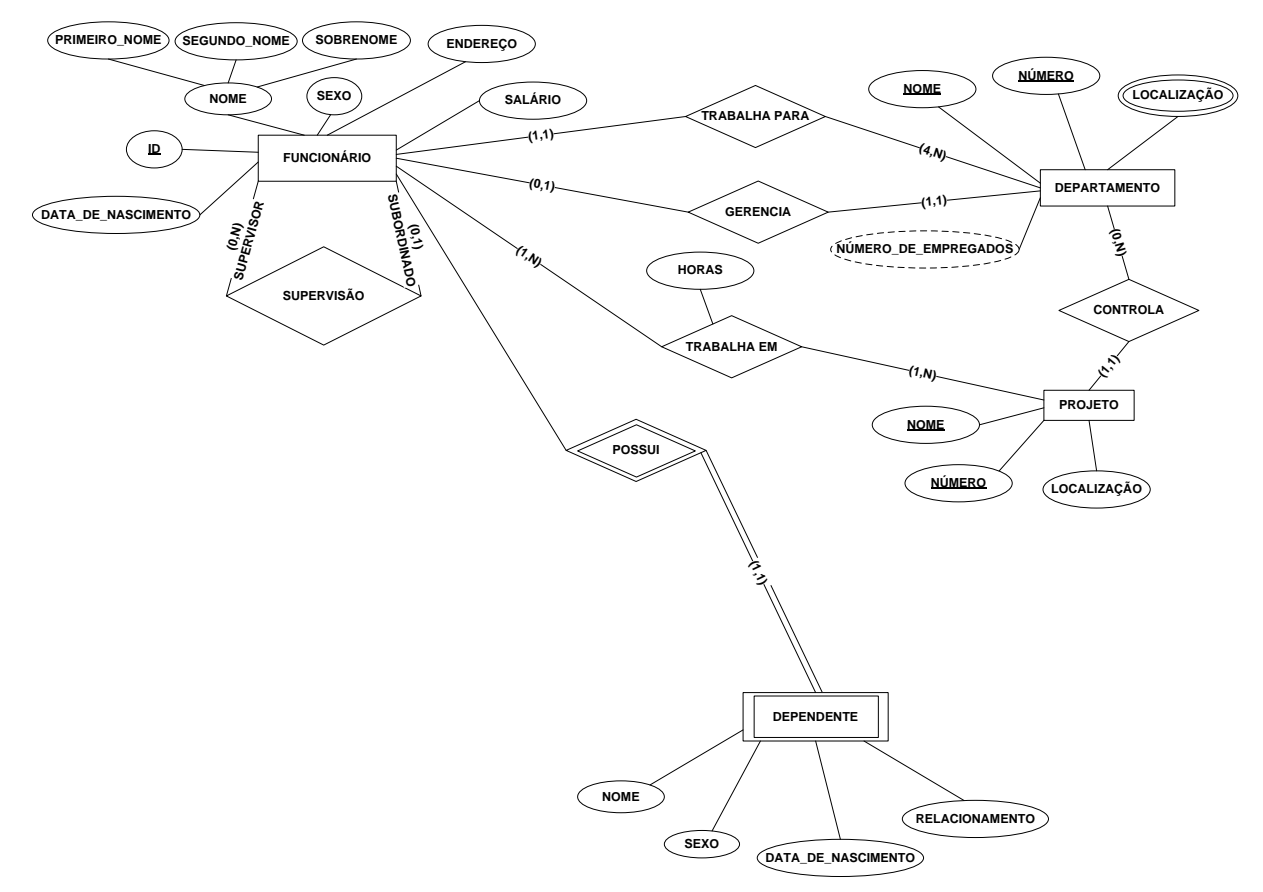

<span id="page-22-0"></span>**Figura 3 – Exemplo de DER. FONTE: Adaptado de Elmazari-Navathe (2003).**

<span id="page-22-1"></span>Para compreender o DER, se faz necessário o conhecimento de seus elementos e simbologias. A seguir, serão descritos seus principais elementos.

#### 2.3.2.1. Entidades

É o conjunto de elementos com características próprias. Seus atributos não dependem de outras entidades (CHEN, 1976). Podem ser entendidos como os substantivos da língua portuguesa. Ela tanto pode ser algo concreto (livro, pessoa),

quanto abstrato (empréstimo, viagem de férias). Exemplos de entidades: locais, pessoas e objetos.

A representação de uma entidade é feita através de um retângulo e um texto interno nomeando a entidade, conforme a [Figura 4.](#page-23-0)

Entidade

<span id="page-23-1"></span><span id="page-23-0"></span>**Figura 4 – Representação de uma entidade. Fonte: Autoria Própria**

2.3.2.2. Atributos

Os atributos modelam as características de uma entidade ou relacionamento. Os atributos de uma entidade não dependem de nenhuma outra entidade. Os atributos podem ser do tipo: determinante, composto ou multi-valorado (CHEN, 1976).

Um atributo determinante é aquele que é único para a entidade e para um elemento da entidade. Futuramente pode ser utilizado como chave primária em uma tabela.

Atributos compostos são aqueles que podem ser divididos em mais partes para melhor entendimento, como por exemplo, um endereço, podendo ser composto por rua, número e CEP.

O último caso, atributos multi-valorados, são aqueles que podem assumir mais de um valor para determinado elemento de uma entidade. Por exemplo, para uma entidade "Funcionário" pode haver zero ou mais números de telefone cadastrados. Ou seja, possui uma relação 1 para N com a entidade. É representado através de um asterisco à frente de seu nome. Na [Figura 5,](#page-24-0) são exemplificadas suas notações.

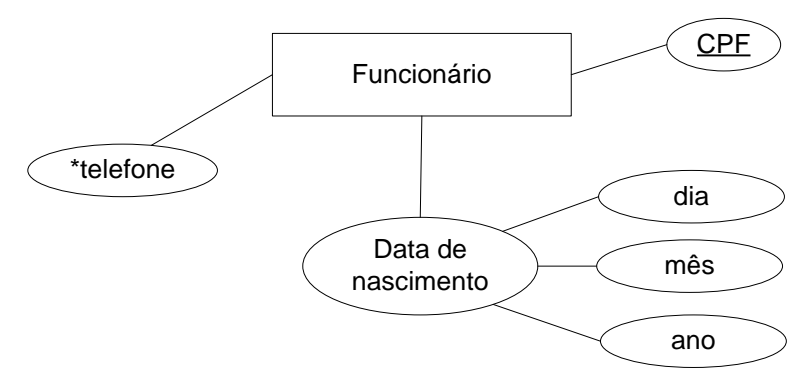

<span id="page-24-2"></span><span id="page-24-0"></span>**Figura 5 – Representação de atributos determinante, composto e multi-valorado. Fonte: Autoria Própria**

2.3.2.3. Relacionamentos

Relacionamentos são associações entre entidades. Por exemplo, um cliente é vinculado a um produto através do relacionamento de compra. É representado por meio de um losango, como ilustrado na [Figura 6.](#page-24-1)

 $C$ liente  $\longleftarrow$  compra Produto 1  $\diagup$  N

<span id="page-24-3"></span><span id="page-24-1"></span>**Figura 6 – Relacionamento de compra entre as entidades cliente e produto. Fonte: Autoria Própria**

#### 2.3.2.4. Cardinalidade

Identifica quantas vezes cada elemento de uma entidade pode participar de um relacionamento. No caso anterior, cada cliente pode comprar N produtos, mas cada produto pode ser comprado por apenas um cliente, caracterizando uma relação 1 para N. Outra variação mais precisa para esta notação está representada na [Figura 7,](#page-25-0) na qual são especificadas a participação mínima e máxima (min,máx) de E em R. Deve-se atentar que a ordem de leitura da cardinalidade passa a ser invertida em relação à notação anterior.

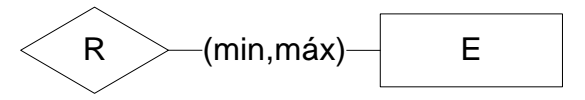

<span id="page-25-2"></span><span id="page-25-0"></span>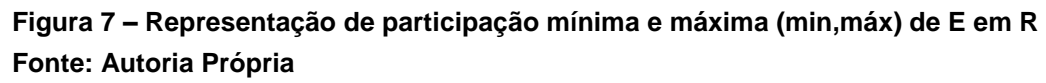

#### 2.3.2.5. Auto-relacionamentos

Auto-relacionamentos vinculam uma instância de uma entidade à outra instância de uma mesma entidade. No exemplo ilustrado pela [Figura 8,](#page-25-1) a entidade funcionário é vinculada a ela mesma através do relacionamento "casado com". No caso de auto-relacionamentos deve-se sempre especificar os papéis de cada entidade.

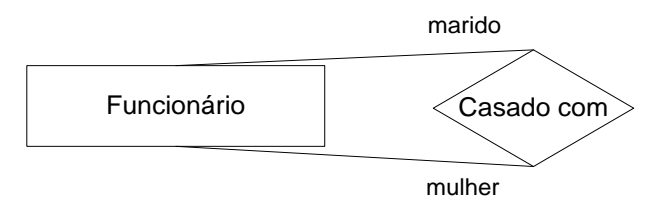

<span id="page-25-1"></span>**Figura 8 – Representação de Auto-relacionamento Fonte: Autoria Própria**

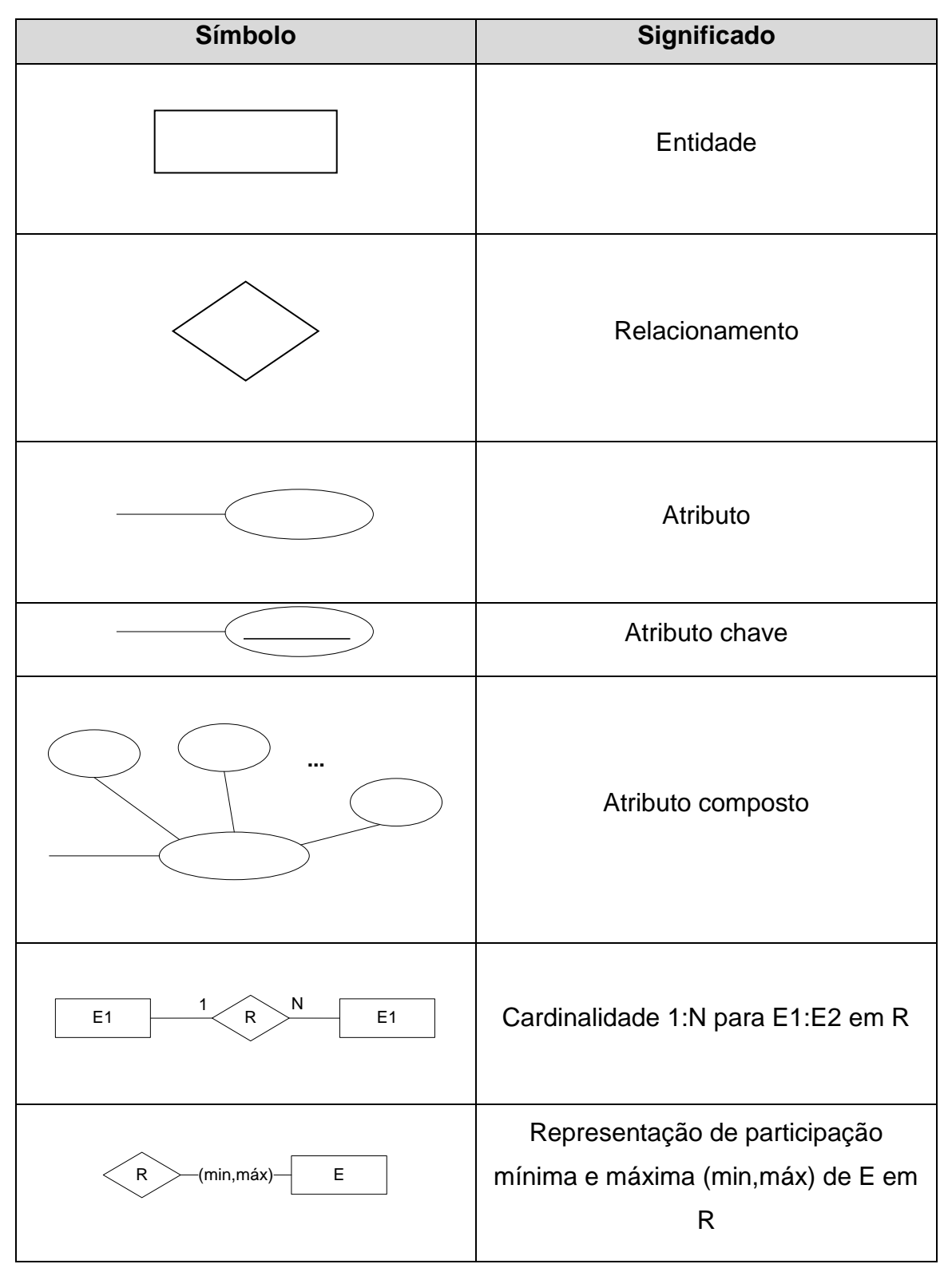

O [Quadro 1](#page-26-0) relaciona os principais elementos da notação Chen.

<span id="page-26-0"></span>**Quadro 1 – Principais elementos da notação Chen Fonte: Adaptado de Chen (1976)**

#### <span id="page-27-1"></span>2.4. MODELO OSI

Quando as primeiras redes de dados surgiram, não existia uma padronização dos protocolos de comunicação entre os fabricantes de computadores. Tipicamente, era possível estabelecer uma comunicação apenas entre computadores de um mesmo fabricante.

Para padronizar as interfaces presentes em sistemas de comunicações, foi desenvolvido o modelo de camadas OSI (CISCO SYSTEMS, 2009). Em essência, ele distribui as diversas funções de um sistema de comunicação em sete grupos com papéis bem definidos, denominadas camadas. Ele descreve os procedimentos existentes, desde a interface física da comunicação, estabelecendo padrões de sinais elétricos para transmissão, até a interface com o usuário. A [Figura 9](#page-27-0) mostra graficamente como as sete camadas estão distribuídas em um sistema de comunicação.

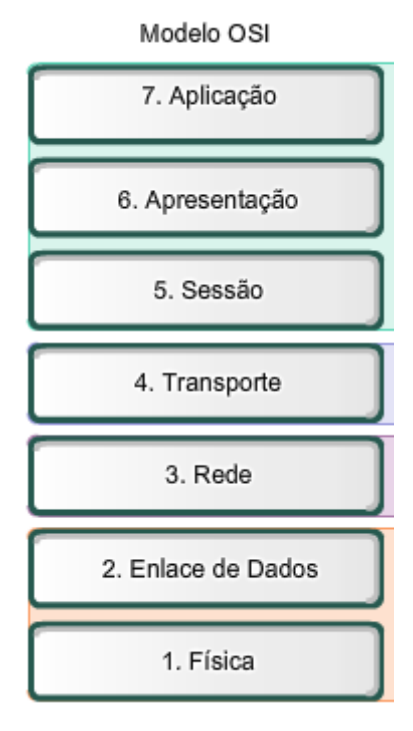

<span id="page-27-0"></span>**Figura 9 – Camadas do Modelo OSI Fonte: Cisco Systems (2009)**

À medida que os dados da aplicação são transmitidos através das camadas, são aplicados protocolos de comunicação que agregam informações aos dados em cada camada. Este processo é denominado encapsulamento (CISCO SYSTEMS, 2009), sendo necessário para preparar os dados a serem transmitidos para garantir uma transmissão coerente. Como exemplos de informações agregadas, pode-se citar o endereço de destino dos dados, controle de erros de transmissão, entre outros.

Em cada camada, os dados recebem denominações diferenciadas, em função das informações que lhe foram adicionadas. Na camada de Transporte, são denominados segmentos. Na camada de Rede, são chamados pacotes. Na camada Enlace de Dados, são conhecidos como quadros. E na camada Física, são nomeados como *bits* de dados.

Será conduzida uma breve explicação sobre cada camada, descrevendo quais são as principais funções que cada uma delas possui.

A camada de Aplicação gerencia as interfaces com o usuário. Esta camada cria as solicitações, geradas pelo usuário, a serem enviadas para a camada inferior. Os servidores *web*, servidores de correio eletrônico, banco de dados e clientes ponto-a-ponto (*P2P*) são alguns dos exemplos que se aplicam a esta camada.

A camada de Apresentação, por sua vez, responde às solicitações requeridas pela camada de aplicação. Ela também é a responsável pela formatação da semântica e a sintaxe das informações transmitidas entre as camadas de aplicação e sessão. Exemplos seriam os processos de criptografia e descriptografia; as formatações *ASCII*, *PostScript*, entre outras; bem como os processos de compressão, descompressão, utilizados em transmissões de formatos imagens (*JPEG*, *TIFF*, *GIF*) e vídeos (*MPEG*, *QuickTime*).

A camada 5 do modelo OSI refere-se à camada de Sessão. Ela gerencia o estabelecimento e a finalização das sessões criadas entre cliente e servidor.

A camada seguinte, Transporte, é a responsável pela segmentação dos dados provenientes das camadas superiores. Nela estão definidas as portas de comunicação de origem e destino.

A camada de Rede define e gerencia o endereçamento lógico da rede, além de prover os serviços para efetuar a troca de dados através da rede entre os dispositivos finais.

A camada de Enlace de Dados efetua o processo de encapsulamento dos pacotes em quadros. Os protocolos desta camada descrevem os métodos para a troca de quadros de dados entre dispositivos através de um meio comum, uma vez que diversos tipos de dados são transmitidos por um único meio de comunicação. Também estão inseridos nesta camada os endereçamentos físicos de origem e destino.

Por fim, a camada Física, de nível mais baixo, descreve os meios mecânicos e elétricos, para a transmissão de *bits* de dados na forma de sinais elétricos.

Na prática, o modelo de referência TCP/IP também é largamente utilizado. Este nada mais é do que uma simplificação do modelo OSI. A [Figura 10](#page-29-0) ilustra a correlação entre o modelo OSI e o TCP/IP

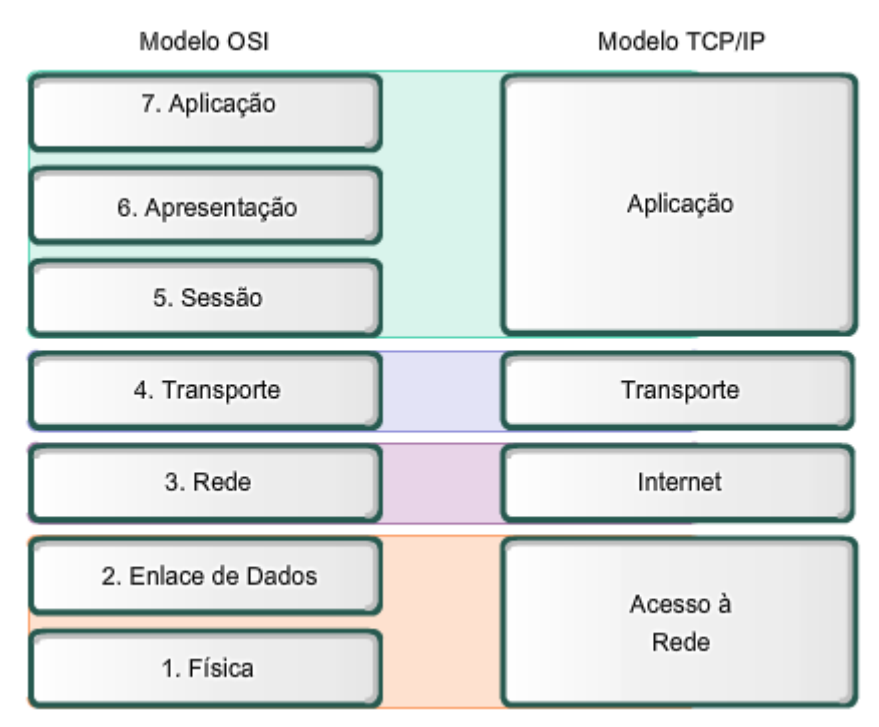

<span id="page-29-1"></span><span id="page-29-0"></span>**Figura 10 – Comparativo dos modelos OSI e TCP/IP Fonte: Cisco Systems (2009)**

## 2.5. HTTP

O HTTP, *Hypertext Transfer Protocol,* ou seja, protocolo de transferência de hipertexto, é um protocolo de rede que atua na camada de aplicação no modelo OSI. O HTTP é a base para a *World Wide Web*. A padronização desse protocolo foi coordenada pela IETF (*Internet Engineering Task Force*), principalmente por meio da RFC 2616, de julho de 1999 (NETWORK WORKING GROUP, 1999).

O funcionamento do HTTP se dá por meio de um modelo cliente-servidor operando com um sistema de requisição e resposta. Basicamente, existe a figura do

servidor, que é o elemento que hospeda as páginas *web.* Sendo o cliente, o agente que irá requisitar o conteúdo do servidor*.* Desta maneira, um cliente (em geral um navegador *web*) pode requisitar um conteúdo, serviço ou a execução de alguma função pelo servidor. O servidor, por sua vez, retorna uma resposta indicativa do *status* da requisição, podendo conter qualquer outro conteúdo no corpo da mensagem, conforme ilustrado na [Figura 11.](#page-30-0) O HTTP é um protocolo em modo texto.

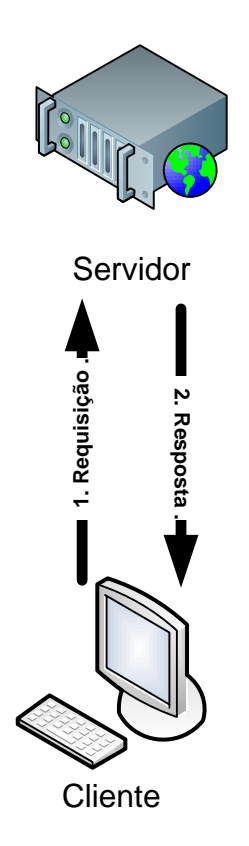

<span id="page-30-0"></span>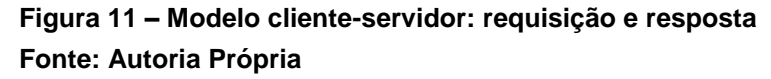

Uma vez que o HTTP encontra-se na camada de aplicação e sendo ele concebido dentro do *framework* TCP/IP, o mesmo não possui serviços para prover confiabilidade de transmissão de dados. Sendo assim, os protocolos das camadas inferiores devem garantir esses requisitos. O HTTP presume a utilização de protocolos confiáveis na camada de transporte. Usualmente é utilizado em conjunto com o TCP.

Um cliente em geral é referenciado como um *User Agent*, ou simplesmente UA. O recursos HTTP são identificados e localizados por meio de um URI (*Uniform Resource Identifier*) (NETWORKING WORK GROUP, 1998), mais especificamente,

do tipo URL (*Uniform Resource Locator*) (NETWORKING WORK GROUP, 1994). Por exemplo, a URL http://smwebtcc.com indica o recurso HTML referente à página inicial do *website* do projeto SMWeb*.*

As requisições são feitas por meio dos métodos HTTP. A seguir estão apresentados os principais métodos.

- **HEAD:** método similar ao GET porém sem a necessidade de um corpo na mensagem.
- **GET:** requisição de recuso. É um método básico do HTTP.
- **POST:** envia dados a serem processados pelo servidor a um recurso identificado, por exemplo, o envio de dados de preenchimento de um formulário.
- **PUT:** faz o *upload* da representação de um recurso especificado.
- **DELETE:** remove o recurso especificado.
- **TRACE:** envia ao cliente a requisição recebida. Utilizado para verificação se há algum servidor intermediário manipulando as mensagens.
- **OPTIONS:** retorna os métodos HTTP suportados pelo servidor.

As respostas enviadas pelo servidor são conhecidas por *status codes* e podem ser divididas nas classes 1xx, 2xx, 3xx, 4xx e 5xx. Onde x representa um dígito entre 0 e 9. A classe 1xx indica uma resposta informacional e não é uma resposta final. A classe 2xx indica sucesso. Por exemplo, a resposta "200 OK" indica o sucesso da transação. A classe 3xx indica uma resposta de redirecionamento de recurso. As respostas 4xx indicam erros na requisição do cliente. Finalmente a classe 5xx indica que o servidor recebeu uma requisição válida, mas por um erro interno não pode completá-la.

A mensagem de requisição possui o formato relacionado pelo [Quadro 2.](#page-32-0)

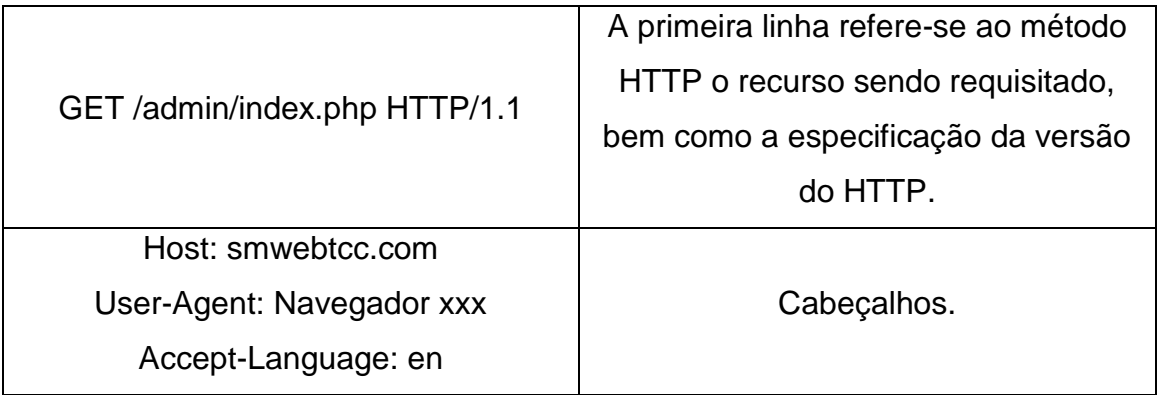

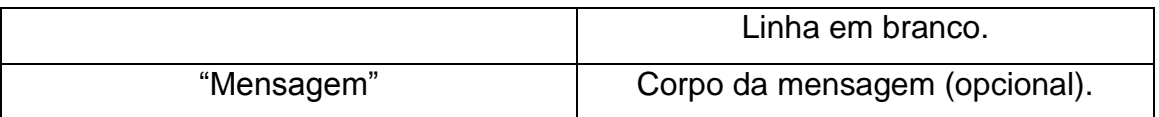

<span id="page-32-0"></span>**Quadro 2 – Formato da mensagem de requisição Fonte: Autoria Própria**

O [Quadro 3](#page-32-1) exemplifica uma requisição HTTP por meio do navegador *Google Chrome*, e o [Quadro 4,](#page-33-0) a resposta do servidor. A requisição foi capturada através do *software Wireshark*.

## **Requisição HTTP através do método GET:**

```
GET / HTTP/1.1Host: smwebtcc.com
Connection: keep-alive
Cache-Control: max-age=0
User-Agent: Mozilla/5.0 (Windows NT 6.0) AppleWebKit/535.2 (KHTML, like Gecko) 
Chrome/15.0.874.121 Safari/535.2
Accept: text/html,application/xhtml+xml,application/xml;q=0.9,*/*;q=0.8
Accept-Encoding: gzip,deflate,sdch
Accept-Language: en-US,en;q=0.8,pt-BR;q=0.6,pt;q=0.4
Accept-Charset: ISO-8859-1,utf-8;q=0.7,*;q=0.3
Cookie: PHPSESSID=csncstjsdbu6dpa7dqkrl4igu5
```
<span id="page-32-1"></span>**Quadro 3 – Exemplo de requisição HTTP Fonte: Autoria Própria**

## **Resposta do servidor:**

```
HTTP/1.1 200 OK
Date: Sat, 03 Dec 2011 06:52:52 GMT
Server: Apache
Content-Length: 853
Connection: close
Content-Type: text/html
<!DOCTYPE html PUBLIC "-//W3C//DTD XHTML 1.0 Transitional//EN" 
"http://www.w3.org/TR/xhtml1/DTD/xhtml1-transitional.dtd">
<html>
<head>
<meta http-equiv="Content-Type" content="text/html; charset=utf-8" />
<title>SMWeb - Sistema de Monitoramento Web</title>
</head>
<body>
<h3 align="center">SMWeb - Sistema de Monitoramento Web</h3>
<p align="center">&nbsp;</p>
<form name="form1" method="POST" action="login.php">
   <table border="0" align="center">
  <tr>
     <td>Login:</td>
     <td><input type="text" name="login" size="20" maxlength="20"/></td>
  \langletr>
   <tr>
     <td>Senha:</td>
```

```
 <td><input type="password" name="senha" size="20" maxlength="20"/></td>
  \langletr>
   <tr>
    <td>&nbsp;</td>
    <td>&nbsp;</td>
  \langletr>
  <tr><td>&nbsp;</td>
     <td><input type="submit" value="Confirmar"/></td>
  \langletr>
</table>
</form>
</body>
\langle/html>
```
<span id="page-33-1"></span><span id="page-33-0"></span>**Quadro 4 – Resposta do servidor Fonte: Autoria Própria**

# 2.6. CONSIDERAÇÕES

Este capítulo abordou as tecnologias envolvidas no projeto, no intuito de fundamentar o próximo capítulo deste documento que trada do desenvolvimento da ferramenta proposta.

Foram citadas as questões de funcionamento do sistema de posicionamento global (GPS), bem como a do serviço de rádio de pacote geral (GPRS). Também foram citadas as notações existentes na representação de banco de dados e uma breve introdução a respeito do modelo OSI de comunicação, bem como do protocolo de transferência de hipertexto HTTP.

#### <span id="page-34-1"></span>**3. DESENVOLVIMENTO**

Esta seção irá descrever as etapas do desenvolvimento do projeto. Serão abordadas as questões de *hardware* envolvidas, incluindo os componentes utilizados, circuitos que foram desenvolvidos e a integração física entre os módulos. Também será comentado a respeito do *Firmware* desenvolvido, bem como apresentada a máquina de estados do dispositivo embarcado. Por fim, será descrito o *software* implementado no servidor *web* e como é realizada a integração deste com o dispositivo.

# <span id="page-34-2"></span>3.1. VISÃO GERAL

#### [A](#page-34-3)

<span id="page-34-3"></span>[Figura 12](#page-34-3) representa um diagrama da visão geral do projeto.

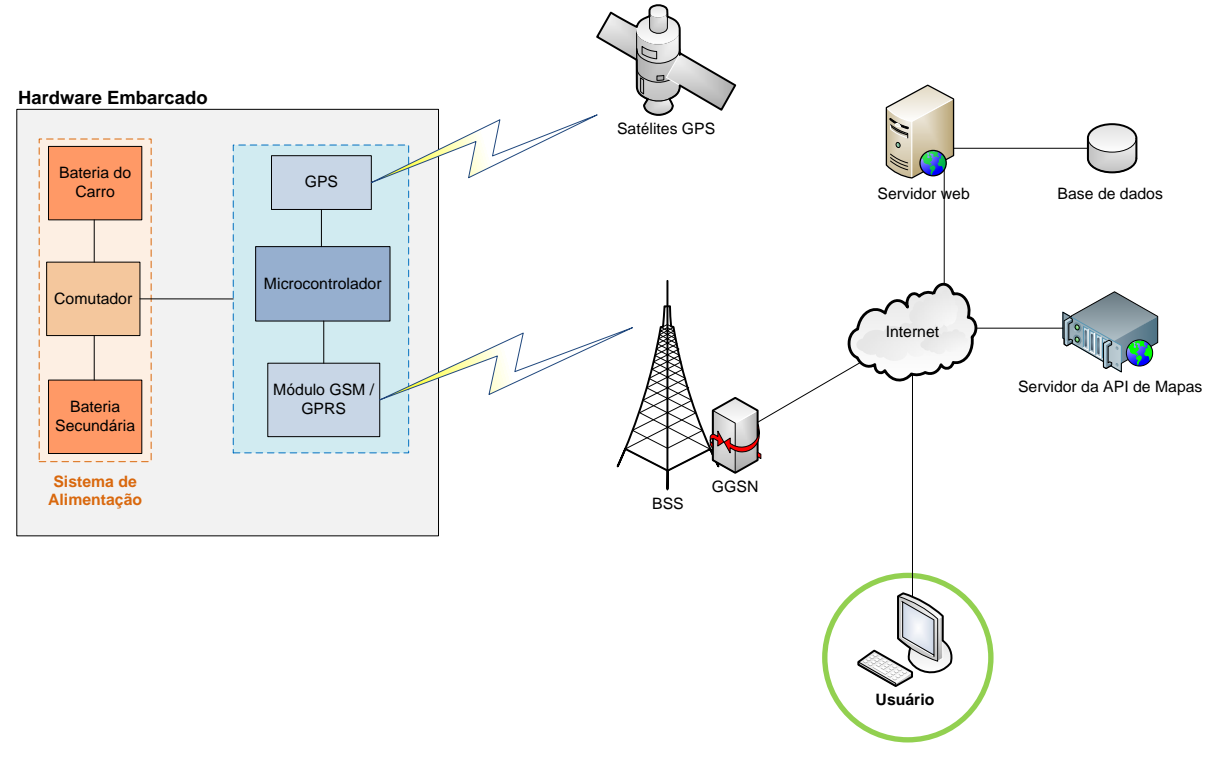

<span id="page-34-0"></span>**Figura 12 – Diagrama de Blocos do projeto SMWeb Fonte: Autoria Própria**

O servidor *web* permitirá a administração de múltiplos veículos simultaneamente, o que permite o gerenciamento de frotas de veículos comerciais ou outros usos. Da mesma forma, é possível utilizá-lo em uma empresa prestadora de serviço de seguros para gerenciamento de múltiplos veículos de propriedade individual.

O fornecimento de energia principal é efetuado pela própria bateria do carro. Caso cesse o fornecimento da bateria principal, é acionado um comutador, o qual efetua o chaveamento do circuito de alimentação para outra bateria, denominada bateria secundária.

Este sistema fornece níveis de tensão adequados para alimentar os módulos GPS, GSM e o Microcontrolador, de uma maneira que também estabilizará a tensão a qualquer pico de energia que poderá acontecer na sua alimentação.

O Módulo GPS será o responsável por identificar as coordenadas de localização. Será ativado mediante um sinal de solicitação de rastreamento oriundo do Microcontrolador. Esta medida será tomada para otimizar o consumo de energia do sistema, bem como o uso de memória de armazenamento de informações.

O Microcontrolador efetuará todo o processamento das informações envolvidas. Como atividades principais, pode-se destacar: o recebimento das informações de coordenadas provenientes do Módulo GPS, o processamento e subsequente envio destas informações para transmissão adequada através do módulo GSM/GPRS e o envio de sinais de ativar e desativar o módulo GPS.

O módulo GSM/GPRS possui a função de transmitir as informações provenientes do microcontrolador para uma Estação Rádio Base (ERB) da rede GSM e, por meio do elemento GGSN (*Gateway GPRS Support Node*) a mensagem é encaminhada via TCP/IP a um servidor de aplicação na *Internet*. Desse modo, estas informações serão armazenadas em uma base de dados para futura consulta.

Com essas informações guardadas no servidor, um usuário com acesso à *Internet* poderá ter acesso aos dados por meio do sistema web, para isso utilizará seu navegador. Através deste sistema, será possível a visualização do histórico da localização do veículo, que estará atrelado a um dispositivo de rastreamento. Também poderá visualizar outros diversos relatórios gerados automaticamente, de acordo com a solicitação do usuário.
### 3.2. HARDWARE

Os principais blocos de *hardware* já foram apresentados na seção anterior deste documento. Para o projeto de *hardware* embarcado do SMWeb, foi utilizado um microcontrolador, os circuitos que adequam os níveis de tensão de alimentação, um módulo GPS, um módulo GSM e um circuito controlador de baterias (Comutador). Nas subseções seguintes serão apresentados os principais componentes utilizados no projeto.

## 3.2.1. Microcontrolador

O microcontrolador utilizado foi o ATMEGA328P-PU. Trata-se de um microcontrolador da fabricante ATMEL, de 8 bits, com 32 KBytes de memória *flash*, 2 Kbytes de memória SRAM e arquitetura RISC (*Reduced Instruction Set Controller*). Possui 131 instruções *assembly*, sendo a maioria delas realizada em um único ciclo de *clock*. Além disso, possui 14 pinos de entrada e saída digitais e 6 entradas analógicas. Com relação à capacidade do processamento, ele é capaz de executar 20 milhões de instruções por segundo (*MIPS*), quando associado com um cristal oscilador de 20 MHz (ATMEL, 2011).

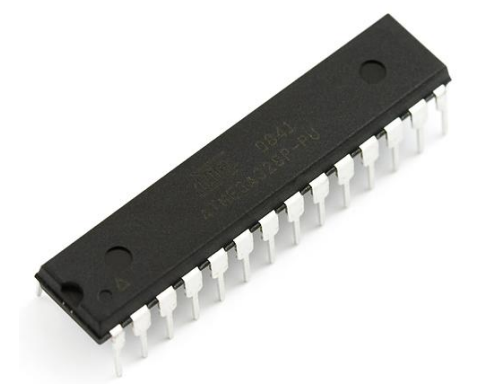

**Figura 13 – Microcontrolador ATMEL ATMEGA328P-PU Fonte: ATMEL CORPORATION (2011).**

Este microcontrolador foi utilizado por possuir uma arquitetura conhecida pelos integrantes da equipe. Além disso, é muito popular em plataformas de código aberto, sendo então relativamente barato e comum no mercado para peças de reposição, com propósito de uma eventual necessidade de manutenção. Em adendo, para o *hardware* embarcado do SMWeb, não será necessário uma maior capacidade de processamento, sendo então este o microcontrolador mais adequado encontrado, incluindo relações de custo e benefício.

O esquemático da ligação dos principais componentes utilizados está representado na [Figura 14.](#page-37-0) Nela, estão representados, além do microcontrolador, o circuito oscilador utilizado, o botão de reset e a conexão com os conectores para realizar o interfaceamento com os demais componentes.

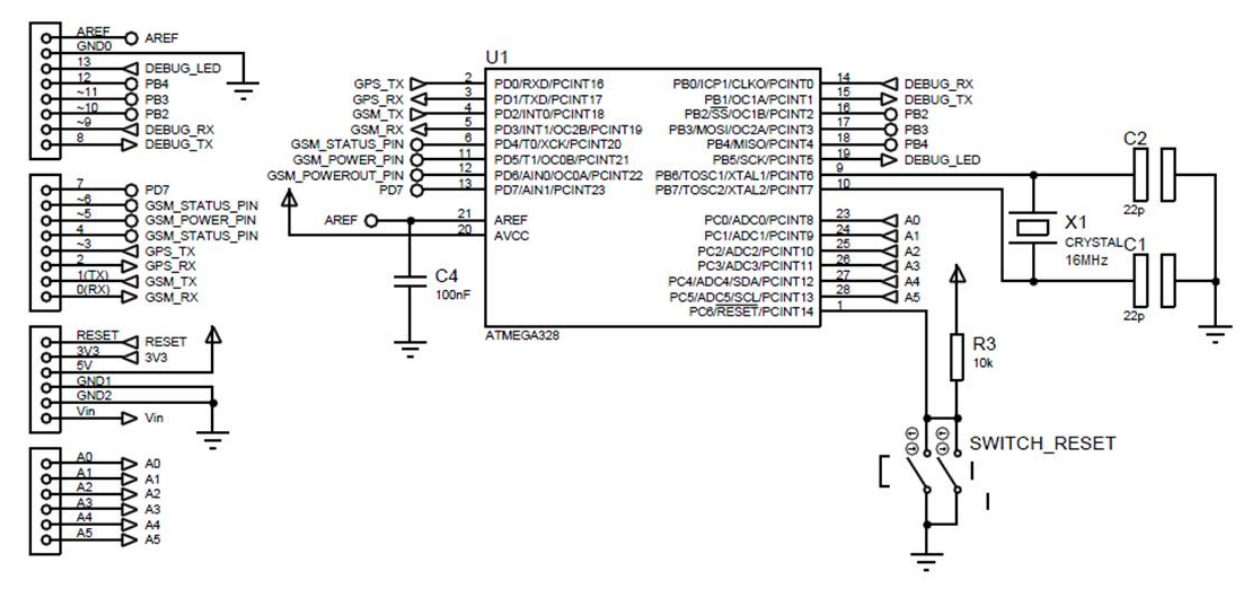

<span id="page-37-0"></span>**Figura 14 – Principais componentes associados ao microcontrolador Fonte: Autoria Própria**

Também estão disponíveis dois diodos emissores de luz (LED – do inglês *Light Emitting Diode*) para indicar o estado do rastreador. O LED D1 (Verde) indicará se o sistema está ligado, ao passo que o LED D2 (Amarelo) indica quando ocorre uma transmissão. Neste momento, o LED acenderá de maneira intermitente.

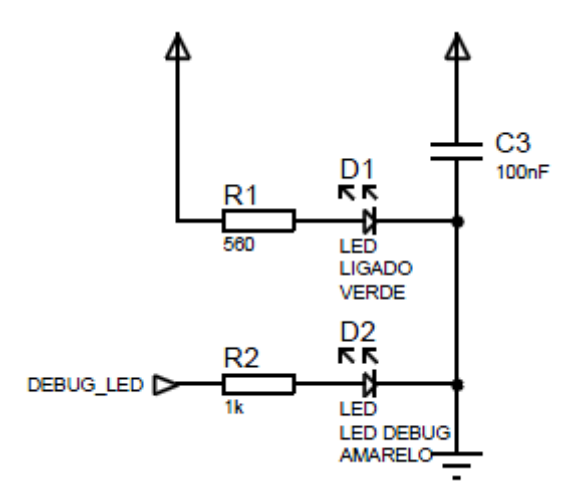

**Figura 15 – Ligação dos LED's que reportam o estado do dispositivo Fonte: Autoria Própria**

### 3.2.2. Alimentação

Como visto nos diagramas anteriores, existem diversos níveis de tensão disponíveis no dispositivo, com o propósito de efetuar a alimentação dos periféricos. Para prover os níveis de tensão adequados, existem circuitos reguladores de tensão associados.

Será visto mais adiante (no item [3.2.5\)](#page-43-0) que as baterias proverão tensão de 12V, mas como esta tensão nem sempre será constante, será utilizado um regulador de tensão de 9V para efetuar a alimentação do sistema, por meio do pino Vin.

Para disponibilizar o nível de tensão de 5V, empregou-se o regulador de tensão MC33269. O esquemático encontra-se na [Figura 16.](#page-39-0)

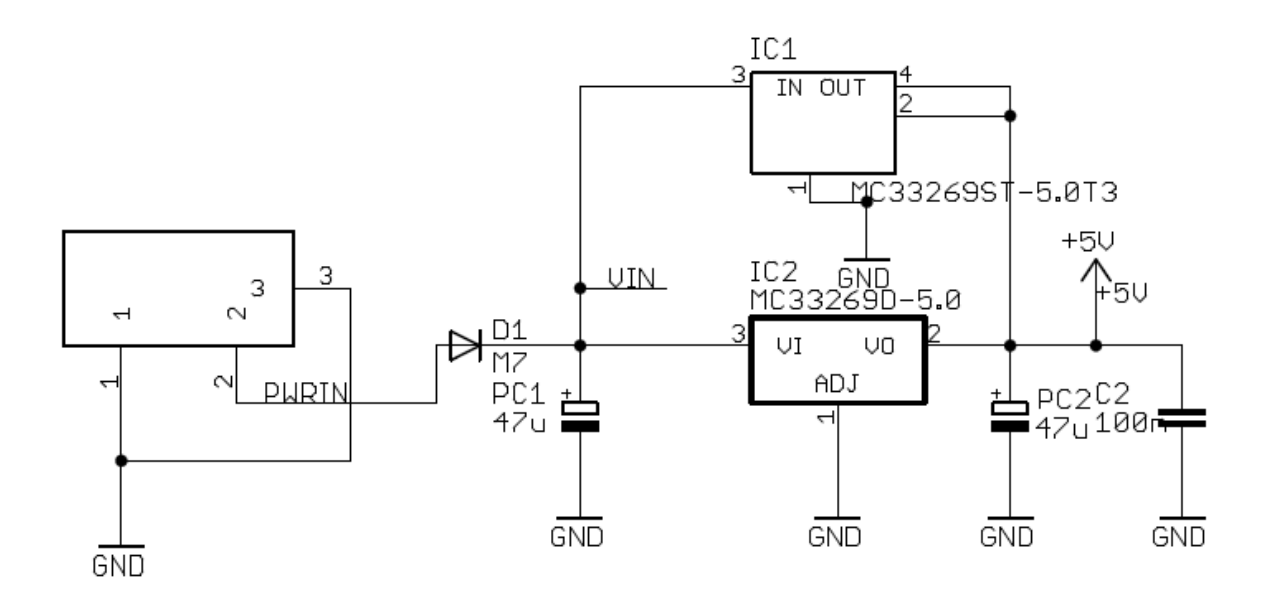

<span id="page-39-0"></span>**Figura 16 – Circuito responsável por fornecer o nível de tensão de 5V Fonte: Adaptado de Arduino UNO Rev2 (2011)**

Também existe o nível de tensão de 3,3V. O componente empregado para disponibilizar este valor de tensão é o LP2985-33DBVR. O esquemático encontra-se na [Figura 17.](#page-39-1)

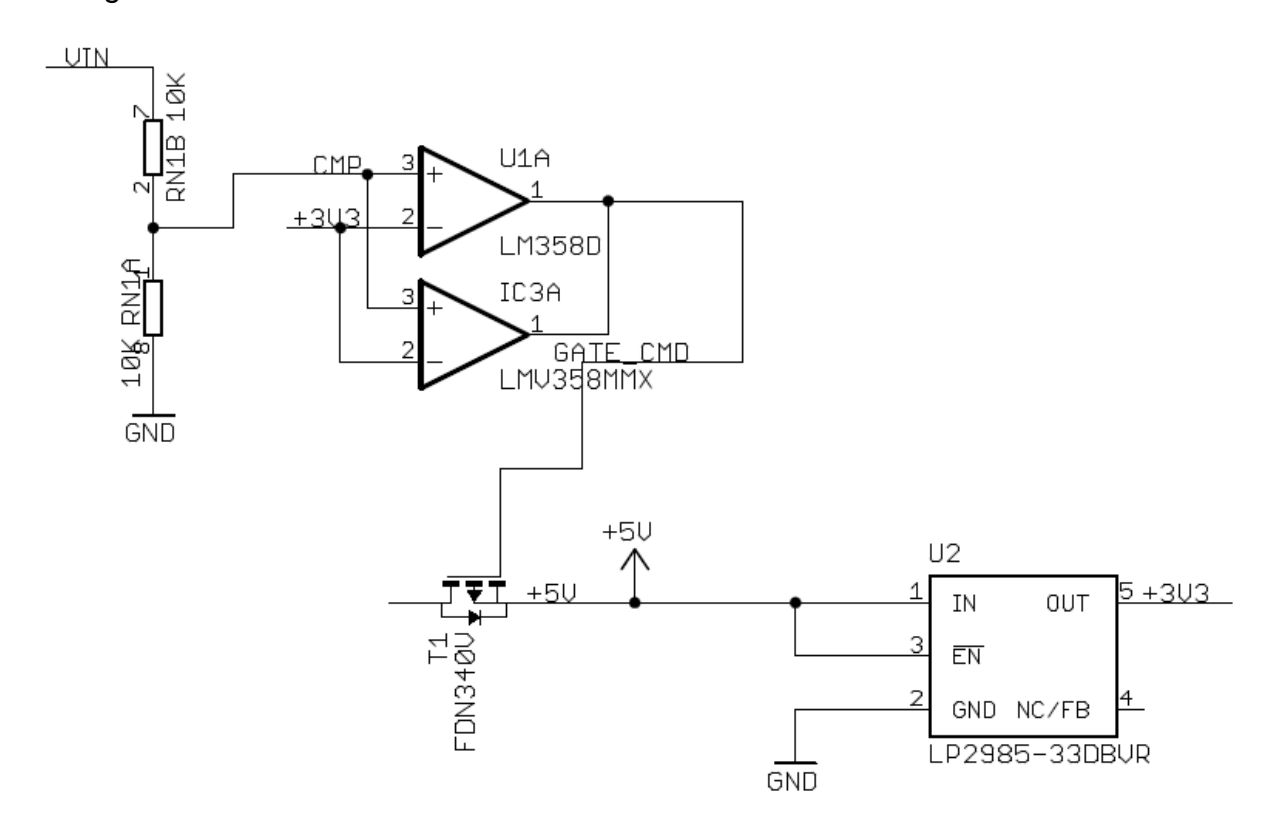

<span id="page-39-1"></span>**Figura 17 – Circuito responsável por fornecer o nível de tensão de 3,3V Fonte: Adaptado de Arduino UNO Rev2 (2011)**

## 3.2.3. Módulo GPS

O receptor GPS escolhido é o módulo SkyNav SKM53. Fabricado pela Skylab, é baseado no *chipset* MediaTek3329 e já possui antena integrada.

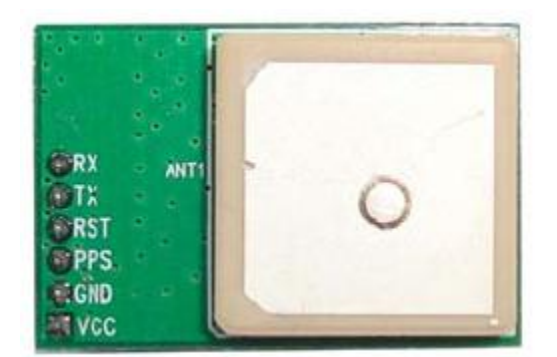

**Figura 18 – Receptor GPS SkyNav SKM53. Fonte: Skylab (2009)**

Dentre as principais características deste módulo, podem-se citar as seguintes características nominais (SKYNAV, 2009):

- Possui 22 canais de recepção;
- Alta sensibilidade: -165 dBm:
- Exatidão de 10 metros;
- *Start-up* a frio em 36 segundos;
- $\bullet$  Baixo consumo em operação (<35 mA @ 3.3 V);
- Taxa de atualização máxima de 1 Hz.

Segundo seu fabricante *Skylab*, esta versão – a mais recente existente até o momento – possui uma exatidão maior do que as suas versões anteriores, além de possuir maior sensibilidade para recepção do sinal e menor consumo de energia, conforme especificações listadas acima. O segundo motivo da escolha deste componente neste trabalho é o custo. Existem receptores GPS com desempenho superior ao SKM53. Um exemplo é o receptor GPS LS20031, fabricado pela *LOCOSYS*. Ele possui uma taxa de atualização de posição de até 10 vezes por segundo (10 Hz). Porém, o custo deste é muito elevado. Além disto, para a aplicação do SMWeb, o receptor GPS escolhido atende os requisitos necessários, uma vez que com uma taxa de atualização de 1 Hz é possível efetuar

adequadamento o rastreio do veículo. A interface com o microcontrolador é feita por meio de uma comunicação serial, conforme ilustrado pela [Figura 19.](#page-41-0)

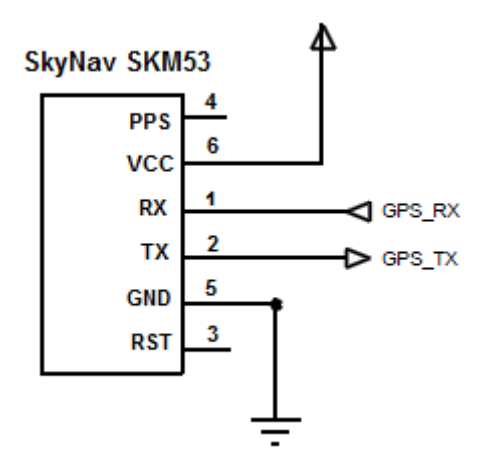

<span id="page-41-0"></span>**Figura 19 – Interface do Módulo GPS com o microcontrolador Fonte: Autoria Própria**

3.2.4. Módulo GPRS

Para o módulo GPRS, foi selecionado o SIM900B, fabricado pela *SIMCom Wireless Solutions*. Opera em quatro frequências de banda (*quad-band*), a saber: 850, 900, 1800 e 1900 MHz. Este módulo dispõe de interfaces seriais USART, SPI e I<sup>2</sup>C, conversor analógico-digital, e é preparado com entradas e saídas para microfone e alto-falantes (SIMCOM, 2009).

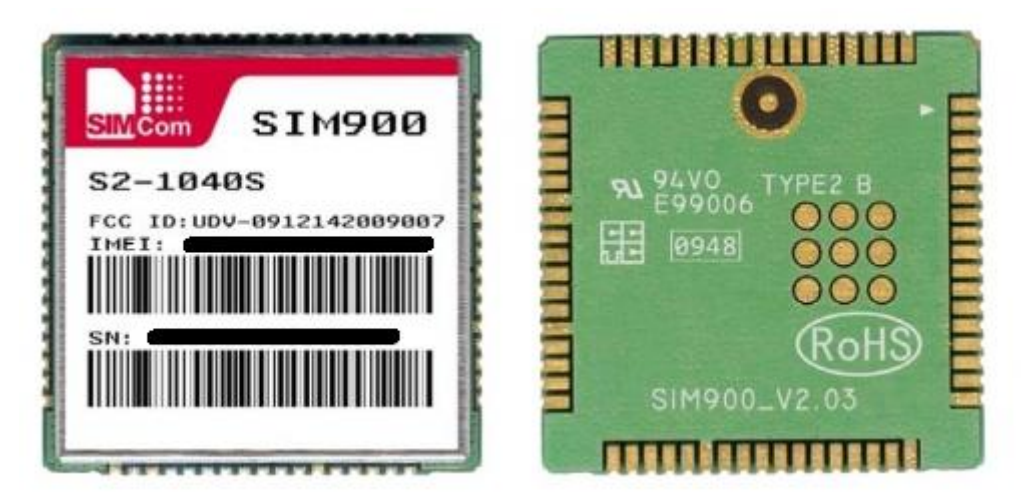

**Figura 20 – Módulo GPRS SIMCom SIM900B Fonte: SIMCom (2009)**

A motivação para a utilização deste módulo é a flexibilidade com relação às interfaces que ele possui. A começar pelas interfaces seriais disponíveis, foi possível adaptar qual seria a mais adequada a ser utilizada na etapa da agregação dos módulos descritos no projeto. A gama de frequências de banda em que ele opera permite que ele possa ser utilizado com qualquer empresa operadora de celular no Brasil e no mundo, desde que sejam compatíveis com uma das frequências GSM listadas. Basta apenas um plano de dados e um *SIM Card* (popularmente conhecido como "Chip de Celular") da empresa selecionada.

Assim como o módulo GPS, o módulo GPRS também se comunica com o microcontrolador por meio de uma interface serial. Entretanto, como o microcontrolador utilizado dispõe de apenas uma porta serial USART (*Universal Synchronous Asynchronous Receiver Transmitter*), foi necessário programar uma porta serial utilizando pinos de entrada e saída convencionais.

A [Figura 21](#page-42-0) mostra o circuito esquemático para a interface do módulo GPRS com o microcontrolador.

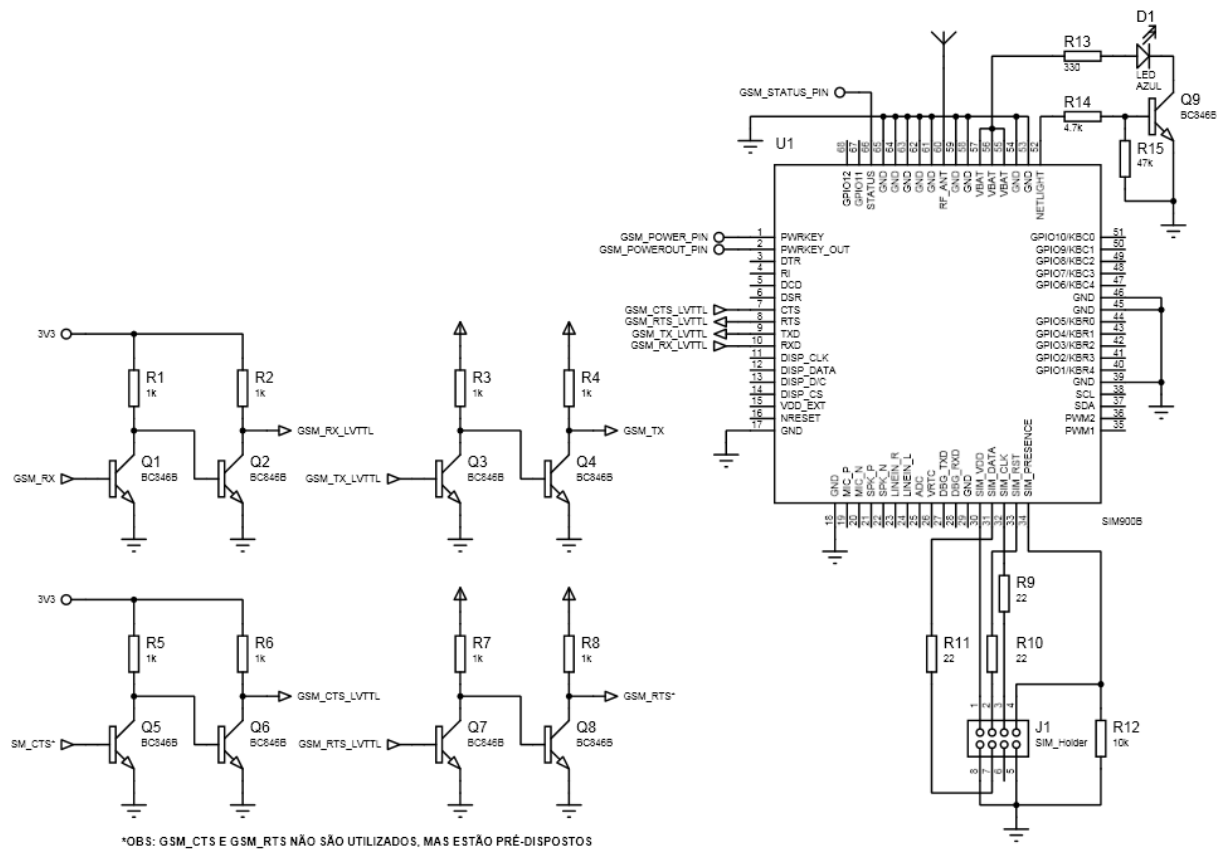

<span id="page-42-0"></span>**Figura 21 – Interface do Módulo GPRS com o microcontrolador Fonte: Autoria Própria**

#### <span id="page-43-0"></span>3.2.5. Comutador

Para este projeto, observou-se a necessidade de agregar uma fonte de alimentação alternativa, em situações em que a fonte principal possa ser retirada. Então, previu-se o uso de uma bateria secundária em conjunto com um sistema de comutação entre as fontes de alimentação.

A fonte de alimentação principal será provida pela bateria do próprio veículo no qual será instalado o dispositivo de rastreamento. Esta bateria é conhecida no mercado como bateria de chumbo-ácido e apresenta alta capacidade de armazenamento de carga, usualmente entre 45000mAh e 80000mAh, dependendo do modelo e da necessidade de aplicação. Entretanto, enquanto o veículo está em operação, a energia elétrica é fornecida a partir de um componente denominado alternador, o qual fornece alimentação a todos os componentes elétricos do veículo. Em adendo, o alternador provê níveis de tensão adequados para carregar a bateria.

Para a bateria secundária, que fornecerá alimentação exclusivamente ao dispositivo de rastreamento, foi escolhida também uma bateria de chumbo-ácido. Existe no mercado uma grande diversidade no que diz a respeito aos materiais de composição de bateria, tais como baterias de: Níquel-Cádmio (NiCd), Níquel-Metal Hidreto (NiMh), Íons de Lítio (Li-Ion), Íons de Lítio Polímero (Li-Po) e a própria bateria de Chumbo-Ácido, citada anteriormente. O [Quadro 5](#page-44-0) mostra dados comparativos entre algumas das características destes tipos de baterias (MICHELINI, 2007, p. 7-8).

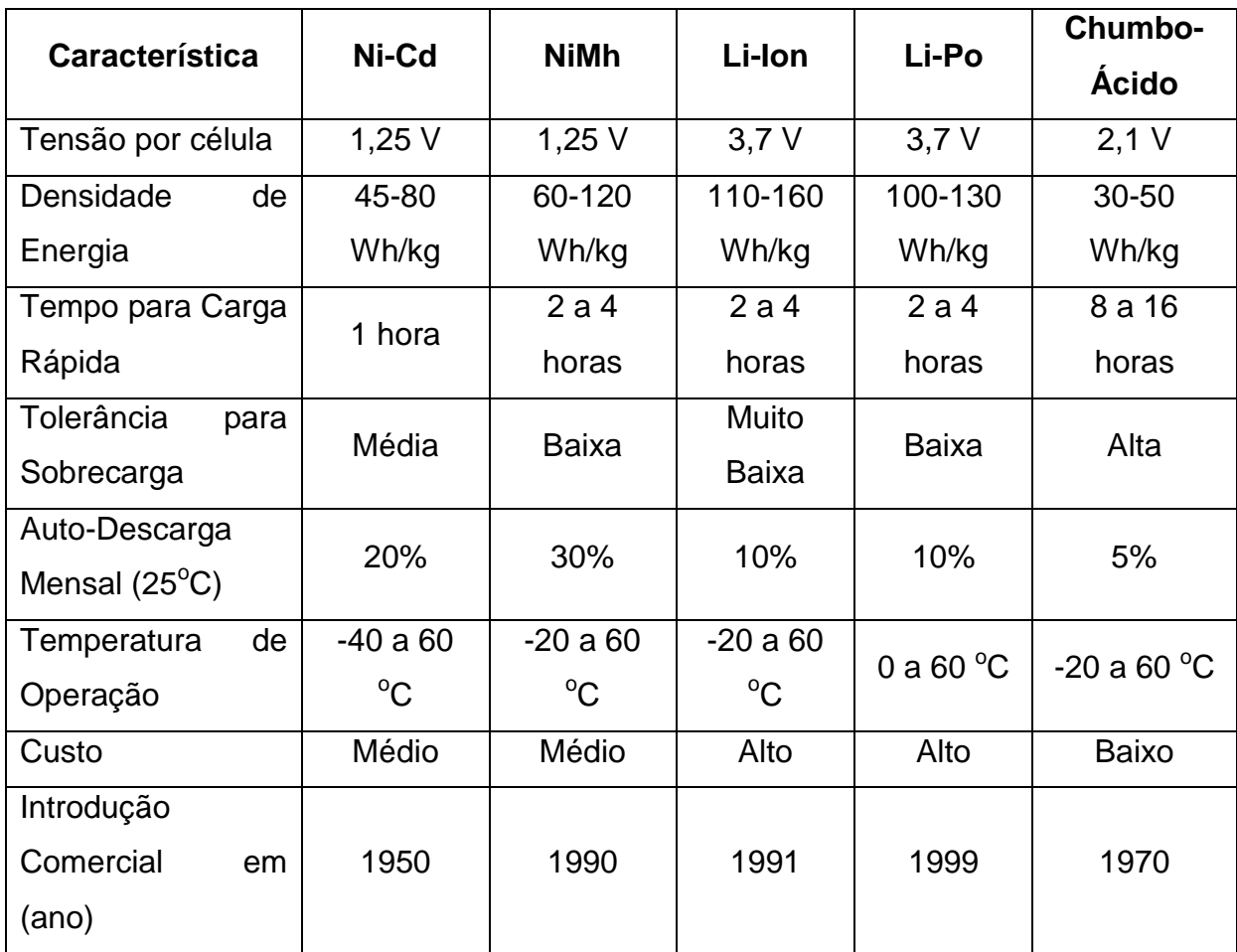

<span id="page-44-0"></span>**Quadro 5 – Comparativo entre os principais tipos de baterias Fonte: Adaptado de Michelini (2007)**

Para este projeto, a bateria que se prescreveu a mais adequada foi a bateria de chumbo-ácido com tensão de 12V (6 células) e capacidade de carga de 1300mAh. Com base no quadro anterior, pode-se justificar a escolha da bateria:

- Menor Densidade de Energia: dentre as baterias apresentadas, a de chumbo-ácido apresenta a menor densidade de energia por unidade de massa. Embora isso seja tratado como uma desvantagem, para aplicação no dispositivo de rastreamento não será um problema, uma vez que ele estará embarcado em um veículo, o qual pode abrigar uma bateria com tamanho maior sem maiores complicações.
- Maior tempo para recarga: este seria o maior revés no emprego desta bateria para o projeto. Entretanto, nota-se que este tempo maior de recarga não será um problema, uma vez que a fonte de alimentação

principal fornecerá energia ao sistema na maior parte do tempo. Será visto neste tópico como será efetuado o processo de manutenção da carga na bateria secundária.

- Maior tolerância de sobrecarga: a tensão na fonte de alimentação principal (conjunto composto pela bateria do veículo e o alternador) pode sofrer grandes variações, em especial no momento em que é dado a partida do veículo. Em medições efetuadas, a tensão na bateria principal passou de 13,2V para 8V. Portanto, requere-se que a bateria seja tolerante à sobrecargas, uma vez que o sistema estará submetido à estas condições.
- Baixa razão de Auto-Descarga Mensal: um outro fato interessante é a questão da auto-descarga das baterias. Mesmo quando não fornecendo alimentação a uma carga, em função das reações químicas existentes dentro da bateria, ela perde uma quantidade de carga armazenada. Na bateria de chumbo-ácido, esta razão se demonstra a menor entre as baterias pesquisadas, sendo possível armazenar até 95% da carga original durante o período de um mês sem utilização da bateria.
- Temperatura de Operação: a bateria de chumbo-ácido também apresenta uma faixa de temperatura de operação aceitável para a utilização em um veículo.
- Custo e Tempo de Mercado: os últimos fatores que foram considerados no favorecimento pela escolha da bateria de chumboácido foram as questões do custo e a consolidação no mercado. Esse tipo de bateria é a que apresenta o menor custo, dentre todas as baterias com especificações de carga e tensão equivalentes. Além disso, é uma das baterias mais conhecidas no mercado, já existindo uma estrutura de empresas preparadas para fornecer esta bateria, bem como empresas que recebem a bateria após a sua vida útil para reciclagem. Esta última etapa é fundamental, devendo ser cumprida sem exceções, uma vez que o chumbo que compõe este tipo de bateria é um metal pesado e tóxico.

Uma vez estabelecida a bateria a ser utilizada, deve-se atentar ao processo da sua correta utilização. O conjunto da fonte de alimentação principal deverá fornecer a alimentação ao dispositivo de rastreamento e também deverá manter a carga na bateria secundária.

Em uma bateria de chumbo, o ideal para a aplicação no projeto será mantêla em um estágio de carga denominada flutuação. Neste estágio, que será explicado posteriormente, é possível compensar as perdas de auto-descarga descritos anteriormente e também fornecer alimentação para uma carga.

A maneira mais rápida de efetuar o carregamento em uma bateria de chumbo-ácido é descrita a seguir. Não existe uma relação linear, mas sim um algoritmo de três estágios neste processo de carga, considerando que a bateria esteja descarregada.

Durante o primeiro estágio, deve-se efetuar o carregamento aplicando uma corrente constante. Nesta primeira etapa, a bateria armazena cerca de 70% de carga da sua capacidade máxima.

No segundo estágio, é aplicada uma tensão constante para carregar a bateria. Observa-se que, conforme a carga na bateria complementa-se, a corrente de carga se reduz drasticamente.

O terceiro e último estágio é o almejado para a operação no projeto, é a etapa denominada flutuação. Nesta, a tensão de carga de flutuação recomendada para as baterias de chumbo-ácido é entre 2,25V e 2,3V por célula. Em termos práticos, neste estágio, a bateria manterá a sua capacidade de carga constante.

A [Figura 22](#page-47-0) ilustra as curvas de tensão sobre cada célula da bateria e a corrente de carga.

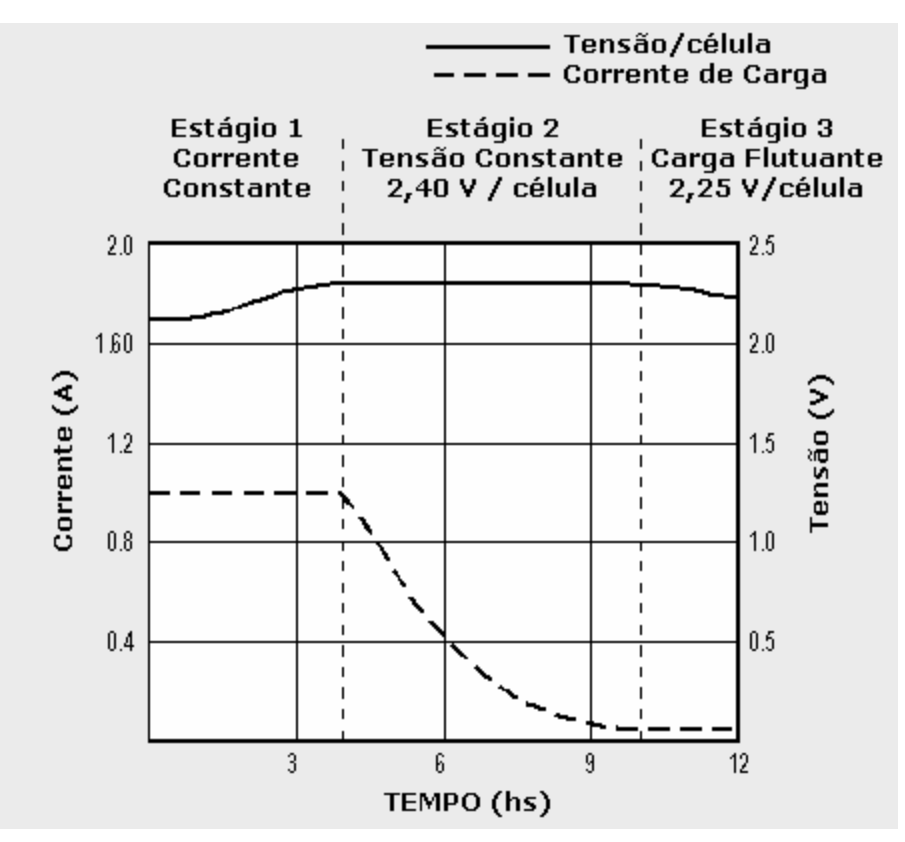

<span id="page-47-0"></span>**Figura 22 – Ciclo de Carga ideal de uma bateria de chumbo-ácido Fonte: Michelini (2007)**

Com base nestas informações, foi projetado um circuito comutador, que utiliza a bateria secundária como uma bateria de *backup*, a qual deverá ser mantida no estágio de flutuação, para manter a sua carga constante.

O circuito comutador está esquematizado na [Figura 23.](#page-48-0)

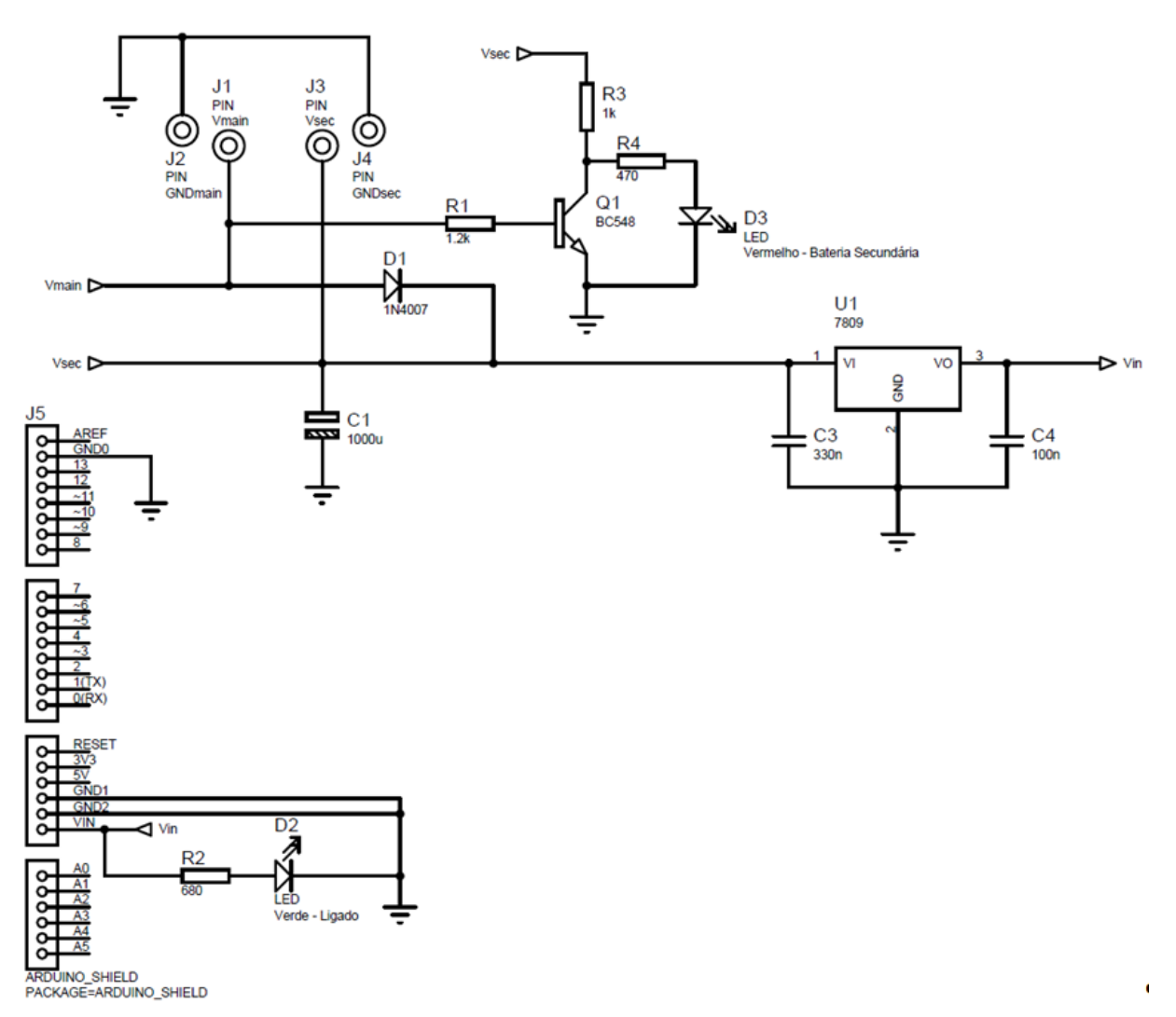

<span id="page-48-0"></span>**Figura 23 – Circuito elaborado para o comutador Fonte: Autoria Própria**

Vmain representa a tensão na bateria principal do veículo, ao passo que Vsec indica a tensão da bateria secundária.

O diodo D1 (1N4007) possui duas funções: a primeira é impedir o fluxo de corrente da bateria secundária para os componentes alheios ao rastreador no veículo. A segunda é fornecer uma queda de tensão de corrente direta de 0,7V (segundo o *datasheet* do diodo 1N4007, disponibilizado pela *Fairchild Semiconductor*). Este ajuste se faz necessário para fornecer o nível de tensão correto para a bateria secundária operar no estágio de flutuação, explicado anteriormente. Foram medidos os níveis de tensão fornecidos pelo alternador, com o veículo em funcionamento, sendo obtidos valores entre 14,2V e 14,4V. A queda de

tensão no diodo adapta estes níveis de tensão para valores adequados (13,5V a 13,7V) para operação da bateria secundária no estágio de flutuação.

Com o veículo fora de operação, a energia será concedida pela bateria primária, uma vez que apresenta um nível de tensão maior do que a secundária, pois ela foi carregada diretamente pelo alternador. Caso a bateria primária seja removida, a bateria secundária fornecerá a alimentação para o circuito. Foi estimada uma autonomia de 4 horas para esta bateria, com base em testes realizados.

Existe também o circuito integrado U1 (LM7809), da *National Semiconductor*. É um regulador de tensão positiva, que fornece tensão de saída a 9V, com corrente máxima de 1A. Também possui desligamento automático por temperatura (que ocorre a 125 $^{\circ}$ C). Essencialmente, a função deste componente será fornecer um nível de tensão constante para a alimentação do dispositivo rastreador. Conforme foi mencionado anteriormente, os níveis de tensão da bateria podem variar de acordo com o estágio de carga, na partida do veículo, e até mesmo com a mudança de temperatura. Uma vez que possui uma ampla faixa de entrada de tensão (até 35V, segundo o seu respectivo *datasheet*), este circuito integrado se mostra adequado para proteção do sistema, bem como para fornecer um nível de tensão adequado para o rastreador. Os capacitores C3 e C4 estão associados para a correta operação deste regulador.

Ainda existem dois LED's, para indicar o *status* do dispositivo rastreador. O primeiro LED, D2, indicará apenas se o rastreador está ligado ou não. Está ligado diretamente na saída do regulador de tensão U1, utilizando o resistor R2 para limitar a corrente. O LED D3 exibe qual bateria está fornecendo a alimentação, e depende da polarização do transistor bipolar NPN Q1 (BC548), em conjunto com os demais componentes passivos (resistores R1, R3 e R4). É utilizado para operar como uma porta inversora, cuja entrada está na base do transistor, e a saída, no coletor. Caso o transistor não esteja polarizado (tensão na base é menor que 0,7V), o transistor estará na região de corte, não conduzindo. Esta situação representa o momento em que a bateria principal não esteja presente. O LED D3 passará a estar aceso, indicando que a bateria secundária está em uso. Caso contrário, o transistor será polarizado, passará a conduzir, de tal forma a inibir a corrente no LED D3, indicando que a bateria secundária não está sendo utilizada. O [Quadro 6](#page-50-0) identifica a função dos LED's:

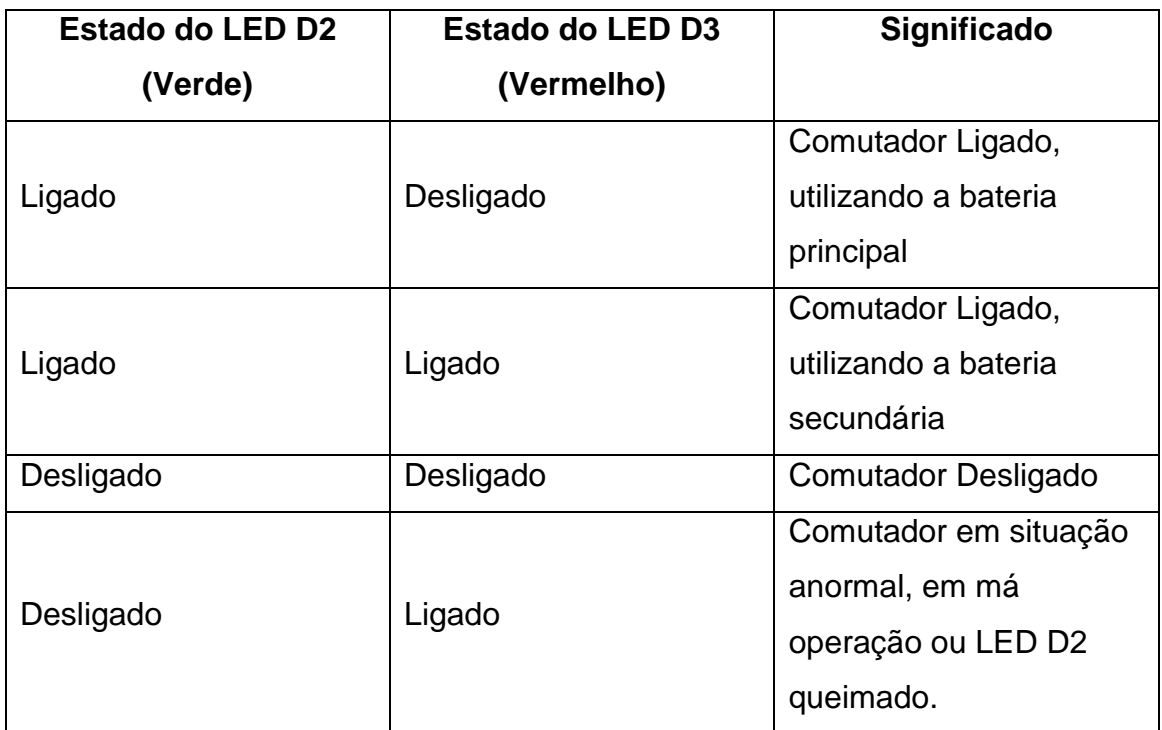

<span id="page-50-0"></span>**Quadro 6 – Relação dos estados do comutador Fonte: Autoria Própria**

Ainda existe o capacitor C1, que irá efetuar o desacoplamento da fonte de alimentação, atenuando componentes de alta frequência. Por exemplo, as oscilações de níveis de tensão serão atenuadas por este capacitor.

Os pinos J1 e J2 farão a ligação com a bateria principal, ao passo que J3 e J4, com a bateria secundária. O último conector, J5, é o conjunto de conectores para ligação com os outros módulos do rastreador.

# 3.3. FIRMWARE

O *software* embarcado do dispositivo irá controlar os módulos GPS e GSM/GPRS na coleta de dados e posterior envio para o servidor. Pela experiência prática adquirida no uso dos mesmos, constatou-se uma certa instabilidade, principalmente quanto às condições de dependência da rede celular. Desta maneira, o *firmware* deve ser robusto o suficiente para poder lidar com tais oscilações. O diagrama de estados do *firmware* desenvolvido encontra-se na [Figura 24.](#page-51-0)

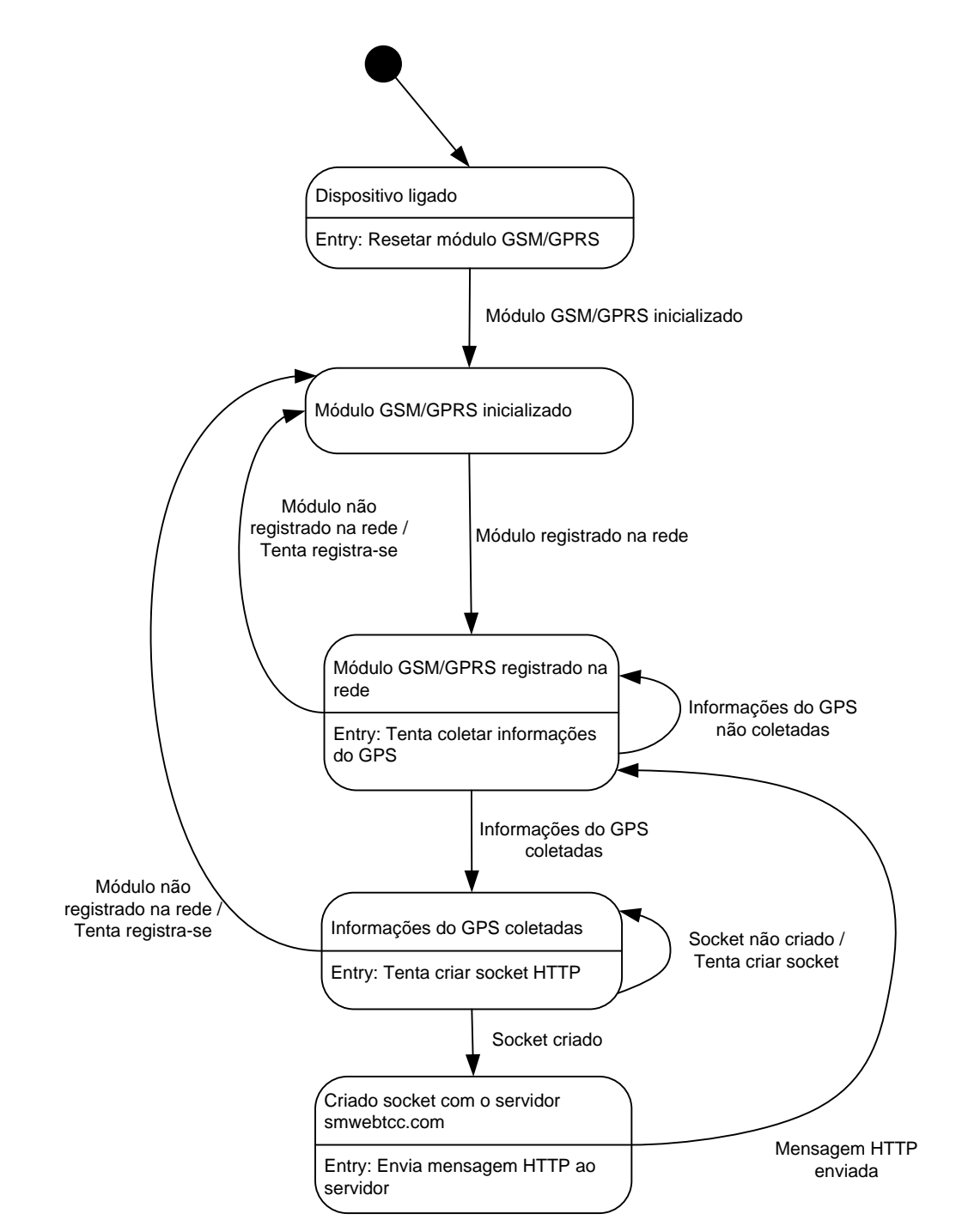

<span id="page-51-0"></span>**Figura 24 – Diagrama de estados do** *firmware* **desenvolvido Fonte: Autoria Própria**

O *software* que implementa tal diagrama de estados encontra-se no anexo A deste documento.

## 3.4. INTERFACE MÓDULO-SERVIDOR

Para o estabelecimento da comunicação entre o módulo e o servidor *web* é utilizado o protocolo HTTP. A escolha desse protocolo seu deu após a análise de suas vantagens e desvantagens frente a outras possíveis abordagens.

O módulo GSM/GPRS utilizado, modelo SIM900B, já disponibiliza internamente a implementação de uma pilha TCP/IP. A utilização dessa pilha é feita através da criação de *sockets* via comandos AT. Apesar da pilha estar disponível para uso, para qualquer protocolo que venha a ser utilizado na camada de aplicação, faz-se necessária sua implementação via *software*. Sendo assim, uma possível solução, seria a criação de um protocolo específico para estabelecer a comunicação com o servidor. Outra possibilidade é a utilização de um protocolo padronizado. Abaixo estão listadas as principais vantagens e desvantagens entre a criação de um protocolo específico para o projeto e a utilização do protocolo HTTP.

Vantagens da utilização de um protocolo próprio:

- Maior facilidade de implementação no sistema micro-controlado.
- Protocolo otimizado para sua finalidade, portanto com menor *overhead* e menor utilização de banda.

Desvantagens da utilização de um protocolo próprio:

- As hospedagens tradicionais permitem apenas tráfego HTTP, o que poderia tornar inviável sua utilização em um servidor compartilhado.
- Possível bloqueio por parte da operadora móvel. Atualmente a filtragem por tipo de tráfego é uma prática comum.
- Por não ser um protocolo padrão, poderá diminuir a portabilidade do sistema em uma possível migração de servidor.

Vantagens da utilização do protocolo HTTP:

 Do ponto de vista do servidor web, este é o protocolo nativo utilizado, portanto, a implementação torna-se mais simples, podendo-se utilizar a mesma linguagem de programação escolhida para o desenvolvimento da página *web*, o PHP.

- Tráfego HTTP não costuma sofrer nenhum tipo de bloqueio por parte das operadoras móveis.
- É um protocolo altamente difundido e padronizado pela IETF em conjunto com a W3C.

Desvantagens da utilização do protocolo HTTP:

- Maior complexidade no desenvolvimento do *software* embarcado, uma vez que a pilha HTTP deve ser implementada.
- Maior utilização de banda, devido ao envio dos *headers* do protocolo.

Apesar de apresentar maior dificuldade no desenvolvimento do *software* embarcado, a abordagem escolhida foi a da utilização do protocolo HTTP, uma vez que é um padrão altamente difundo e desvantagens como maior consumo de banda são inexpressíveis.

# 3.4.1. Módulo GSM/GPRS

O módulo se comunica com o servidor através do método GET especificado no HTTP. Através dessa requisição HTTP, são passados como parâmetros o código identificador do módulo (único para cada dispositivo) e a *string* \$GPRMC coletada do módulo GPS.

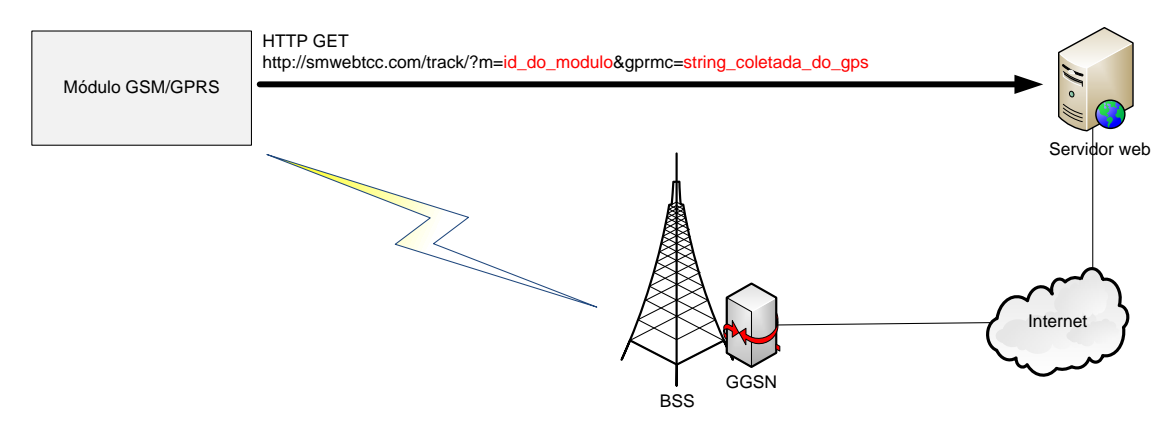

**Figura 25 – Interface módulo-servidor web Fonte: Autoria Própria**

A mensagem HTTP GET pode conter vários cabeçalhos opcionais, porém para sua implementação no módulo, procurou-se montá-la com o menor número possível de *headers* que a mantivesse funcional. A mensagem final é construída da seguinte maneira no dispositivo embarcado:

```
GET http://smwebtcc.com/track/?m=id&gprmc=str_gps HTTP/1.1[CR][LF]
Host:smwebtcc.com[CR][LF]
User-agent: Andriy [CR][LF]
[CR][LF]
```

```
Quadro 7 – Mensagem final construída no dispositivo embarcado
Fonte: Autoria Própria
```
Onde *[CR]* é o caractere ASCII *carrier-return*, de código 13 e *[LF]* é o caractere *line-feed*, de código 10. Os trechos destacados id e str\_gps são os parâmetros efetivamente enviados.

Se a transação obtiver sucesso, o servidor enviará uma mensagem do tipo "200 OK" ao módulo. Caso a mensagem HTTP esteja mal formatada, o servidor enviará uma resposta do tipo "400 Bad Request". A [Figura 26](#page-54-0) e a [Figura 27](#page-55-0) apresentam exemplos de uma resposta do servidor a uma requisição HTTP GET bem formatada e uma mal formatada. Foi utilizado o *software* (*freeware*) Hercules para o envio da requisição.

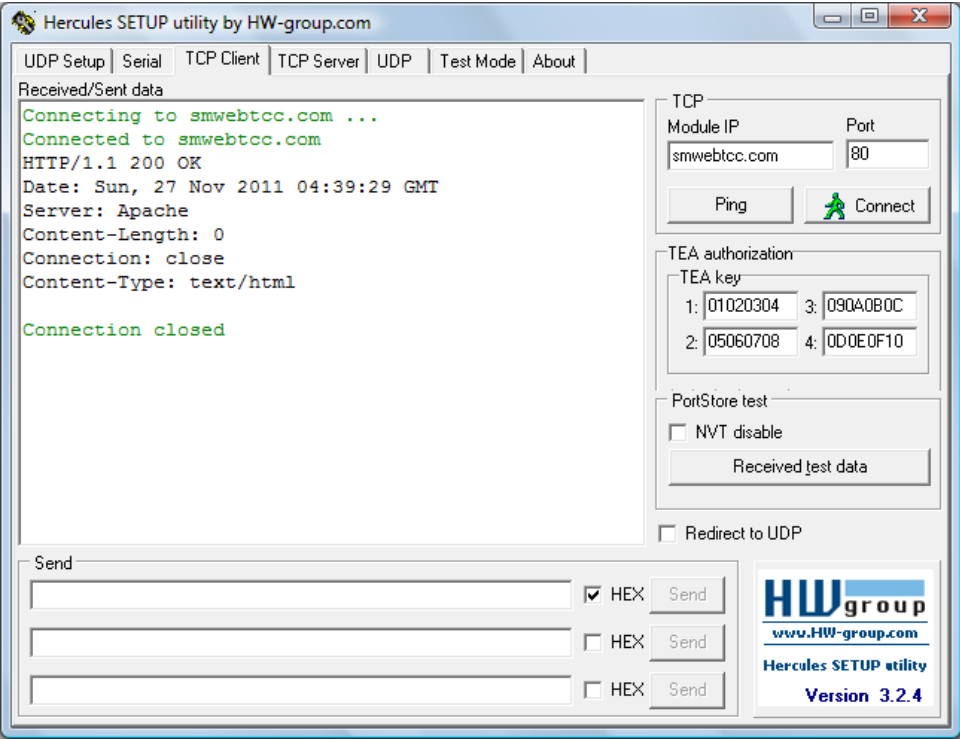

<span id="page-54-0"></span>**Figura 26 – Resposta do servidor à uma mensagem HTTP bem formatada. Fonte: Autoria Própria**

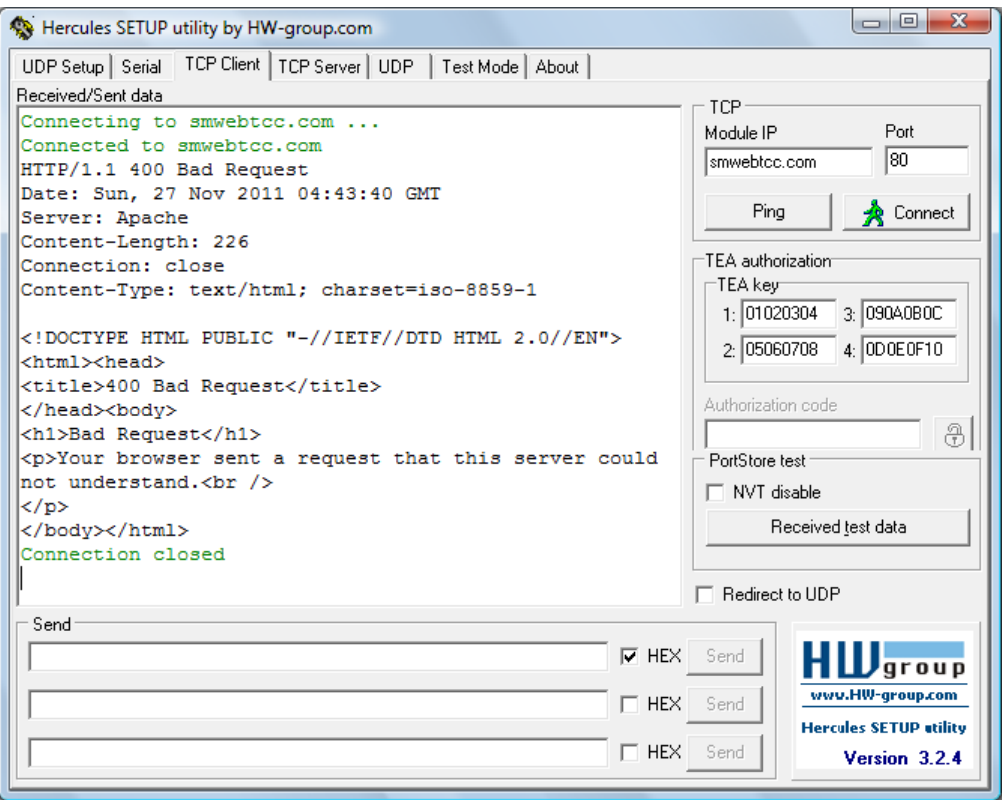

<span id="page-55-0"></span>**Figura 27 – Resposta do servidor à uma mensagem HTTP mal formatada. Fonte: Autoria Própria**

# 3.4.2. Servidor HTTP

Ao receber a requisição HTTP, o servidor coleta os parâmetros, analisa se as informações estão corretas e caso sim, as envia para a base de dados. Para tratar as *strings* recebidas do GPS e checar se as informações estão corretas é utilizada a classe Gps. Para enviar os dados coletados para o banco de dados faz-se uso da classe Database.

No [Quadro 8](#page-56-0) apresenta-se o código que trata tais requisições.

```
\overline{\left\langle \right.}?php
require_once('../classes/Database.php');
require_once('../classes/Gps.php');
$db = new Database('dbmy0045.whservidor.com', 'smwebtcc', 'SMWeb123', 'smwebtcc');
$gps = new Gps();
$moduleId = addslashes($_GET['m']);
$gpgga = addslashes($_GET['gpgga']);
$gprmc = addslashes($_GET['gprmc']);
$gps->setNmeaString($gpgga, $gprmc);
```

```
$b['validaNMEA'] = $gps->getValidaNMEA();
if (($b['validaNMEA']) == true) {
      $a['id_modulo'] = $moduleId;
      $a['latitude'] = $gps->getLatitude();
      $a['longitude'] = $gps->getLongitude();
      $a['velocidade'] = $gps->getVelocidade();
      $a['datahora'] = $gps->getDatahora();
      $db->insert('localizacao', $a);
}
unset($a);
unset($b);
?>
```
<span id="page-56-0"></span>**Quadro 8 – Código que efetua a requisição HTTP Fonte: Autoria Própria**

## 3.5. SOFTWARE (SISTEMA WEB)

O sistema *web* desenvolvido é a interface para que o usuário possa administrar sua frota cujos dados estão armazenados no banco de dados.

3.5.1. Banco de Dados

A decisão de se utilizar um banco de dados para armazenamento das informações coletadas confere robustez, velocidade e maior confiabilidade para os dados armazenados. Outro fator decisivo é a enorme quantidade de dados enviados continuamente por múltiplos módulos que deve ser tratada de forma eficaz.

Entre os SGBDs (Sistemas gerenciadores de base de dados) algumas das principais alternativas existentes no mercado são:

- Microsoft SQL Server;
- Oracle:
- MySQL;
- PostgreSQL.

Das opções citadas acima, os sistemas MySQL e PostgreSQL fazem parte de projetos de código aberto e são alternativas gratuitas. Os sistemas Oracle e Microsoft SQL Server são opções pagas. Para o projeto SMWeb escolheu-se o SGBD MySQL por tratar-se de um sistema altamente difundido no mercado.

## 3.5.1.1. Diagrama entidade-relacionamento

A modelagem conceitual da base de dados foi feita através do diagrama entidade-relacionamento, ilustrado na [Figura 28.](#page-57-0)

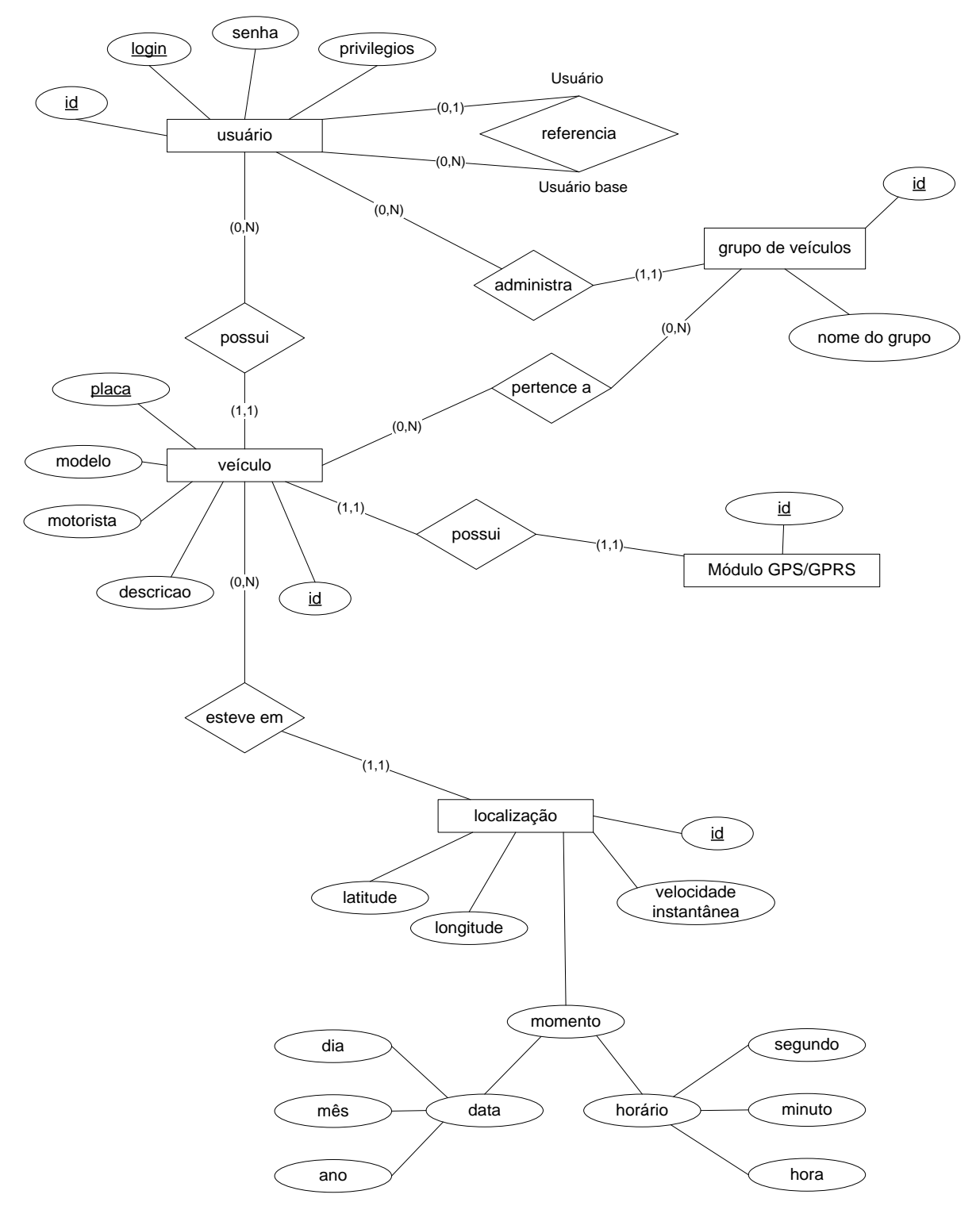

<span id="page-57-0"></span>**Figura 28 – Diagrama entidade-relacionamento do banco de dados smwebtcc Fonte: Autoria Própria**

## 3.5.1.2. Tabelas do Banco de Dados

Com base no modelo conceitual, as tabelas do banco de dados foram estruturadas da seguinte maneira:

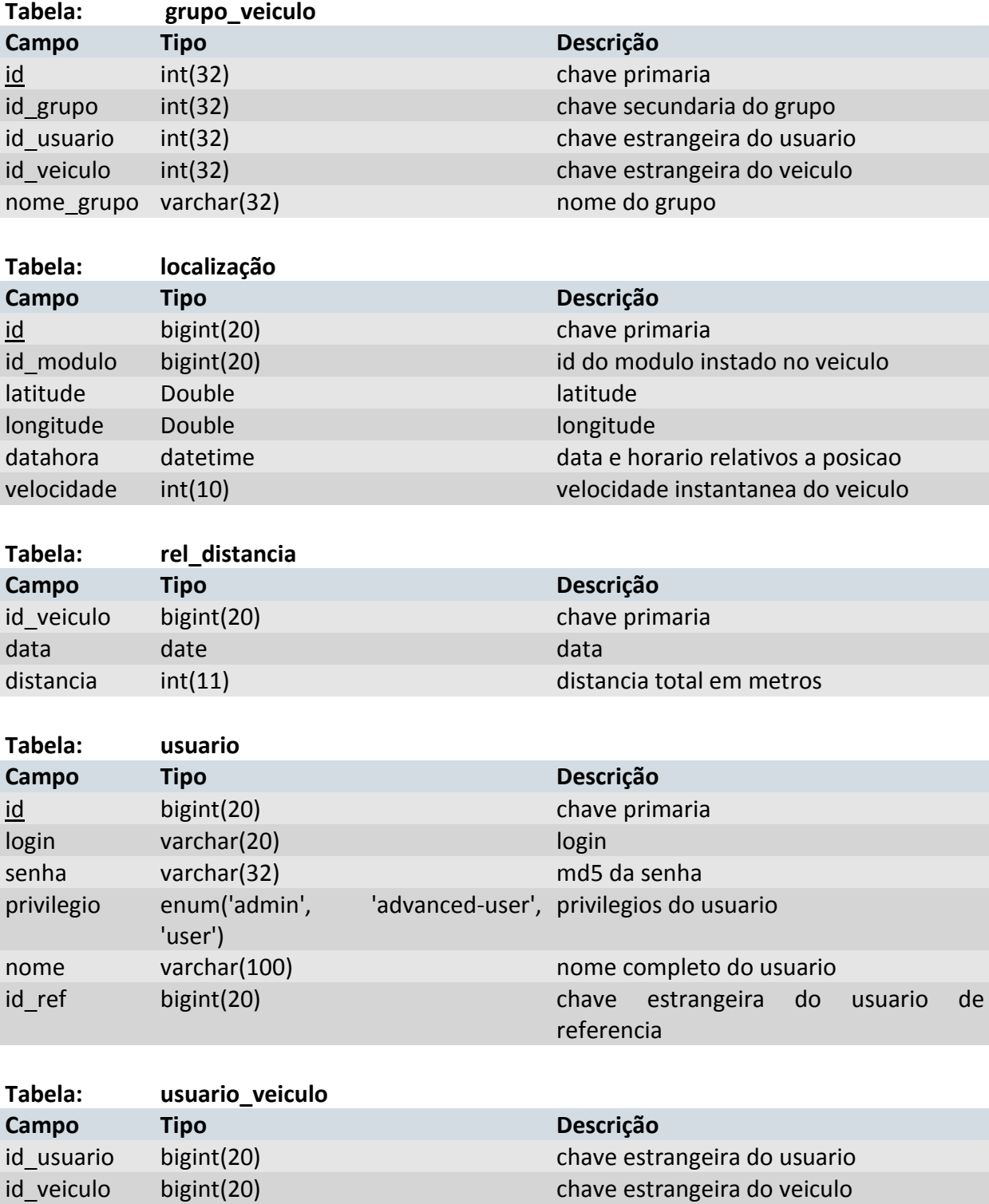

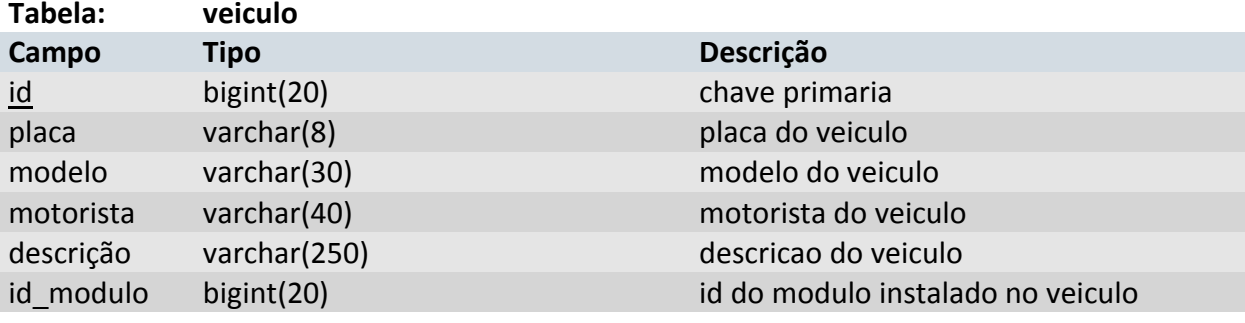

```
Figura 29 – Tabelas do banco de dados
Fonte: Autoria Própria
```
3.5.1.3. Instruções SQL

O último passo para implementação do banco de dados é a conversão das tabelas no código SQL que irá efetivamente ser executado no SGBD e criar as tabelas. Tal código está declarado no [Quadro 9.](#page-60-0)

```
-- --------------------------------------------------------
--
-- Database: `smwebtcc`
--
       -- --------------------------------------------------------
--
-- Table structure for table `grupo veiculo`
--
CREATE TABLE `grupo_veiculo` (
   `id` int(32) NOT NULL AUTO_INCREMENT COMMENT 'chave primaria',
   `id_grupo` int(32) NOT NULL COMMENT 'chave secundaria do grupo',
   `id_usuario` int(32) unsigned NOT NULL COMMENT 'chave estrangeira do usuario',
   `id_veiculo` int(32) unsigned NOT NULL COMMENT 'chave estrangeira do veiculo',
   `nome_grupo` varchar(32) NOT NULL COMMENT 'nome do grupo',
   PRIMARY KEY (`id`)
) ENGINE=MyISAM DEFAULT CHARSET=latin1;
-- --------------------------------------------------------
--
-- Table structure for table `localizacao`
--
CREATE TABLE `localizacao` (
   `id` bigint(20) unsigned NOT NULL AUTO_INCREMENT COMMENT 'chave primaria',
   `id_modulo` bigint(20) unsigned NOT NULL COMMENT 'id do modulo instado no 
veiculo',
 `latitude` double NOT NULL COMMENT 'latitude',
 `longitude` double NOT NULL COMMENT 'longitude',
 `datahora` datetime NOT NULL COMMENT 'data e horario relativos a posicao',
 `velocidade` int(10) unsigned NOT NULL COMMENT 'velocidade instantanea do 
veiculo',
 PRIMARY KEY (`id`),
 KEY `id_modulo` (`id_modulo`,`datahora`)
) ENGINE=MyISAM DEFAULT CHARSET=latin1;
```

```
-- --------------------------------------------------------
--
-- Table structure for table `rel_distancia`
--
CREATE TABLE `rel_distancia` (
 `id_veiculo` bigint(20) NOT NULL COMMENT 'chave primaria',
   `data` date NOT NULL COMMENT 'data',
   `distancia` int(11) NOT NULL COMMENT 'distancia total em metros',
   KEY `id_veiculo` (`id_veiculo`,`data`)
) ENGINE=MyISAM DEFAULT CHARSET=latin1;
       -- --------------------------------------------------------
--
-- Table structure for table `usuario`
--
CREATE TABLE `usuario` (
   `id` bigint(20) unsigned NOT NULL AUTO_INCREMENT COMMENT 'chave primaria',
 `login` varchar(20) NOT NULL COMMENT 'login',
 `senha` varchar(32) NOT NULL COMMENT 'md5 da senha',
   `privilegio` enum('admin','advanced-user','user') NOT NULL DEFAULT 'user' COMMENT 
'privilegios do usuario',
 `nome` varchar(100) NOT NULL COMMENT 'nome completo do usuario',
 `id_ref` bigint(20) NOT NULL DEFAULT '0' COMMENT 'chave estrangeira do usuario de 
referencia',
 PRIMARY KEY (`id`),
   KEY `login` (`login`)
) ENGINE=MyISAM DEFAULT CHARSET=latin1;
-- --------------------------------------------------------
--
-- Table structure for table `usuario_veiculo`
-CREATE TABLE `usuario_veiculo` (
 `id_usuario` bigint(20) unsigned NOT NULL COMMENT 'chave estrangeira do usuario',
 `id_veiculo` bigint(20) NOT NULL COMMENT 'chave estrangeira do veiculo',
  KEY `id_usuario` (`id_usuario`,`id_veiculo`)
) ENGINE=MyISAM DEFAULT CHARSET=latin1;
-- --------------------------------------------------------
--
-- Table structure for table `veiculo`
--
CREATE TABLE `veiculo` (
   `id` bigint(20) unsigned NOT NULL AUTO_INCREMENT COMMENT 'chave primaria',
  `placa` varchar(8) NOT NULL COMMENT 'placa do veiculo',
 `modelo` varchar(30) NOT NULL COMMENT 'modelo do veiculo',
   `motorista` varchar(40) NOT NULL COMMENT 'motorista do veiculo',
   `descricao` varchar(250) NOT NULL COMMENT 'descricao do veiculo',
   `id_modulo` bigint(20) unsigned NOT NULL COMMENT 'id do modulo instalado no 
veiculo',
 PRIMARY KEY (`id`),
 KEY `placa` (`placa`),
 KEY `id_modulo` (`id_modulo`)
) ENGINE=MyISAM DEFAULT CHARSET=latin1;
```
<span id="page-60-0"></span>**Quadro 9 – Código que efetua a criação das tabelas Fonte: Autoria Própria**

#### 3.5.1. Google Maps JavaScript API

Esse aplicativo oferecido pela Google funciona sobre programação javascript, que nos permite adicionar mapas apresentados pelo Google Maps nas páginas do *website* desenvolvido. Esse aplicativo é bastante rico em funcionalidades de manipulação de informações (longitude e latitude) em seus mapas disponíveis (mapa, satélite, híbrido), permitindo a perfeita visualização das informações do banco de dados para cada veículo.

Este aplicativo da Google permite a plena utilização em paginas convencionais utilizadas com navegadores exemplo: *Internet Explorer*, *Mozila Firefox*, *Google Chrome*, *Opera Web Browser*, entre outros. Também é utilizável para navegadores de *tablets* e de *smartphones* como exemplo: Dolphin, Firefox Android, Safari, entre outros.

Para aprendizado do código para a correta utilização de suas funcionalidades, a Google dispõe de uma ferramenta que possibilita a execução de seus códigos com esse API em uma plataforma didática para seus programadores: Google Code Playground.

O Google Code Playground permite que o desenvolvedor conheça e se familiarize cada aplicação dos códigos do Google Maps JavaScript API, configurando de inicialização o zoom do mapa, adição de ferramenta de zoom ao mapa, as informações de cada ponto impresso no mapa, características do mapa, etc.

### 3.5.2. Google Chart Tools

Para a geração dos gráficos de distância percorrida e velocidade máxima para os veículos presentes no banco de dados, é utilizado no sistema códigos oferecido pela ferramenta Google Chart Tools o qual permite que o desenvolvedor utilize vários tipos de gráficos de acordo com a sua necessidade.

O Google Chart Tools utiliza classes em javascript assim como no Google Maps JavaScript API. Ele dispõe de vários estilos dos gráficos e diversificadas

variações de informações, ele é razoável facilidade de adaptação e de razoável manutenção.

Essa aplicação permite o uso em qualquer versão de navegadores tradicionais de usuários normais, assim como usuários de *tablets* e *smartphones*.

3.5.3. Contas de Usuários

Como todo o *site* de dados restritos, é necessário que cada usuário realize autenticação do *login* antes de ter acesso a suas informações, relatórios e funcionalidades.

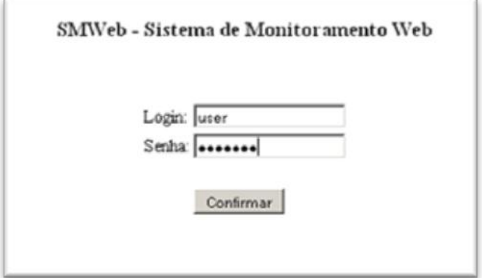

**Figura 30 – Tela de Login Fonte: Autoria Própria**

Após realização do *login* no *site*, o usuário terá várias opções de informações de sua frota.

Haverão três tipos de contas para o acesso ao *site*: o Usuário Normal (*user*) terá informações simples sobre os carros individualmente. O Usuário Avançado (*user advanced*), com opções de relatórios e consultas avançadas da sua frota. O Usuário Mestre (*admin*) será o usuário que irá administrar as contas de usuários novos e a edição e atualização das informações das contas existentes e permitidas para o acesso ao *site*.

#### 3.5.3.1. Usuário Normal (*user*)

O usuário Normal (*user*) terá acesso a sua frota, mas todos os seus relatórios serão restritos a análises individuais de cada veículo. O usuário Normal (*user*) terá acesso à consulta de informações do banco de dados em relação a sua conta, sem nenhum *insert* ou *update* do banco de dados.

O usuário Normal (*user*) é destinado à utilização dos motoristas ou usuários simples de cada veículo de sua frota.

3.5.3.2. Usuário Avançado (*user advanced*):

O usuário Avançado (*user advanced*) terá acesso a todas as funcionalidades do usuário normal, mas com novas funcionalidades como a de modificar informações dos veículos (Nome do Motorista, Placa do Carro, Modelo, e Descrições Gerais) e também poderá criar e editar grupos de veículos registrados em sua conta.

O usuário Avançado (*user advanced*) terá acesso a relatórios de veículos individuais e também grupos de veículos, sendo destinado aos administradores das frotas.

3.5.3.3. Usuário Mestre (*admin*)

O usuário Mestre (*admin*) é o usuário que terá acesso ao controle das contas dos usuários (*user* e *advanced-user*) podendo realizar a inclusão, exclusão e a edição dos dados que estão no banco de dados (*login* de acesso, senha, carros que compõem sua frota).

O usuário Mestre (*admin*) dispõe de uma página endereçada www.smwebtcc.com/admin destinada somente à administração de contas de acesso ao *site* e poderá controlar as contas sem a necessidade de acessar via *PhpMyAdmin* o banco de dados do servidor.

O usuário Mestre (*admin*) é destinado a administradores do sistema da empresa que fornece o serviço de rastreabilidade veicular ou a outras empresas ou pessoas interessadas nesta solução.

3.5.4. Página Inicial

A página inicial mostra as funcionalidades designadas aos usuários, dependendo de seu acesso (usuário Normal - *user*, usuário Avançado – *user advanced*, usuário Admin - *admin*)

3.5.4.1. Interface do Usuário Normal (*user*)

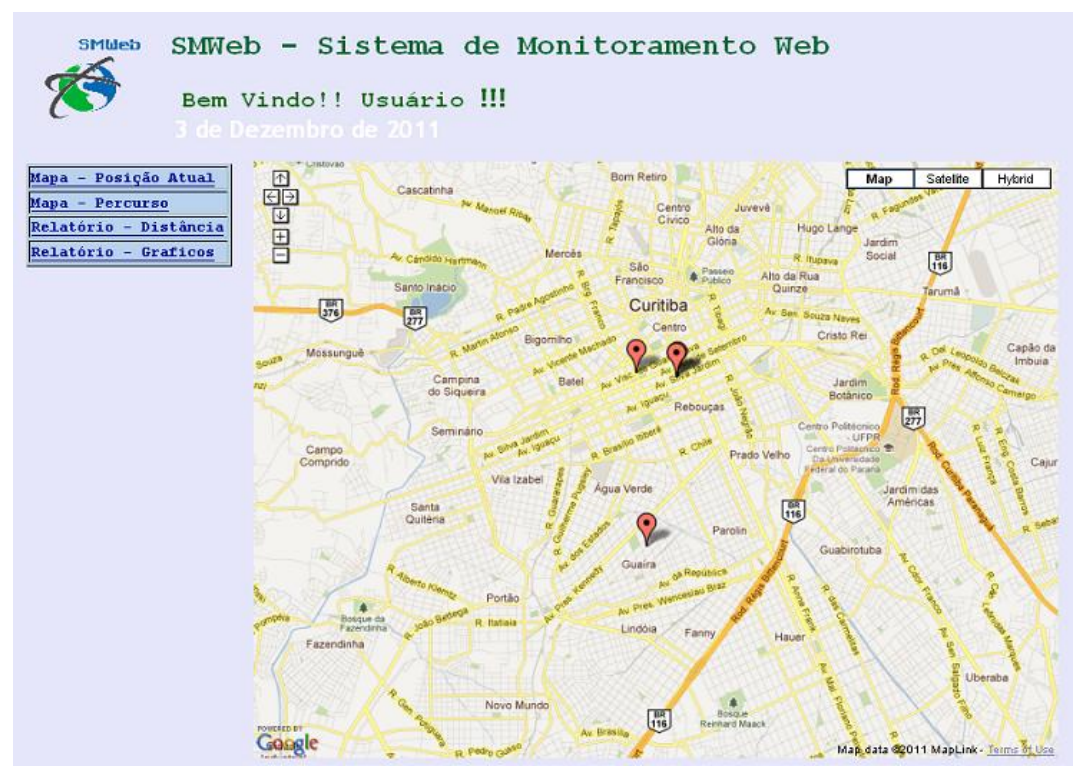

**Figura 31 – Tela inicial apresentada ao usuário normal Fonte: Autoria Própria**

O usuário Normal (*user*) na sua página inicial irá visualizar a localização de todos os seus carros de sua conta, no mapa. Ele poderá ver todas as funcionalidades designadas ao seu acesso de usuário Normal (*user*), que inclui:

- Mapa Posição Atual
- Mapa Percurso
- Relatório Distância
- Relatório Gráfico
- 3.5.4.2. Interface de Usuário Avançado (*user advanced*) e Usuário Admin (*admin*)

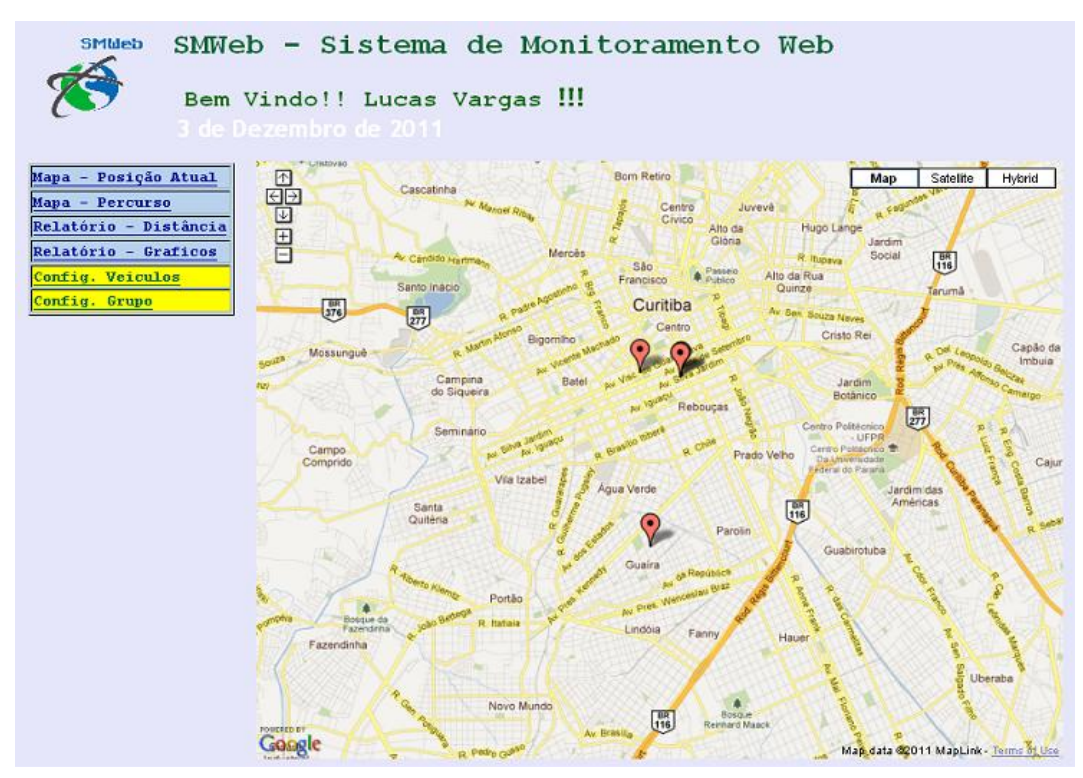

**Figura 32 – Tela inicial apresentada aos usuários avançado e mestre Fonte: Autoria Própria**

Além de ter todas as funcionalidades do usuário Normal (*user*), o usuário Avançado (*user advanced*) e também o usuário Mestre (*admin*), possuem no sistema a configuração das informações de cada veículos como também a configuração de grupos de veículos da sua frota.

3.5.5. Funcionalidades do sistema

Esta seção apresenta as funcionalidades do sistema *web* de monitoramento.

3.5.5.1. Localização Atual

A Localização Atual consiste em indicar no mapa o último registro de latitude e longitude enviado pelo módulo e registrado no banco de dados, do veículo escolhido pelo usuário.

Essa aplicação possui um formulário que permite ao usuário escolher qual veículo será localizado no mapa, sendo possível a escolha de mais de um veículo em uma mesma consulta.

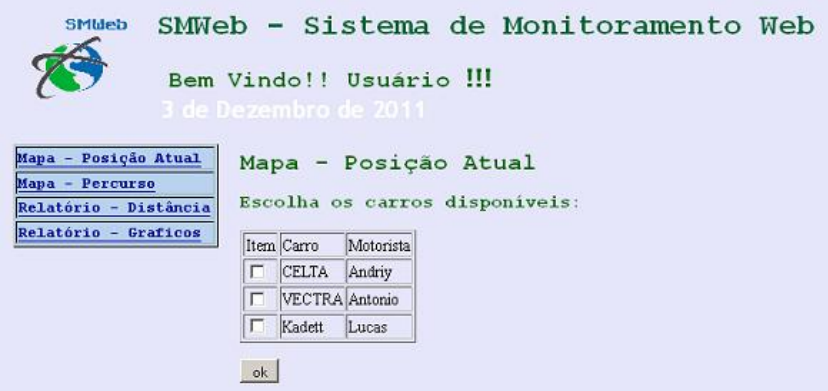

**Figura 33 – Tela de seleção de veículos para consulta da localização atual Fonte: Autoria Própria**

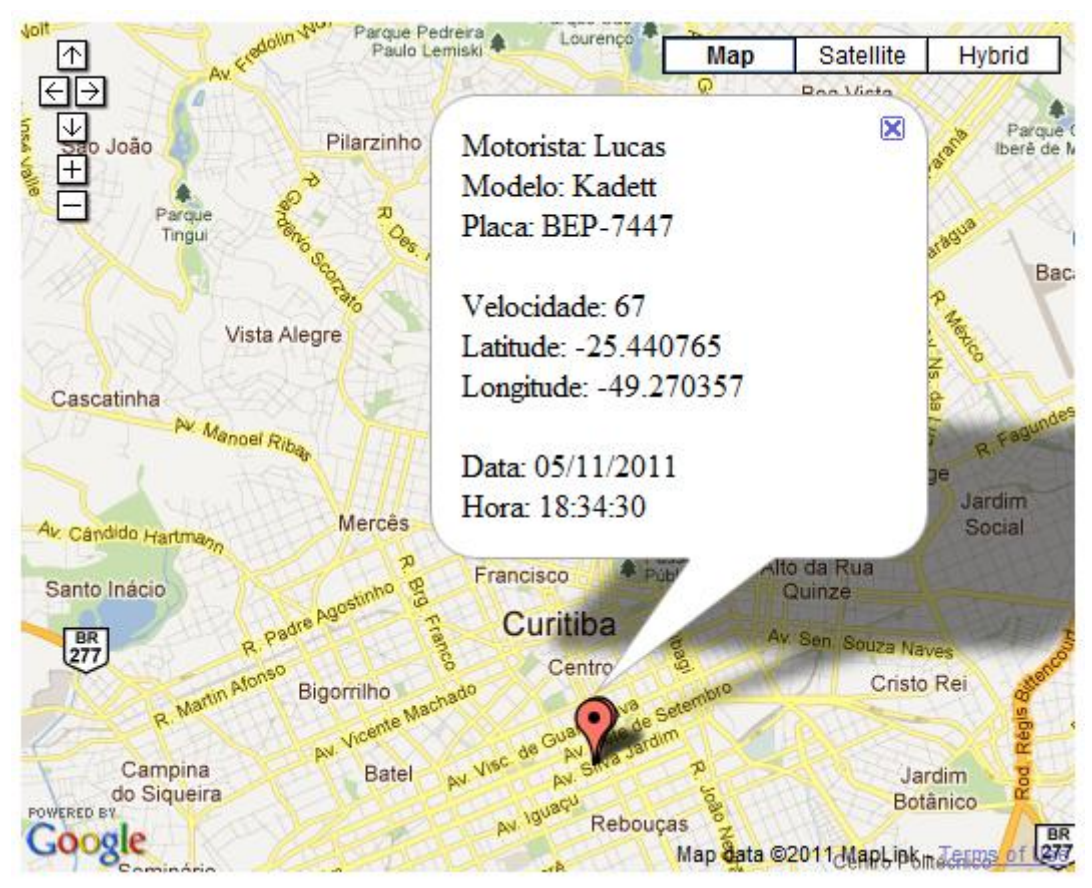

**Figura 34 – Mapa com a localização do veículo Fonte: Autoria Própria**

Após a escolha dos veículos, é realizada uma pesquisa (*query*) no banco de dados e impressa no mapa a localização dos veículos selecionados. O usuário poderá acompanhar a localização de seus veículos no mapa. O mapa é fornecido pela aplicação desenvolvida pela Google Maps, possibilitando a localização dos veículos solicitados.

# 3.5.5.2. Percurso Escolhido

Para a realização do percurso escolhido, o usuário deverá preencher o formulário com as seguintes informações necessárias: data da consulta (dia em formato AAAA-MM-DD), hora inicial (hora em formato : HH:MM:SS) e hora final (hora em formato : HH:MM:SS), e deverá selecionar o veículo que estará disponível para a consulta.

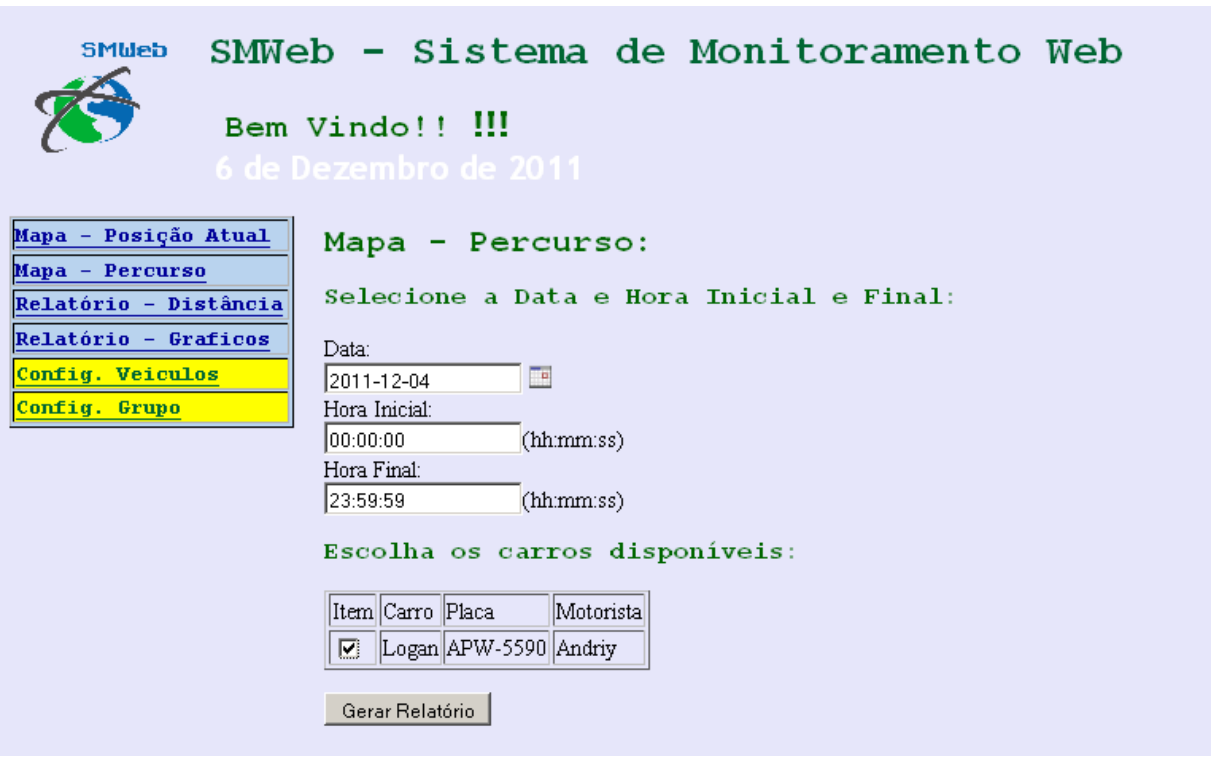

**Figura 35 – Formulário da opção de percurso Fonte: Autoria Própria**

```
form_percurso.php
<?php 
require_once('./classes/Database.php');
//include("fc_funcao.php"); 
//Dados para conexão com o MySQL
\text{1} $host = ""; \frac{1}{2} //Servidor
$user = ""; //Usuário
$pass = ""; //Senha
$bd = ""; //Base de Dados//Não mexa!!!
$db = new Database($host, $user, $pass, $bd);
session_start('site'); // Abre session
if(($_SESSION['permissao'] == 'admin')or($_SESSION['permissao'] == 
'user')or($_SESSION['permissao'] == 'advanced-user'))
{
?>
<head>
<meta http-equiv="Content-Type" content="text/html; charset=utf-8" />
<title>Untitled Document</title>
<script language="JavaScript" src="calendar1.js"></script><!-- Date only with year 
scrolling -->
</head>
<body>
```

```
<form id="form_distancia" name="form1" method="POST" action="action_percurso.php">
<p><font color="#006600" size="5" face="Courier New, Courier, 
monospace"><strong>Mapa - Percurso:</strong></font></p>
<sub>D</sub></sub>
<p><font color="#006600" size="4" face="Courier New, Courier, 
monospace"><strong>Selecione a Data e Hora Inicial e Final:</strong></font></p>
\langle n \rangleData:<br>
<input type="Text" name="data_hora_inicial" value="">
<a href="javascript:cal7.popup();"><img src="img/cal.gif" width="16" height="16" 
border="0" alt="Click Here to Pick up the date"></a><br>
Hora Inicial:<br>
<input type="text" name="hora_inicial" value="">(hh:mm:ss)<br>
Hora Final:<br>
<input type="text" name="hora_final" value="">(hh:mm:ss)<br>
\langle!-- Javinha -->
<script language="JavaScript">
                   <!-- // create calendar object(s) just after form tag closed<br>// specify form element as the only param
                              specify form element as the only parameter
(document.forms['formname'].elements['inputname']);
                           // note: you can have as many calendar objects as you 
need for your application
                          var cal7 = new
calendar1(document.forms['form_distancia'].elements['data_hora_inicial']);
                          cal7.year_scroll = true;
                          cal7.time_comp = false;
                   //-->
</script>
<p><font color="#006600" size="4" face="Courier New, Courier, 
monospace"><strong>Escolha os carros disponíveis:</strong></font></p>
<p>
\sim$id_login = $_SESSION['id_login'];
//$id_login1 = $id_login[0][0];
$id_carro = $db->query("SELECT id, modelo, motorista, placa FROM veiculo WHERE id 
IN (SELECT id_veiculo FROM usuario_veiculo WHERE id_usuario='$id_login')",0);
echo "<table border='1'>";
echo "<tr>";
echo "<td>";
echo "Item";
echo "\lt/td>";
echo "<td>";
echo "Carro";
echo "</td>";
echo "<td>";
echo "Placa";
echo "</td>";
echo "<td>";
echo "Motorista";
echo "</td>";
echo "</tr>"
```

```
foreach($id_carro as $var)
{
   echo "<tr>";
  echo "<td>";
   echo "<input type='checkbox' name='ck_carro_".$var['id']."'/>";
echo "</td>";
 echo "<td>" .$var['modelo']. "</td>";
 echo "<td>" .$var['placa']. "</td>";
 echo "<td>" .$var['motorista']. "</td>";
 echo "</tr>"; 
}
echo "</table>";
?>
<p>
   <label>
   <input type="submit" name="button" id="button" value="Gerar Relatório">
   </label>
</form>
</body>
</html>
<?php }else { header("Location: index.php"); }?>
```

```
action_percurso.php
```

```
<?php
require_once('classes/MapaPercurso.php');
require_once('classes/vd.php');
session_start('site'); // Abre session
function testa_ids_carros($value, $key)
{
      global $carros;
      if (substr($key, 0, 9) == 'ck_carro_'){
              \text{Scarros}[\ ] = \text{substr}(\text{skey}, 9, \text{strlen}(\text{skey})-1);}
}
array_walk($_POST, 'testa_ids_carros');
$mapa = new MapaPercurso();
$mapa ->setData($_POST['data_hora_inicial'])
              ->setHorarioInicial($_POST['hora_inicial'])
              ->setHorarioFinal($_POST['hora_final'])
             ->setVeiculo($carros[0]);
/*$mapa ->setData('2011-12-04')
             ->setHorarioInicial('00:00:01')
              ->setHorarioFinal('23:59:59')
              ->setVeiculo('3172');*/
$mapa->printMap();
?>
```
O resultado da pesquisa *query* neste intervalo de tempo está representado na [Figura 36.](#page-71-0)

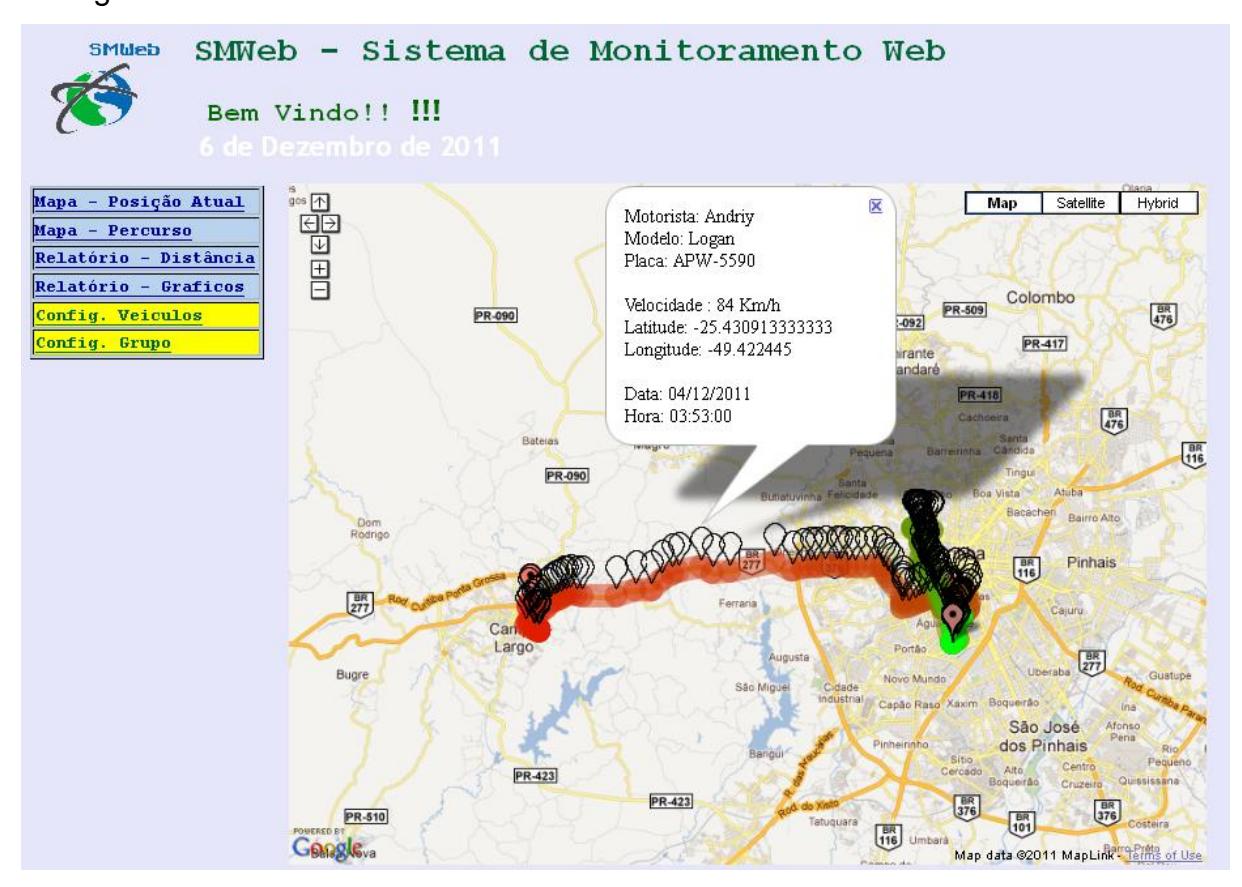

<span id="page-71-0"></span>**Figura 36 – Mapa com o percurso do veículo Fonte: Autoria Própria**

```
<?php
require_once('Database.php');
class MapaPercurso{
      var $data;
      var $horarioInicial;
      var $horarioFinal;
       var $veiculo;
      var $modulo;
      var $db;
      var $placa;
      var $modelo;
      var $motorista;
      function __construct(){
             $host = "dbmy0045.whservidor.com"; //Servidor
             ences<br>
$user = "smwebtcc"; //Usuário<br>
$pass = "SMWeb123"; //Senha
             $pass = "SMWeb123";<br>$bd = "smwebtcc";//Base de Dados
             $this->db = new Database($host, $user, $pass, $bd);
      }
       function setData($input){
             $this ->data = $input;return $this;
      }
```
```
function setHorarioInicial($input){
             $this->horarioInicial = $input;
             return $this;
      }
       function setHorarioFinal($input){
             $this ->horarioFinal = $input;return $this;
      }
       function setVeiculo($input){
             $this->veiculo = $input;
              $result = $this->db->query("SELECT * from veiculo where id='$input'");
              $this->modulo = $result[0]['id_modulo'];
              $this->placa = $result[0]['placa'];
              $this->modelo = $result[0]['modelo'];
             $this->motorista = $result[0]['motorista'];
             return $this;
      }
       function printMap(){
              $result = $this->db->query("SELECT * from localizacao WHERE 
id_modulo='$this->modulo'"
                                                ." AND datahora>='$this->data $this-
>horarioInicial'"
                                                ." AND datahora<='$this->data $this-
>horarioFinal'");
             ?>
             \lthtml>
             <head>
             <title>Mapa</title>
             <script 
src="http://maps.google.com/maps?file=api&v=2&sensor=false&key=ABQIAAAA
j98UWKc_nLTAlat2i2m1ehRN8Y76hw9h7OrmzwgQW3jpphi4fRS2UqLsEmXclDtK_JNf1Qyv3aXHHg" 
type="text/javascript"></script> 
             <script type="text/javascript">
             function initialize() {
                  if (GBrowserIsCompatible()) {
                     var map = new GMap(document.getElementById("map_canvas"));
                     var markerBounds = new GLatLngBounds();
                     map.addControl(new GSmallMapControl());
                     map.addControl(new GMapTypeControl());
                     map.addControl(new GSmallMapControl());
                     map.addControl(new GMapTypeControl());
                    <?php
                    echo "var small_icon = new GIcon(G_DEFAULT_ICON);";
                    echo \blacksquare 'small_icon.image =
"http://smwebtcc.com/img/marker_transp.gif";';
                    //echo 'small_icon.iconSize = new GSize(11, 11);';
                    echo 'small_icon.shadow = "http://smwebtcc.com/img/1px.gif";';
                    echo 'markerSmall = {icon:small_icon};';
                    $total = count($result)-1;$i=0:
                      foreach($result as $i){
                           $_vel = $i['velocidade'];
                           $_data = $i['datahora'];
                           \frac{1}{2}data_ok = substr(\frac{1}{2}data, 8,2) .'/'. substr(\frac{1}{2}data, 5,2)
\cdot'/'. substr($_data, 0,4);
                           \frac{\gamma_{\text{hor}}}{\gamma_{\text{dot}}} = substr(\frac{\gamma_{\text{dot}}}{} = 11,2) .':'. substr(\frac{\gamma_{\text{dot}}}{}14,2) .':'. substr($_data, 17,2);
                           $lat = $i['lattice'];
                           $_long = $i['longitude'];
                           $_placa = $this->placa;
                           $_modelo = $this->modelo;
```

```
$_motorista = $this->motorista;
                           if ($i['latitude']>180 || $i['latitude']<-180 || 
$i['longitude'] >180 || $i['longitude'] < -180) continue;<br>echo "var latlong_$j =
                                                     = new GLatLng($i[latitude],
$i[longitude]);";
                           if ($j==0 || $j==$total){
                                 echo "var marker_$j = new GMarker(new 
GLatLng($i[latitude], $i[longitude]));";
                           } else {
                                 echo "var marker_$j = new GMarker(new 
GLatLng($i[latitude], $i[longitude]), markerSmall);";
                           }
                           echo "map.addOverlay(marker_$j);";
                           echo "markerBounds.extend(latlong_$j);";
                           echo " GEvent.addListener(marker_$j, \"click\",
function() {
                                              marker_$j.openInfoWindowHtml(\""
                                   . "Motorista: $_motorista<br>"
                                   "Modelo: $_modelo<br>Placa: $_placa<br>"
                                 . "<br>velocidade : $_vel Km/h <br>"
                                 . "Latitude: $_lat<br>"
                                 . "Longitude: $_long<br>"
                                 . "<br>>bata: $_data_ok<br>"
                                   "Hora: $_hora_ok<br>"
                                  .'");});';
                           $j++;
                    }
                    // -------
                    //echo 'var polyline = new GPolyline([';
                    \text{skev} = 0;
                    foreach ($result as $i){
                          if ($key==0){
                                 $lat_ant = $i['latitude']$long_ant = $i['longitude'];
                                 $key++;
                                 continue;
                           }
                           echo "var poly$key = new GPolyline([";
                           echo "new GLatLng(".$lat_ant.", ".$long_ant."),";
                           echo "new GLatLng(".$i['latitude'].",
".$i['longitude'].")";
                           $g = round(255/$total*$key);\text{sr} = 255 - \text{sg};
                           if(Sq<=16){
                                 $g = '0' . dechex($g);
                           } else {
                                 sg = dechex(sg);
                           }
                           if(Sr<=16){
                                 $r = '0' . dechex($r);
                           } else {
                                 \mathsf{sr} = \mathsf{dechex}(\mathsf{sr});
                           }
                           echo '], "'.$r.$g.'00", 20);';
                           echo "map.addOverlay(poly$key);";
                           $lat_ant = $i['latitude'];
                           $long_ant = $i['longitude'];
                           $key++;}
                    // -------
                    echo 'map.setCenter(markerBounds.getCenter(), 
map.getBoundsZoomLevel(markerBounds)-1);';
                    ?>
                 }
```

```
}
              </script>
              </head>
              <body>
              <body onload="initialize()"onunload="GUnload()">
              <div class="mapa" id="map_canvas" style="width: 100%; height: 100%">
              \langlediv\rangle</html>
              </body>
              <?php
       }
}
```
3.5.5.3. Relatórios – Distância

O relatório de distância é um relatório com valores numéricos absolutos dos veículos escolhidos (distância em metros, velocidade média, velocidade máxima). Estas informações são calculadas a partir dos dados de latitude, longitude e velocidade instantânea registrado no banco de dados cujo período de tempo foi informado no formulário pelo usuário.

Através do formulário do relatório de distância é necessário que o usuário informe o veículo e o período de tempo do percurso desejado para o relatório a ser composto.

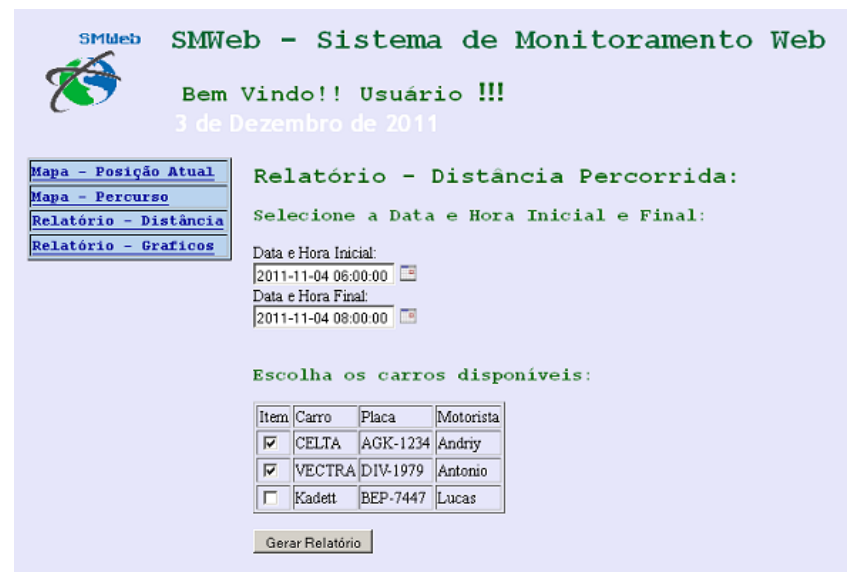

**Figura 37 – Tela de configuração do relatório de distância percorrida Fonte: Autoria Própria**

| <b>SMMeb</b>                                  |                |                         |                                                                                      | SMWeb - Sistema de Monitoramento Web                               |             |           |
|-----------------------------------------------|----------------|-------------------------|--------------------------------------------------------------------------------------|--------------------------------------------------------------------|-------------|-----------|
| 3 de Dezembro de 2011                         |                |                         | Bem Vindo!! Usuário !!!                                                              |                                                                    |             |           |
| Mapa - Posição Atual<br>Mapa - Percurso       |                |                         |                                                                                      | Distância Percorrida:                                              |             |           |
| Relatório - Distância<br>Relatório - Graficos |                |                         | Data e Hora Inicial : 2011-11-04 06:00:00<br>Data e Hora Final : 2011-11-04 08:00:00 |                                                                    |             |           |
|                                               | Modelo: Placa: |                         |                                                                                      | Motorista: Distância Percorrida: Velocidade Média: Velocidade Máx: |             |           |
|                                               | <b>CELTA</b>   | AGK-1234 Andriy         |                                                                                      | 33296 Metros                                                       | 16.648 Km/h | $60$ Km/h |
|                                               |                | VECTRA DIV-1979 Antonio |                                                                                      | 0 Metros                                                           | 0 Km/h      | $0$ Km/h  |

**Figura 38 – Tela do relatório de distância percorrida Fonte: Autoria Própria**

Essa aplicação faz com que o usuário tenha as informações dos veículos, e possibilita ações como planejamento de manutenção preventiva, monitoramento de velocidade permitida nas atividades praticadas pelos motoristas contratados pela empresa de transporte, entre outras ações.

3.5.5.4. Relatórios Gráficos

Os relatórios consistem em uma série de gráficos com informações importantes dos veículos da sua frota, que estão registradas no banco de dados e calculadas através de funções estabelecidas no sistema.

3.5.5.4.1. Usuário Normal (*user*)

Para o usuário Normal (user), só é possível realizar consultas de carros individuais. As opções são:

- Distância Carro/Tempo
- Velocidade Máxima Carro/Tempo

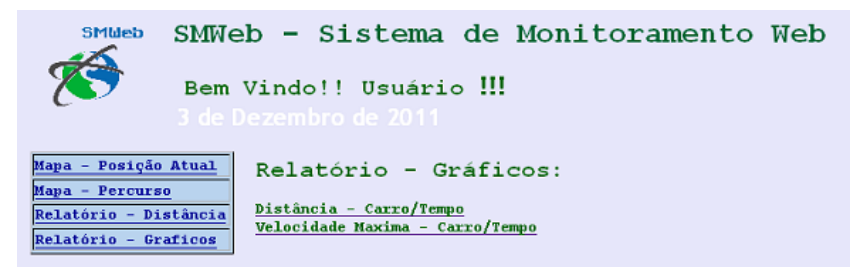

**Figura 39 – Tela inicial de relatórios gráficos apresentados para o usuário normal Fonte: Autoria Própria**

3.5.5.4.1.1. Distância – Carro/Tempo

Neste relatório é calculada a distância percorrida pelo veículo no período de tempo selecionado. No formulário, é possível escolher 3 intervalos de tempo possíveis para serem preenchidos no eixo horizontal do gráfico.

- Dia: Será preenchido com horas inteiras do dia escolhido.
- Mês: Será preenchido com dias do mês escolhido.
- Ano: Será preenchido com dias do ano escolhido.

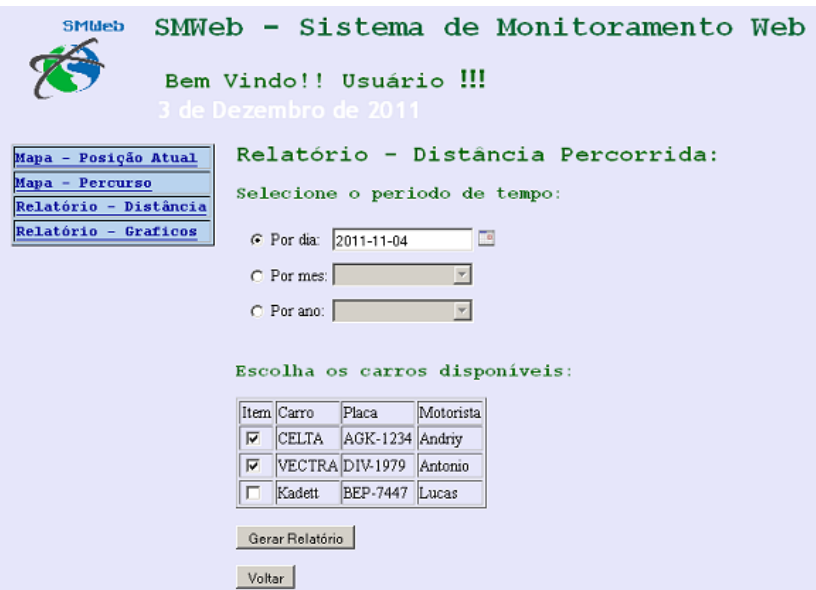

**Figura 40 – Tela de configuração do relatório de distância percorrida Fonte: Autoria Própria**

O gráfico no estilo Gráfico de Colunas (*Column Chart*) representa as distâncias percorridas em diferentes faixas de tempo, no qual é possível realizar a comparação de cada veículo separadamente.

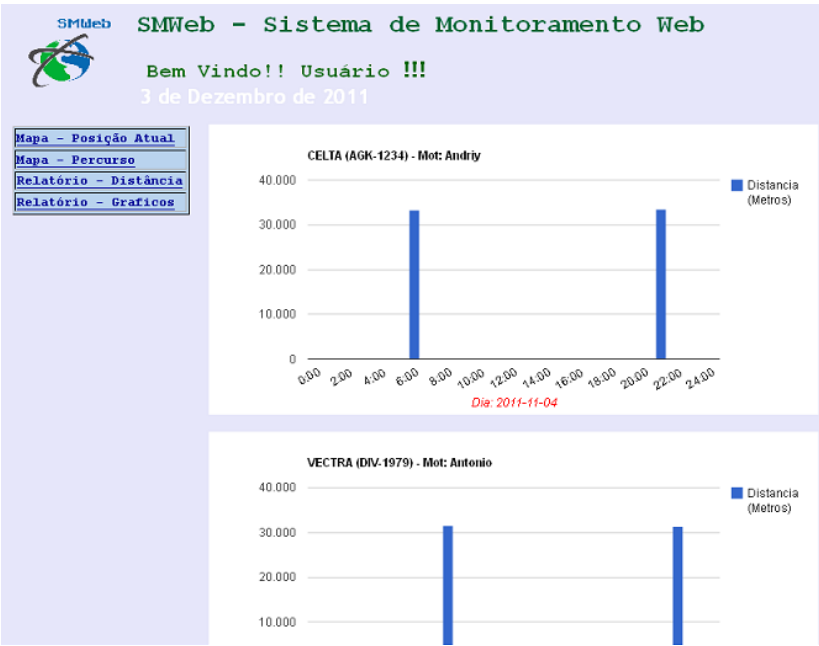

**Figura 41 – Gráficos de distância percorrida Fonte: Autoria Própria**

3.5.5.4.1.2. Velocidade Máxima – Carro/Tempo

Neste relatório, o *software* realiza uma verificação de todos os registros de velocidade instantânea registradas no banco de dados, para os veículos selecionados dentro da faixa de tempo escolhida pelo usuário.

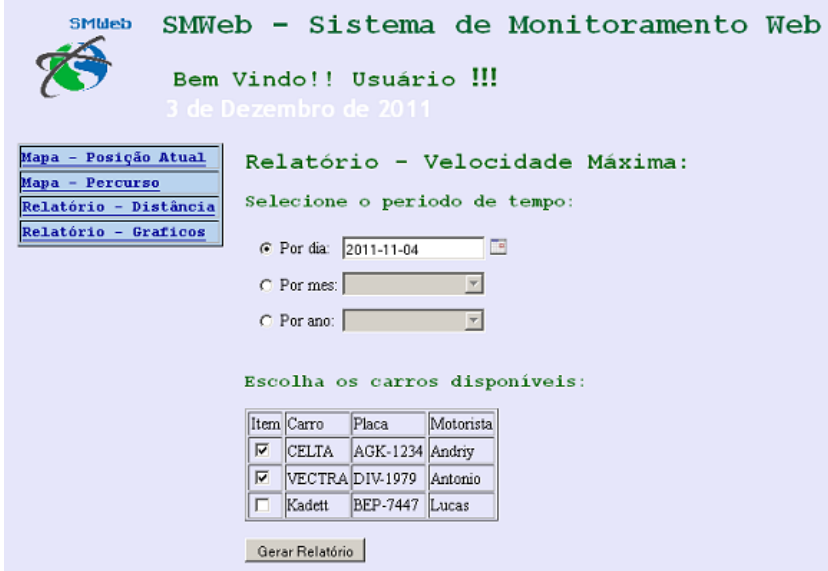

**Figura 42 – Tela de configuração do relatório de velocidade máxima Fonte: Autoria Própria**

Assim como no relatório de distância, nesse relatório gráfico também é possível escolher 3 intervalos de tempo para serem analisados sobre o eixo horizontal do gráfico.

- Dia: Será preenchido com horas inteiras do dia escolhido.
- Mês: Será preenchido com dias do mês escolhido.
- Ano: Será preenchido com dias do ano escolhido.

O gráfico em estilo Gráfico de Barras (*Bar Chart*) representa a velocidade máxima das distâncias percorridas no períodos de tempo escolhido, pelos veículos selecionados anteriormente no formulário.

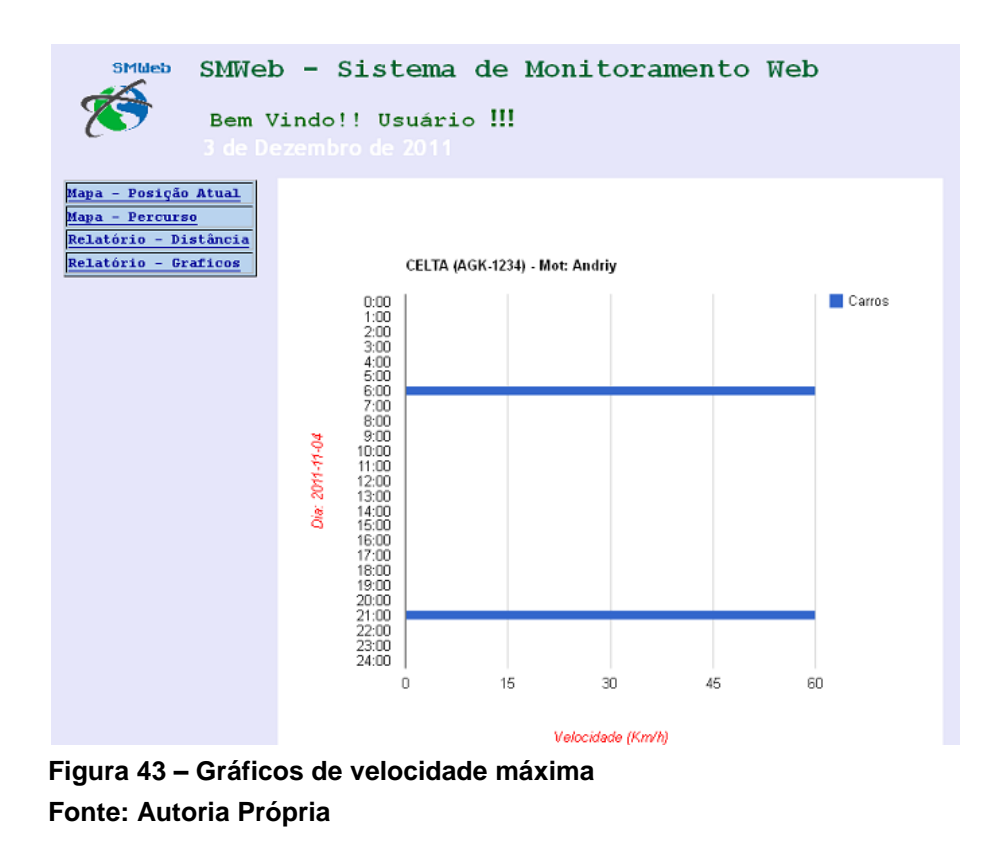

3.5.5.4.2. Usuário Avançado (*user advanced*) e Usuário Mestre (admin)

O usuário Avançado (*user advanced*) e usuário Mestre (*admin*) tem acesso a todos os relatórios de gráfico disponíveis para usuário Normal (user), mas também possuem acessos a relatórios relacionados com informações dos grupos uma vez já criados anteriormente.

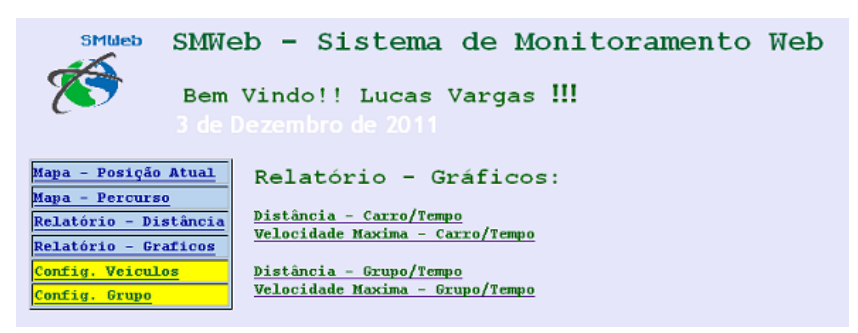

**Figura 44 – Tela inicial de relatórios gráficos apresentados para o usuário normal Fonte: Autoria Própria**

O usuário Avançado (*user advanced*) e usuário Mestre (*admin*) podem acessar, além dos relatórios disponíveis para o usuário comum, dois relatórios gráficos relacionados a seguir:

- Distância Grupo/Tempo
- Velocidade Máxima Grupo/Tempo

3.5.5.4.2.1. Distância – Grupo/Tempo

O formulário de escolha deste gráfico se assemelha muito com o anteriormente citado Distância – Carro/Tempo, mas com a disponibilidade de escolher grupos de veículos, ao invés de veículos individuais.

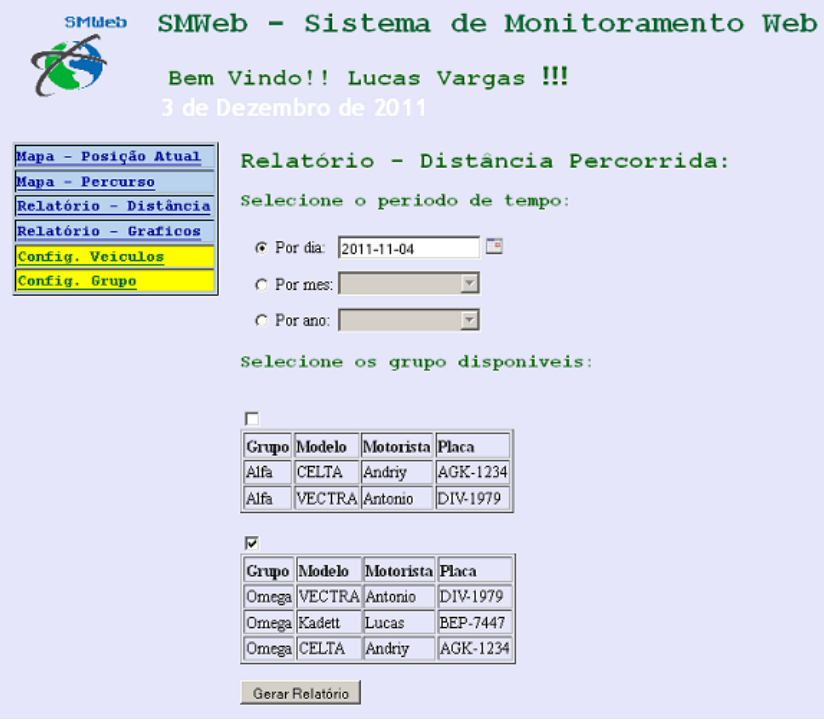

**Figura 45 – Tela de configuração do relatório de distância percorrida, com grupos Fonte: Autoria Própria**

Assim como os gráficos individuais, é possível escolher 3 intervalos de tempo para serem utilizados no eixo horizontal do gráfico.

- Dia: Será preenchido com horas inteiras do dia escolhido.
- Mês: Será preenchido com dias do mês escolhido.
- Ano: Será preenchido com dias do ano escolhido.

Com esse gráfico, é possível comparar a diferença de distância percorrida por cada veículo em relação aos demais veículos do grupo selecionado em diferentes tempos. O estilo de gráfico é Gráfico de Combinação (*Combo Chart*), que combina a utilização de barras de cores distintas para comparar cada veículo do grupo selecionado.

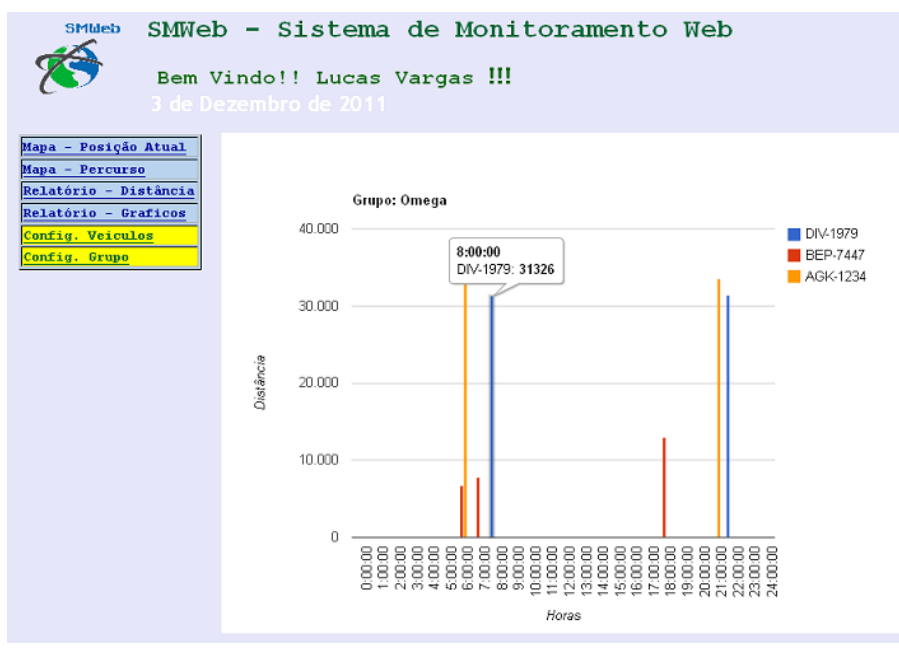

**Figura 46 – Gráficos de distância percorrida, com grupos Fonte: Autoria Própria**

3.5.5.4.2.2. Velocidade Máxima – Grupo/Tempo

Neste relatório, o *software* realiza uma verificação de todos os registros de velocidade instantânea armazenados no banco de dados para cada veículo do grupo selecionado, para a faixa de tempo escolhida pelo usuário. Assim como todos os outros relatório esse oferece a escolha de 3 intervalos de tempo para serem preenchidos no eixo vertical do gráfico.

- Dia: Será preenchido com horas inteiras do dia escolhido.
- Mês: Será preenchido com dias do mês escolhido.
- Ano: Será preenchido com dias do ano escolhido.

| <b>SMUeb</b>                             |              |                       |                                       |                 | SMWeb - Sistema de Monitoramento Web |  |
|------------------------------------------|--------------|-----------------------|---------------------------------------|-----------------|--------------------------------------|--|
| 3 de Dezembro de 2011                    |              |                       | Bem Vindo!! Lucas Vargas !!!          |                 |                                      |  |
| Mapa - Posição Atual                     |              |                       |                                       |                 | Relatório - Velocidade Máxima:       |  |
| Mapa - Percurso<br>Relatório - Distância |              |                       | Selecione o periodo de tempo:         |                 |                                      |  |
| Relatório - Graficos<br>Config. Veiculos |              | C Por dia: 2011-11-04 |                                       | Fe              |                                      |  |
| Config. Grupo                            |              | C Por mes:            |                                       |                 |                                      |  |
|                                          |              | C Por ano:            |                                       |                 |                                      |  |
|                                          |              |                       |                                       |                 | Selecione os grupo disponiveis:      |  |
|                                          |              |                       |                                       |                 |                                      |  |
|                                          | г            |                       |                                       |                 |                                      |  |
|                                          |              | Grupo Modelo          | Motorista Placa                       |                 |                                      |  |
|                                          | Alfa         | <b>CELTA</b>          | Andriy                                | AGK-1234        |                                      |  |
|                                          | Alfa         | VECTRA Antonio        |                                       | DIV-1979        |                                      |  |
|                                          | ╔            |                       |                                       |                 |                                      |  |
|                                          |              |                       | Grupo    Modelo    Motorista    Placa |                 |                                      |  |
|                                          |              | Omega VECTRA Antonio  |                                       | DIV-1979        |                                      |  |
|                                          | Omega Kadett |                       | Lucas                                 | <b>BEP-7447</b> |                                      |  |
|                                          |              | Omega CELTA           | Andriy                                | AGK-1234        |                                      |  |
|                                          |              | Gerar Relatório       |                                       |                 |                                      |  |

**Figura 47 – Tela de configuração do relatório de velocidade máxima, com grupos Fonte: Autoria Própria**

O estilo de gráfico em Gráfico de Barras (*Bar Chart*) representa a velocidade máxima, no qual é possível realizar a comparação das velocidades de diferentes veículos dos grupos em diferentes períodos de tempo.

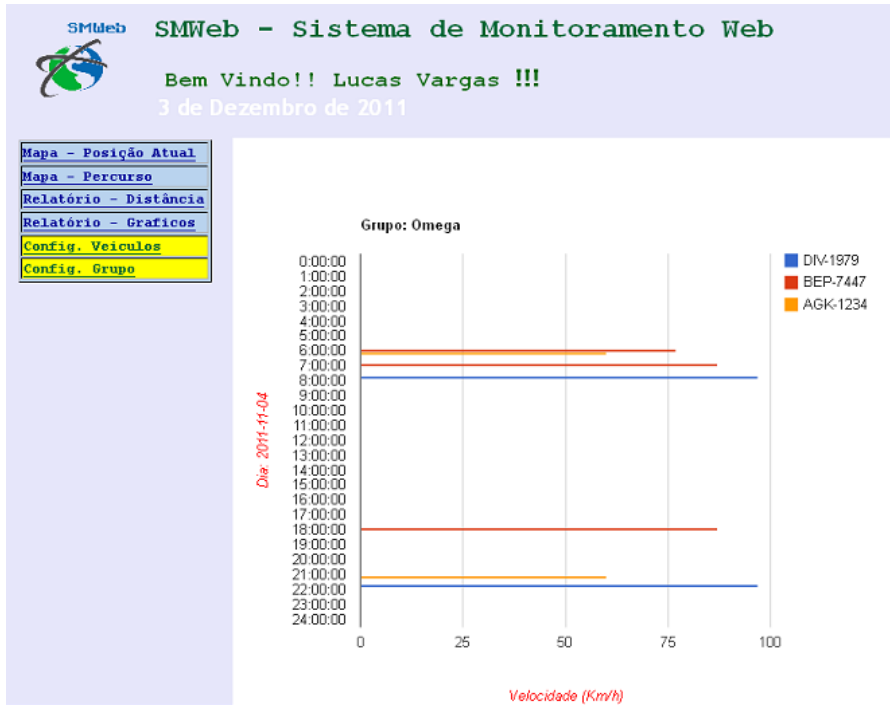

**Figura 48 – Gráficos de velocidade máxima, com grupos Fonte: Autoria Própria**

3.5.5.5. Funcionalidades exclusivas do Usuário Avançado e Usuário Mestre.

3.5.5.5.1. Configuração de Veículos

A configuração dos veículos é permitida para usuários Avançados (*user advanced*) e a usuários Mestres (*admin*).

O formulário para configurar veículo relaciona todos os veículos da frota que estão disponíveis na conta. Cada um apresentará um botão "editar" para realizar a mudança de informação que está registrada no banco de dados.

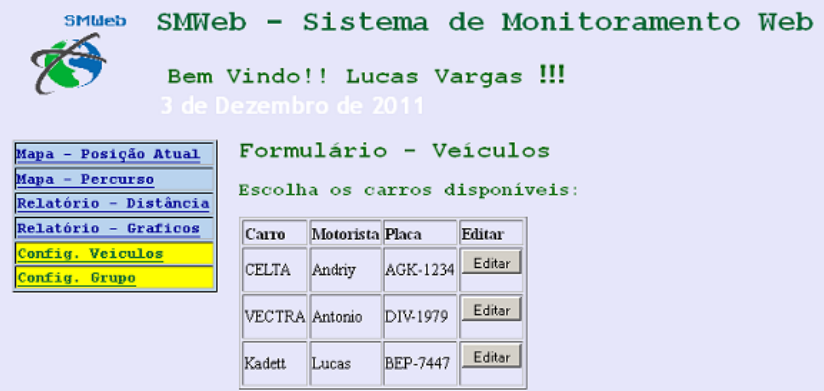

**Figura 49 – Relação dos veículos disponíveis na frota para edição Fonte: Autoria Própria**

No *site*, conforme indicado na [Figura 50](#page-84-0) esses usuários poderão realizar a modificação de dados de seus veículos podendo modificar as seguintes informações:

- Modelo
- Motorista
- Placa
- **·** Descrição

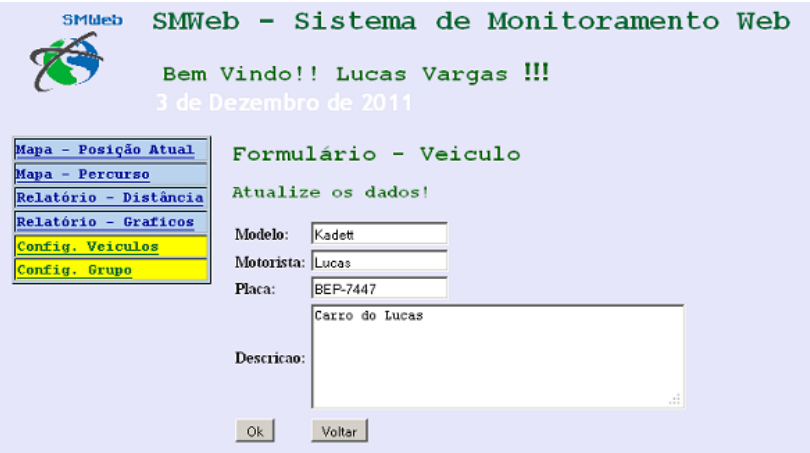

<span id="page-84-0"></span>**Figura 50 – Modificação de dados de determinado veículo Fonte: Autoria Própria**

3.5.5.5.2. Configuração de Grupos

Através da permissão de usuário Avançado (*user advanced*) e usuário Mestre (*admin*) é habilitado no *site* o botão de "configurar grupos".

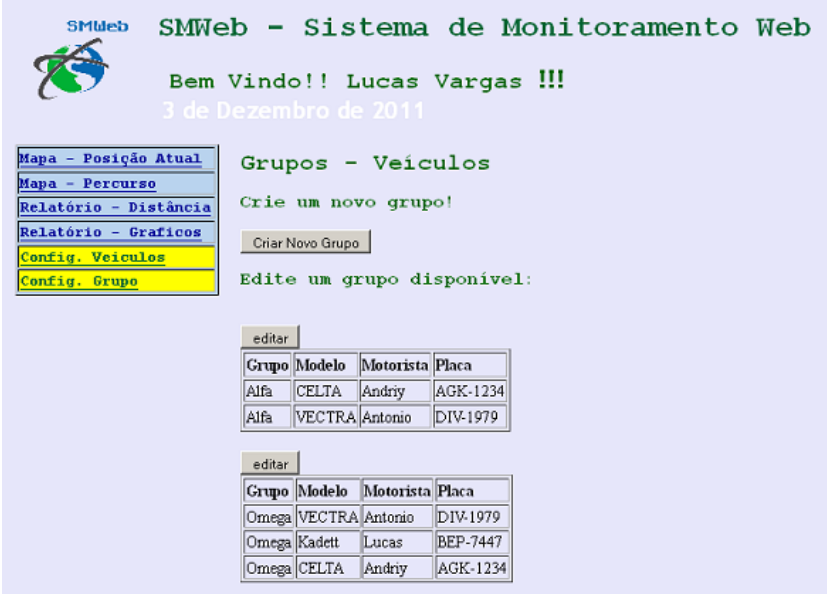

**Figura 51 – Tela de configuração de grupos Fonte: Autoria Própria**

Com esta funcionalidade o usuário poderá realizar o agrupamento de seus veículos em grupos para busca no mapa, geração de relatórios de exibição de gráficos pertinentes a aqueles carros pertencentes ao seu respectivo grupo.

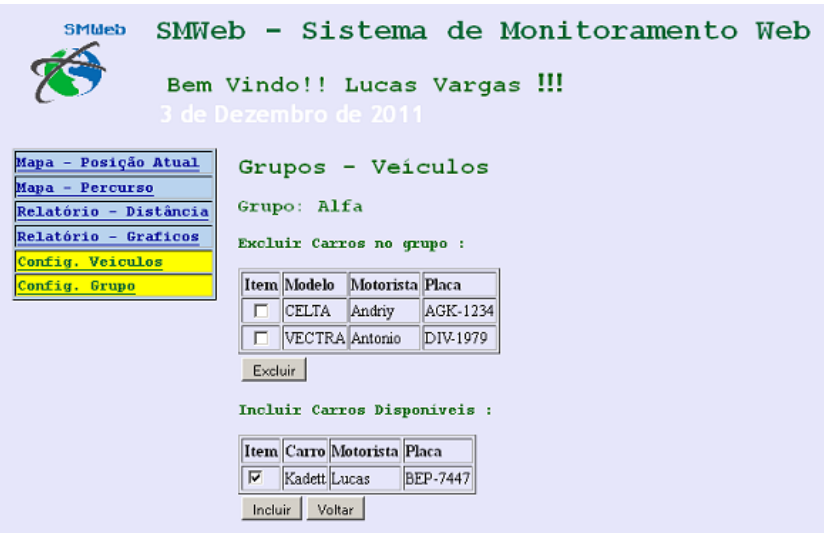

**Figura 52 – Tela de configuração de determinado grupo de veículos Fonte: Autoria Própria**

Ao abrir esta funcionalidade, o usuário poderá encontrar relacionado todos os grupos já existentes em sua conta.

O usuário poderá criar um novo grupo, incluindo os veículos registrados na sua conta. O usuário terá que informar o nome do grupo e selecionar os veículos para este novo grupo na tabela de veículos disponíveis da sua conta.

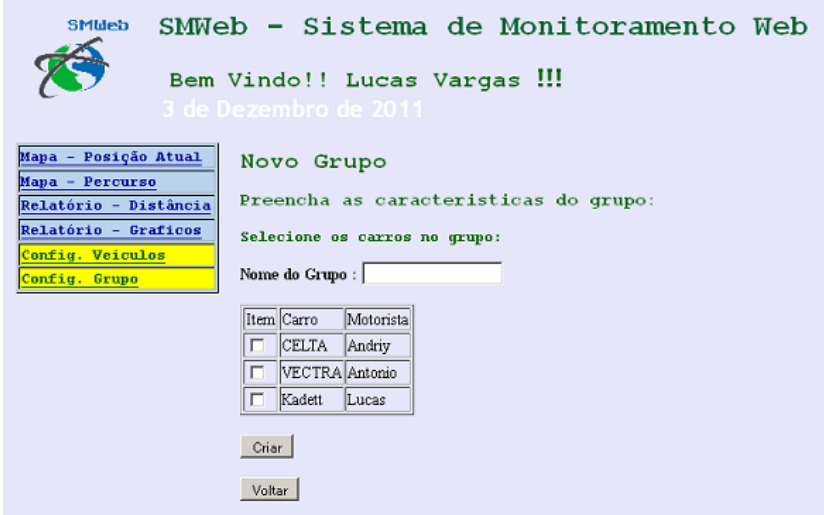

**Figura 53 – Tela de Inclusão de um novo grupo de veículos Fonte: Autoria Própria**

## 3.5.5.6. Página de Administração de Contas para Usuário Mestre

A página de administração de contas serve para que o usuário Mestre (*admin*) controle todas as informações pertinente a cada conta. Isso inclui adicionar novos veículos à frota, bem como associá-los a um usuário.

Para fazer a administração, o usuário deverá acessar: [www.smwebtcc.com/admin.](http://www.smwebtcc.com/admin) Não haverá um *link* direto para esta página, visto que os clientes não terão esse nível de privilégios, apenas administradores do SMWeb. Todas essas informações são registradas no banco de dados do sistema.

3.5.5.6.1. Login Administrador

Como toda página restrita a informações confidenciais e acesso as modificações importantes do sistema, é necessário realizar login e senha de usuário Mestre (*admin*).

SMWeb - Administrador:

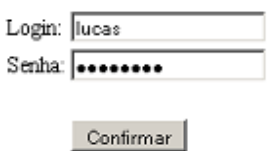

**Figura 54 – Tela de** *login* **para a página de administração de contas Fonte: Autoria Própria**

3.5.5.6.2. Página Inicial Administrador

Nesta página, o usuário Mestre (admin) poderá realizar uma série de funcionalidades para as contas registrada no sistema SMWeb. Pode-se destacar as seguintes funções:

Criar usuário

- Editar usuário
- Criar veículo
- Editar veículo

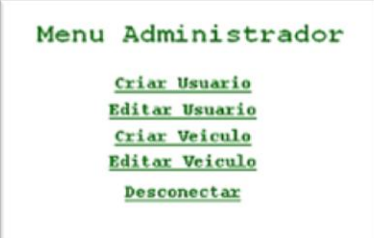

**Figura 55 – Página inicial do administrador Fonte: Autoria Própria**

3.5.5.6.3. Criar usuário

Neste formulário, o usuário Mestre (*admin*) poderá cadastrar novas contas. É necessário informar as seguintes informações:

- Login de Acesso
- Senha
- Nome do Usuário
- Usuario Referência
- Tipo de Conta

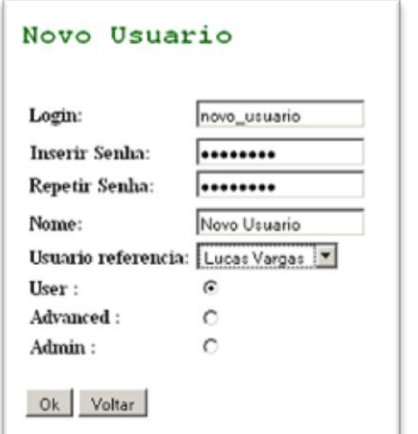

**Figura 56 – Tela de cadastro de um novo usuário Fonte: Autoria Própria**

Na página de edição das contas de usuários, primeiramente, é exibida uma relação de contas das quais poderá ser escolhido uma conta para realizar a então edição de informações.

| Login   | Senha                                        | Privilegio    | <b>Editar</b> |
|---------|----------------------------------------------|---------------|---------------|
| Andriy  | 6aee239961100bc69585c342b75e1f7c             | admin         | Editar        |
| Lucas   | 1308dfed71297a652cc42a390e211489             | admin         | Editar        |
| Antonio | 912033a2c4747781b64c36a366218707             | luser         | Editar        |
|         | lucas_teste 9462843bde6e489a23d63c3ea356587b | luser         | Editar        |
| luser   | 6ad14ba9986e3615423dfca256d04e3f             | advanced-user | Editar        |

**Figura 57 – Tela de edição dos usuários cadastrados Fonte: Autoria Própria**

O usuário Mestre (*admin*) poderá modificar as seguintes informações de conta:

- Login
- Senha
- Nome do usuário
- Tipo de conta

A escolha de tipo de conta é Usuário normal (*user*), usuário Avançado (advanced) ou usuário Mestre (admin).

Além de modificar essas informações, o usuário Mestre (*admin*) poderá excluir este veículo do banco de dados com na opção "excluir" no fim do formulário.

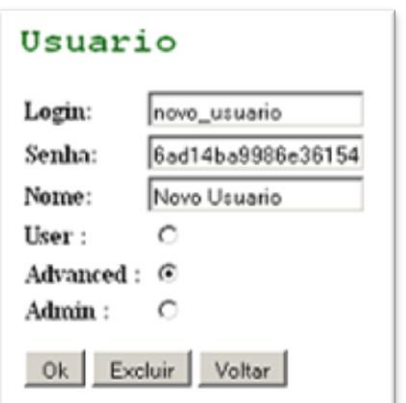

**Figura 58 – Tela de edição de determinado usuário Fonte: Autoria Própria**

3.5.5.6.5. Criar Veículo

A cada inclusão de novos carros na frota, é necessário realizar o registro do novo veículo no sistema. Com este formulário, o usuário Mestre (*admin*) deverá cadastrar as informações do novo veículo no banco de dados utilizando esta funcionalidade da página de administração.

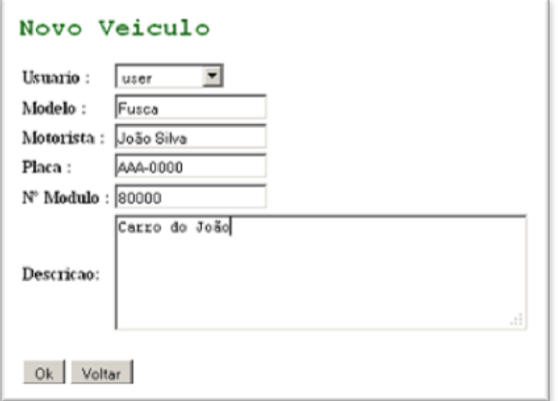

**Figura 59 – Tela de cadastro de um novo veículo Fonte: Autoria Própria**

As informações que deverão ser preenchidas a cada cadastro de veículo são:

- Usuário
- Modelo
- Motorista
- Placa
- Número do Módulo
- Descrição

Cada veículo deverá ter um módulo GPS/GPRS e cada módulo um número de registro. No banco de dados é isso que diferenciará cada informação de localização pertinente a cada módulo.

## 3.5.5.6.6. Editar Veículo

Assim como há o cadastro de veículos, há também a funcionalidade de modificar informações de cada veículo, pois o usuário poderá trocar o seu veículo e suas informações deverão ser modificadas.

| Motorista Modelo        |              | Placa           | Modulo Editar |        |  |
|-------------------------|--------------|-----------------|---------------|--------|--|
| ANTONIO VECTRA DIV-1978 |              |                 | 849308        | Editar |  |
| Andriy                  | <b>CFLTA</b> | AGK-1234 333    |               | Editar |  |
| Antonio                 |              | VECTRA DIV-1979 | 444           | Editar |  |
| Lucas                   | Kadett       | BEP-7447        | 111           | Editar |  |
| Antonio                 | ASTRA        | AAA-0000        | 2345          | Editar |  |
| João Silva              | Fusca        | BBB-0000        | 80000         | Editar |  |

**Figura 60 – Tela de edição dos veículos cadastrados Fonte: Autoria Própria**

Será exibida a relação de carros existentes no banco de dados, dentre esses o usuário Mestre (*admin*) deverá escolher qual deverá ser modificado.

Ao escolher o veículo, aparecerão as informações registradas no cadastro do veículo. O usuário Mestre (*admin*) poderá modificar as seguintes informações.

- Usuário
- Modelo
- Motorista
- Placa
- Número do Módulo
- Descrição

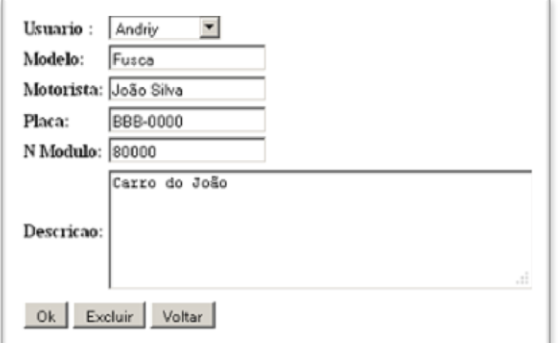

**Figura 61 – Tela de edição de determinado veículo Fonte: Autoria Própria**

Além de modificar estas informações, o usuário Mestre (*admin*) poderá excluir este veículo do banco de dados com a opção "excluir" no fim do formulário.

## 3.6. CONSIDERAÇÕES

Este capítulo descreveu os processos, as tomadas de decisões e a forma geral de como foi desenvolvido o projeto. Desse modo, procurou-se explanar os principais pontos dentro das abordagens de *hardware* e *software* adotadas.

A partir do projeto de *hardware*, foram definidos os componentes utilizados, mantendo o enfoque no uso do microcontrolador, módulo GPS, módulo GSM e comutador, além da especificação da bateria secundária.

No projeto de *firmware*, abordou-se o código desenvolvido para o microcontrolador, que tem como requisito gerenciar todos os demais módulos embarcados. Conforme visto, foi desenvolvida uma máquina de estados. Esta age durante o funcionamento do dispositivo a fim de que ele possa ser robusto o suficiente para operar em uma situação real.

Em relação ao *software*, focou-se no sistema *web* desenvolvido. O *software* será a principal maneira de se observar os resultados obtidos com o funcionamento do sistema como um todo. Para permitir o desenvolvimento do projeto, foram

utilizadas ferramentas relacionadas à base de dados, protocolo HTTP, API's de desenvolvimento e programação em PHP.

Por fim, foi especificada como é realizada a integração de todos os módulos desenvolvidos, bem como a maneira pela qual as informações de posicionamento são transmitidas para o servidor web.

O capítulo 4 irá apresentar a operação do projeto por meio de um teste realizado em campo.

### **4. RESULTADOS OBTIDOS**

Neste capítulo serão descritos os resultados obtidos no sistema *web* a partir de um teste realizado em campo. Serão extraídas as telas que foram geradas pelo sistema web.

Também serão indicadas algumas considerações a respeito da trajetória que foi descrita pelo sistema, uma vez que depende, além do correto funcionamento do dispositivo rastreador, da infraestrutura de rede celular disponível e da cobertura dos satélites GPS.

## 4.1. TESTES REALIZADOS EM CAMPO

Com base em testes realizados em campo, foi feito o seguinte percurso com o dispositivo rastreador embarcado em um veículo:

- Localização inicial: rodovia BR-277, Campo Largo, PR. Localização final: bairro Vila Bancária, Campo Largo, PR denominado trecho curto;
- Localização inicial: bairro Vila Bancária, Campo Largo, PR. Localização final: bairro Guaíra, Curitiba, PR - denominado trecho longo.

O primeiro trecho citado está representado na [Figura 62.](#page-94-0) Observa-se que a colocação dos pontos no mapa não é efetuada de maneira homogênea, uma vez que está sujeita às condições da rede celular e a infraestrutura dos satélites GPS. Contudo, este é um trajeto curto, de aproximadamente 2000 metros, realizado em 3 minutos, e os pontos obtidos foram suficientes para descrever a trajetória do veículo de maneira coerente.

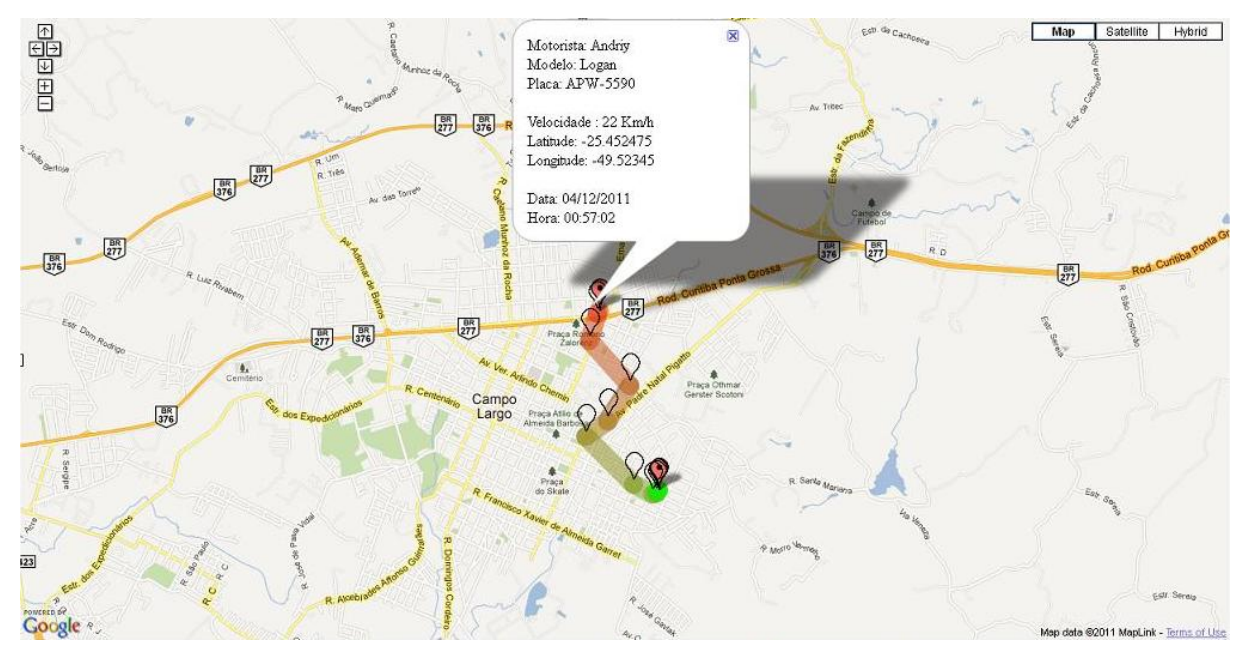

<span id="page-94-0"></span>**Figura 62 – Resultado de um percurso curto realizado em campo realizado Fonte: Autoria Própria**

Na [Figura 63,](#page-95-0) está ilustrada a trajetória obtida pela junção dos dois percursos que foram realizados em campo, a ser denominado percurso completo. Este percurso foi escolhido por contemplar diversas situações quanto à disponibilidade da rede GSM e visibilidade relativa ao módulo GPS. O início do trajeto (Campo Largo) possui baixa disponibilidade da rede de celular, porém visibilidade aceitável para o GPS. No trecho final, o veículo trafega pelo centro da cidade, que é onde GPS encontra mais obstáculos e problemas com a visibilidade dos satélites. Desse modo, procurou-se fazer o teste com situações variadas de maneira que o desempenho do sistema pudesse ser realmente avalidado.

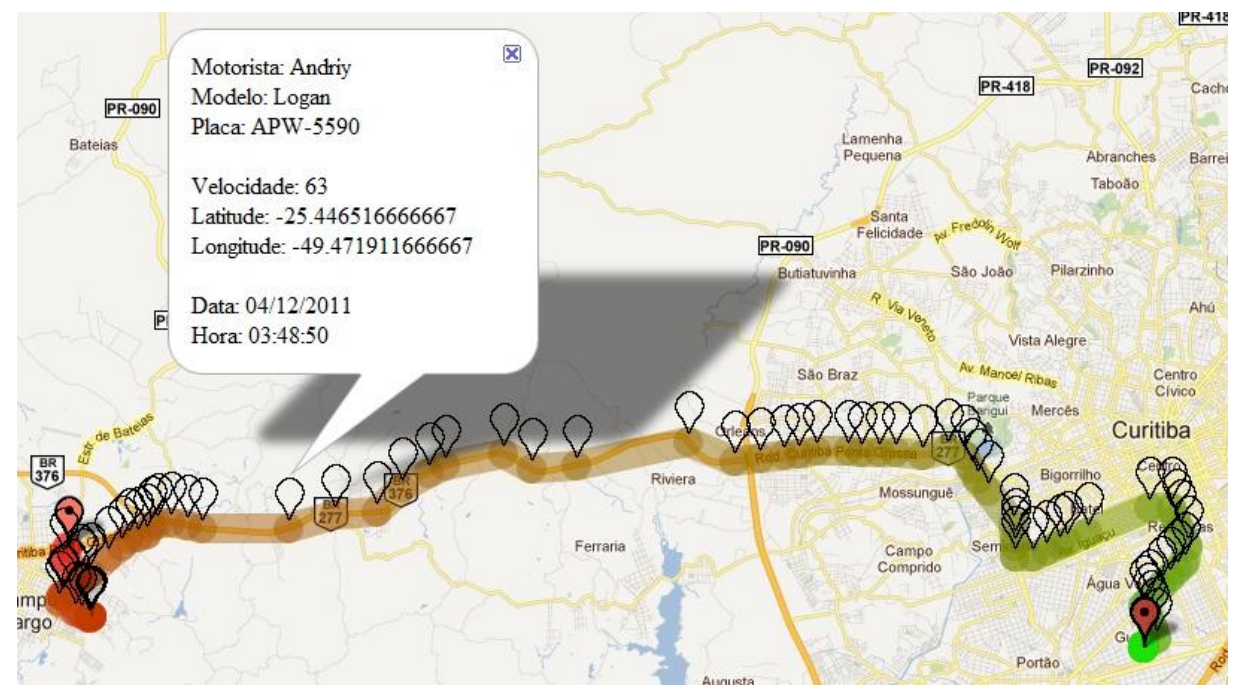

**Figura 63 – Resultado do percurso completo realizado em campo Fonte: Autoria Própria**

<span id="page-95-0"></span>Nota-se que cada ponto colocado no mapa possui a informação própria de velocidade, latitude, longitude, data e hora. Estas informações são dispostas em um balão, conforme apresentado na [Figura 63.](#page-95-0) Especificamente no balão apresentado, nota-se, por exemplo, que a velocidade instantânea do veículo registrada era de 63 km/h.

Conforme citado anteriormente, o sistema *web* também é capaz de gerar relatórios de estatísticas. Tomando o dia em que foi realizado este percurso, o sistema gerou os seguintes gráficos de relatórios, a saber:

Relatório de distância percorrida: com base no dia que foi realizado o percurso, foi obtido o histograma apresentado na [Figura 64,](#page-96-0) para o trecho curto.

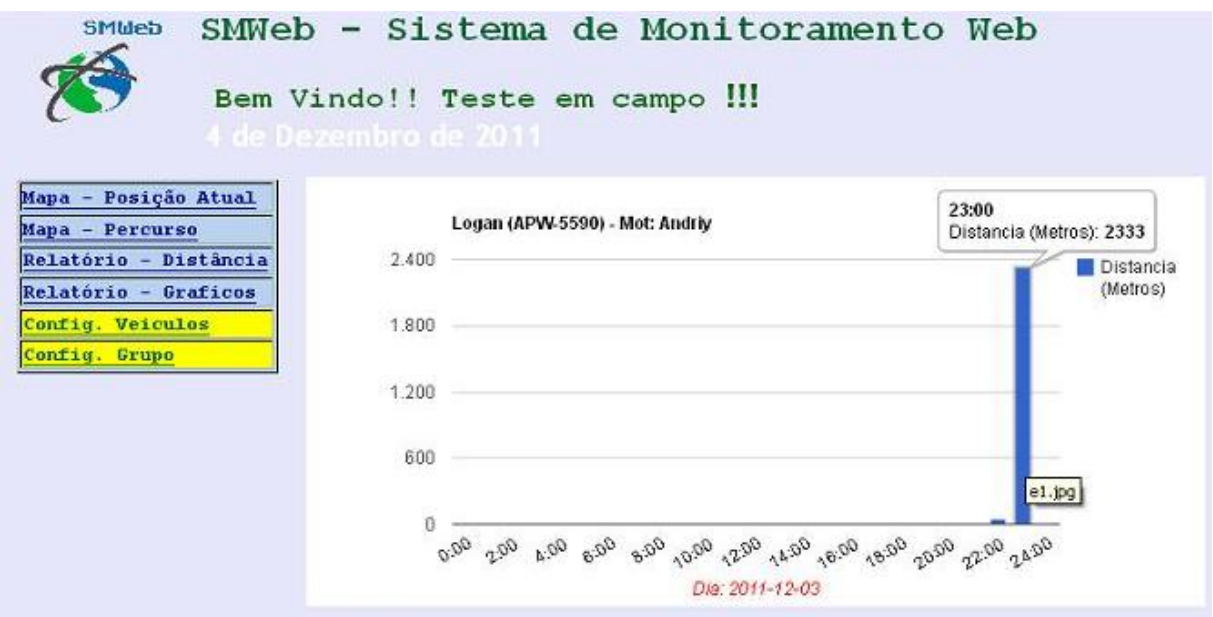

<span id="page-96-0"></span>**Figura 64 – Histograma da distância percorrida para o trecho curto Fonte: Autoria Própria**

Na [Figura 65](#page-96-1) está ilustrado o histograma da distância percorrida para o trecho longo.

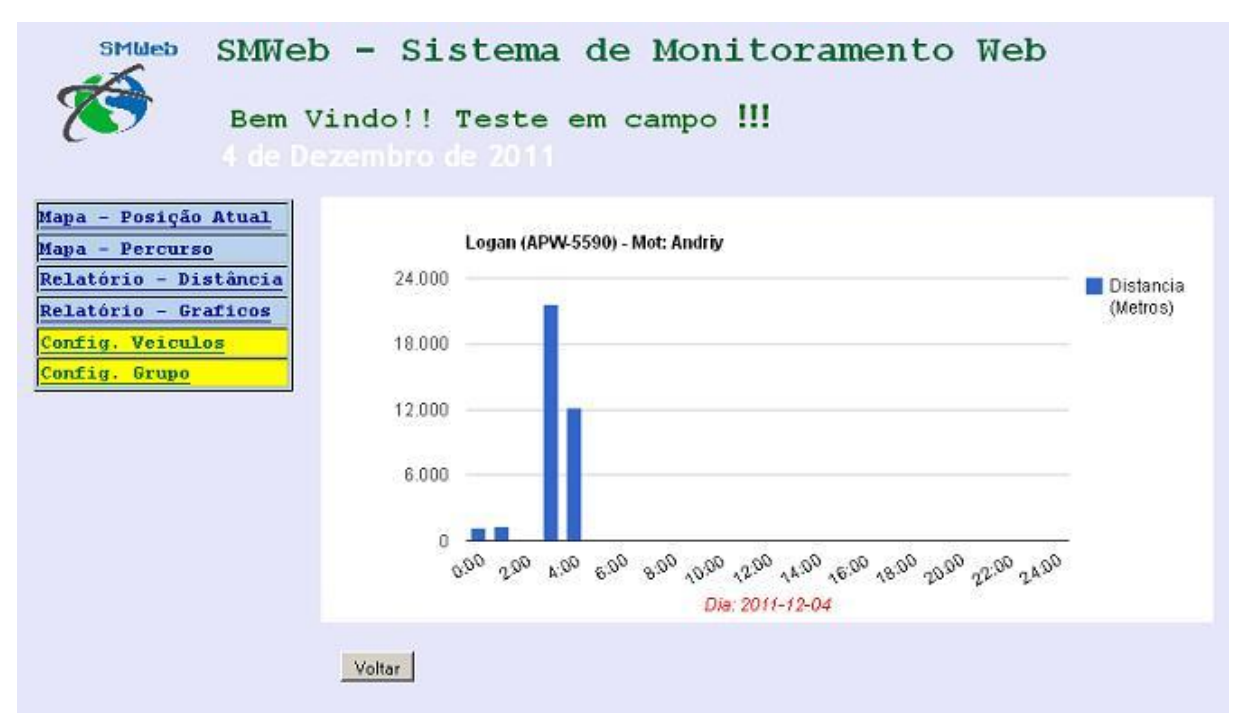

<span id="page-96-1"></span>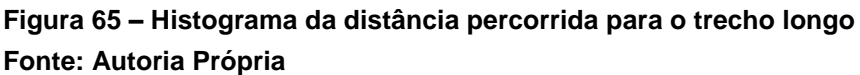

Para o relatório de velocidade máxima foi apresentado o histograma da velocidade máxima obtida para o trecho curto, ilustrado na [Figura 66.](#page-97-0) Como este percurso foi realizado em um intervalo de tempo muito pequeno, observa-se que existe apenas uma barra demonstrada no histograma da velocidade máxima.

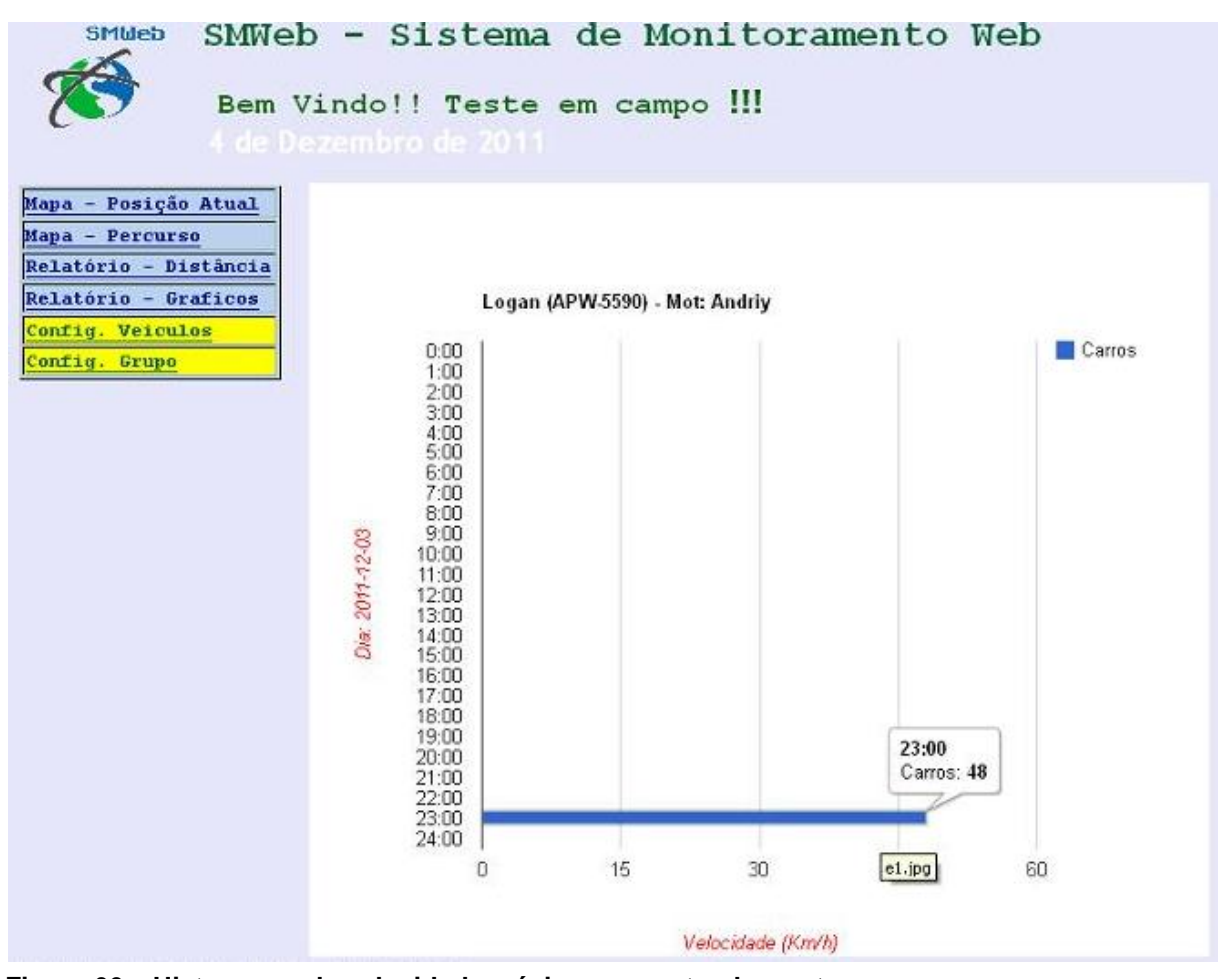

<span id="page-97-0"></span>**Figura 66 – Histograma da velocidade máxima para o trecho curto Fonte: Autoria Própria**

A [Figura 67](#page-98-0) apresenta o histograma da velocidade máxima para o trecho longo.

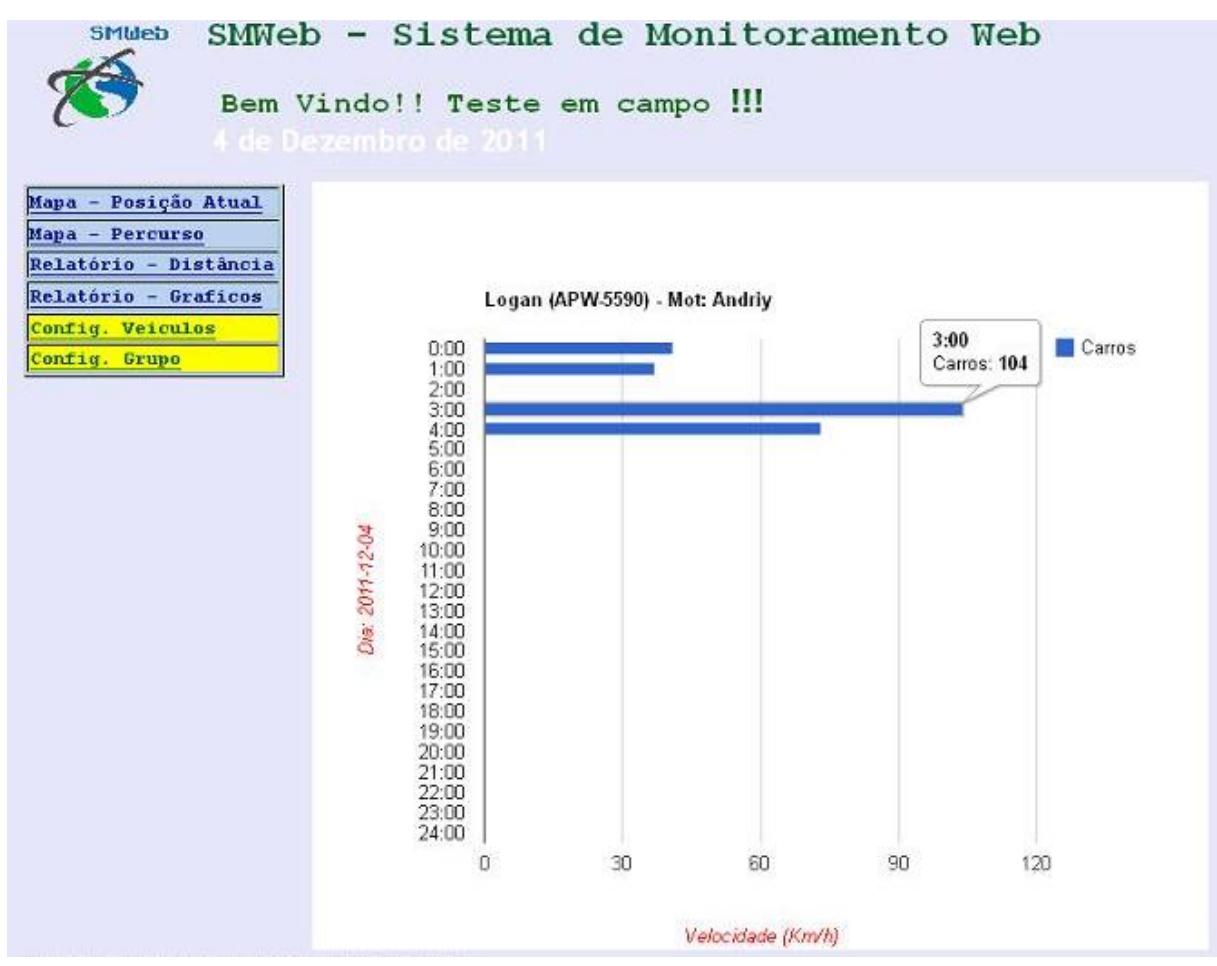

<span id="page-98-0"></span>**Figura 67 – Histograma da velocidade máxima para o trecho longo Fonte: Autoria Própria**

Estatísticas gerais: apresenta um quadro com informações do veículo, motorista, distância percorrida, e velocidades média e máxima, em um intervalo de datas e horas pré-estabelecido pelo usuário.

Na [Figura 68](#page-99-0) estão indicadas as estatísticas apresentadas para o trecho curto.

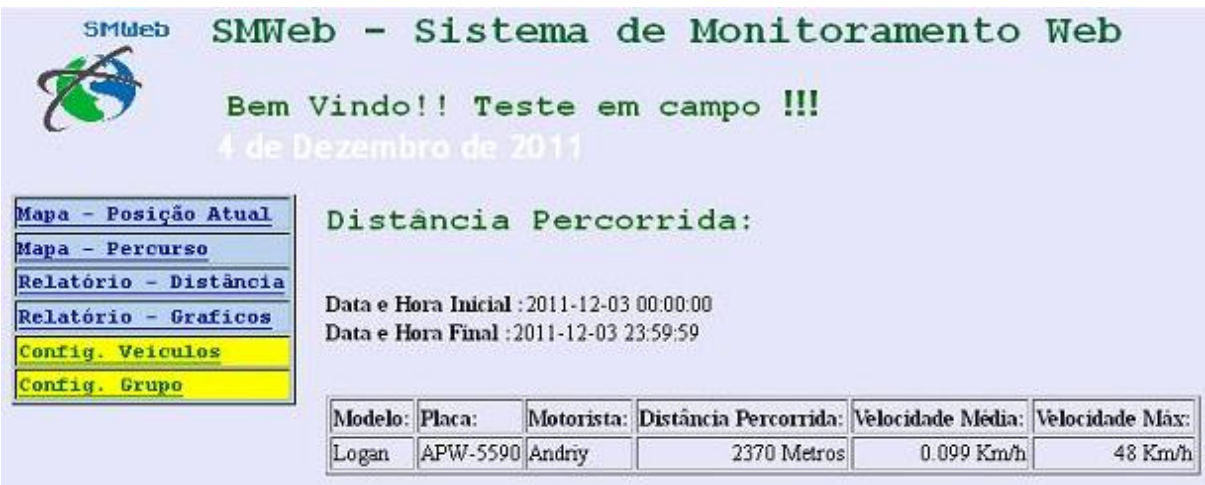

<span id="page-99-0"></span>**Figura 68 – Estatísticas gerais para o trecho curto Fonte: Autoria Própria**

A [Figura 69](#page-99-1) apresenta as estatísticas para o trecho longo.

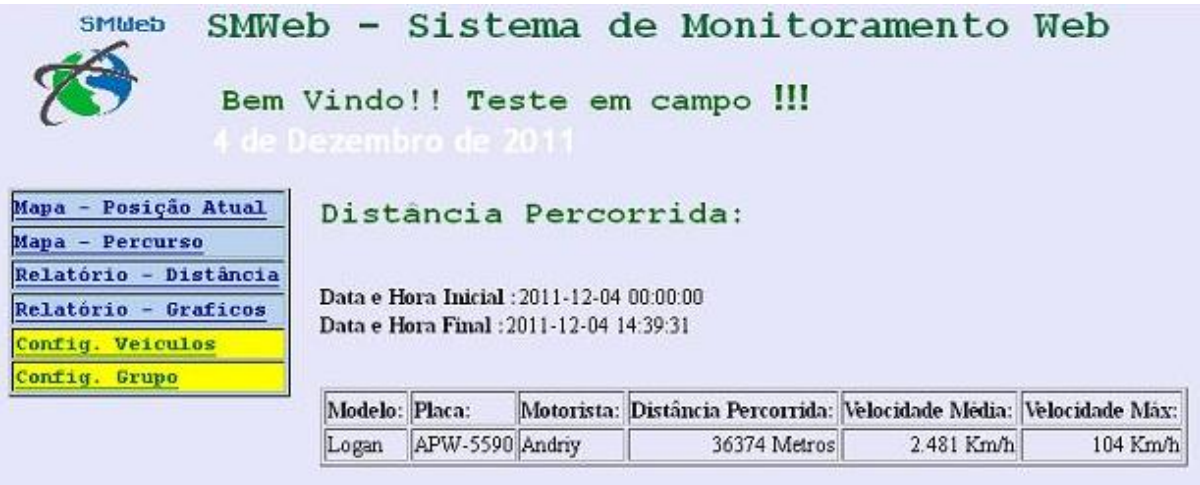

<span id="page-99-1"></span>**Figura 69 – Estatísticas Gerais para o trecho longo Fonte: Autoria Própria**

### 4.2. CONSIDERAÇÕES

Observou-se, tanto para trajetórias curtas, quanto para longas, que os resultados obtidos nos mapas para o percurso descrevem de maneira concisa a trajetória realizada pelo veículo com o dispositivo embarcado ao longo do tempo.

Também foi levantado que os relatórios obtidos apresentam informações coerentes com o trajeto realizado. No percurso realizado, foi efetuado o levantamento da distância percorrida de 36374 metros, no trajeto entre as cidades de Curitiba e Campo Largo, Paraná, um valor condizente com a realidade. Além disso, foi aferida a velocidade máxima de 104 km/h durante o trajeto.

Embora esteja representado nestes resultados apenas um veículo, o sistema possui a capacidade de monitorar vários veículos simultaneamente. Esta funcionalidade já foi descrita anteriormente, na seção [3.5.5.](#page-66-0) O motivo pelo qual não foi realizado um teste em campo com vários veículos de maneira simultânea é que se exigem vários dispositivos rastreadores. Em função de custos elevados do protótipo, a equipe não dispunha de recursos financeiros suficientes para tal demonstração. Entretanto, comprova-se esta funcionalidade com a colocação manual de informações no banco de dados do sistema.

### **5. PLANO DE NEGÓCIOS**

Este capítulo irá abordar as questões referentes ao planejamento das atividades de uma empresa que consolidará o projeto em um produto final, em forma de serviço, destinado para vendas no mercado. Para que seja possível efetuar tal análise, é necessário efetuar um estudo sobre todos os aspectos relacionados ao mercado. A princípio, serão estabelecidos os valores e a missão da empresa, bem como será descrito em qual mercado o produto se aplica, indicando os objetivos de curto e médio prazo da empresa.

Neste contexto, é necessário fazer um levantamento de quais são os *players* do mercado, efetuando um levantamento dos clientes e fornecedores em potencial, além dos concorrentes, levantando quais são os diferenciais dos serviços prestados pela empresa com relação aos concorrentes.

Também serão estimados quais segmentos de mercado devem ser atingidos. Para tal, serão definidas quais estratégias a empresa deverá desenvolver para garantir o seu espaço no mercado. Estas envolvem a campanha de *marketing* a ser realizada, os preços dos serviços, e até mesmo a questão da distribuição do serviço para o cliente.

Finalmente, serão demonstradas as expectativas de venda do serviço, o quadro de pessoal necessário para atender a demanda, e um plano financeiro da empresa.

## 5.1. SUMÁRIO EXECUTIVO

A ALA Rastreamento Veicular é uma empresa nova, que atuará no mercado de monitoramento de veículos terrestres. Esta empresa oferecerá soluções para facilitar a gestão de frotas de veículos comerciais, fornecendo aos seus clientes ferramentas de monitoramento de posicionamento.

Em um primeiro momento, a empresa disponibilizará seus serviços em todo o território nacional brasileiro, porém com ênfase nas regiões Sul e Sudeste, em função do maior potencial do mercado nestas e também questões envolvendo logística e área de atendimento.

O primeiro serviço da ALA Rastreamento Veicular a ser comercializado é o SMWeb. Será um serviço sob contratação por empresas de transportes terrestres, para assistir a gestão de veículos.

Como objetivos iniciais, a ALA Rastreamento Veicular deverá atingir 30 empresas no seu primeiro semestre de atividade. Até 2014, deverão constar no porta-fólio de clientes não somente empresas de transporte de cargas, mas também empresas de transporte pessoais, e até mesmo pessoas físicas.

Para atingir estes objetivos, serão apresentadas as estratégias que a ALA Rastreamento Veicular deverá adotar ao longo deste período inicial.

Por fim, também foi realizada uma análise financeira, levando em consideração as expectativas de vendas.

5.2. Definição do Negócio

5.2.1. Visão

A ALA Rastreamento Veicular será uma empresa referência em soluções para gestão de transportes veiculares da América Latina.

5.2.2. Missão

A ALA Rastreamento Veicular oferecerá serviços diferenciados e de alta qualidade, proporcionando aos gestores de frota ferramentas eficientes e de fácil utilização, nos quais os clientes poderão depositar a sua confiança.

### 5.2.3. Valores

A ALA Rastreamento Veicular guiará suas ações com base nestes valores:

- **•** Transparência
- Confiança
- Comprometimento
- Responsabilidade
- Agilidade

## 5.2.4. Descrição do Negócio

A ALA Rastreamento Veicular será uma empresa de tecnologia voltada ao mercado de serviços para transporte terrestres. Terá o objetivo de fornecer serviços destinados para melhoria da segurança, praticidade e eficiência na gestão de uma frota veicular. O primeiro produto da ALA Rastreamento Veicular, o SMWeb, deverá ser reconhecido no mercado pelos recursos diferenciados que serão oferecidos ao cliente. Dentre os principais, será a velocidade de localização, que é superior, em relação aos concorrentes. Além disso, será oferecido aos clientes uma grande diversidade de ferramentas de histórico de posicionamento, a melhor taxa de atualização da posição no mercado, e um suporte técnico preparado para atender as necessidades dos clientes. Com estes recursos, o cliente terá um instrumento eficiente para efetuar o controle sobre a sua frota veicular.

# 5.3. OBJETIVOS

Este item descreverá quais são os objetivos que a ALA Rastreamento Veicular deve cumprir, para que possa atingir uma parcela do mercado na qual se insere.

#### 5.3.1. Objetivos Principais

Como principais objetivos da ALA Rastreamento Veicular, em três anos, deverá ser reconhecida no mercado nacional como referência em qualidade de serviços prestados, conquistando a confiança dos clientes. Neste período, pretende ter em seu porta-fólio de clientes 120 empresas do mercado nacional de gestão de transportes terrestres, fornecendo seus serviços para empresas de médio e pequeno porte, e também pessoas físicas.

#### 5.3.2. Objetivos Intermediários

Para atingir o objetivo supracitado, foram estabelecidos requisitos intermediários, que devem ser cumpridos.

No primeiro ano de atividade da empresa (2012), pretende-se oferecer os serviços de rastreabilidade para empresas de transporte de pequeno e médio portes. Grande parte destas empresas não dispõe destes serviços, em função de custos elevados, ou da indisponibilidade de serviços que lhe atendam por completo. Com isto, foi estabelecido que a ALA Rastreamento Veicular deverá vender seus serviços para 30 empresas no primeiro ano de operação, instalando o rastreador em 1430 veículos.

Até 2013, os serviços da ALA Rastreamento Veicular também serão voltados para as pessoas físicas, pretendendo fornecer o serviço para pelo menos 1.100 clientes desta natureza, durante esse período.

Visando a demanda em potencial da necessidade de gestão das empresas de táxi, almeja-se também atingir 40% da frota de táxis de Curitiba, e pelo menos 15% de outras capitais até 2014. O principal objetivo desta etapa é atender uma possível demanda que existirá em função da Copa de 2014. Evidentemente, com o fluxo mais intenso de turistas, haverá maior requisição de táxis, e consequentemente, uma gestão mais eficiente é necessária. O SMWeb se mostra um excelente produto para atender a esta demanda.

#### 5.4. PRODUTO E SERVIÇOS

Esta seção irá descrever quais são as características do serviço, indicando quais necessidades do cliente ele atenderá. Também será feito um comparativo com os principais serviços já existentes no mercado. Por fim, serão descritas quais são as expectativas de lançamentos de novos serviços, bem como quais atualizações deverão ser inseridas nos serviços atuais.

#### 5.4.1. Descrição do Serviço

O primeiro produto da ALA Rastreamento Veicular, o SMWeb, será vendido como forma de serviço agregado. O SMWeb assistirá o gerenciamento da frota do cliente, disponibilizando ferramentas aos seus usuários capazes de gerar, em tempo real, a localização de seus veículos. Será instalado em cada veículo em que se deseja efetuar o rastreamento um dispositivo eletrônico, o rastreador propriamente dito. Este será instalado em um local de difícil acesso no veículo, uma vez que não é desejável o extravio do equipamento de maneira facilitada. A localização da instalação dependerá do tipo de veículo que está sendo realizada, exigindo uma análise em cada caso.

Em conjunto com o dispositivo que será embarcado nos veículos dos clientes, estes terão o acesso a um sistema web. A partir de um computador, ou telefone celular (*smartphones)*, com acesso a *Internet*, o SMWeb permitirá a administração de múltiplos veículos simultaneamente. Isto permite o gerenciamento de frotas de veículos comerciais, ou até mesmo veículos particulares.

Além do gerenciamento de posição dos veículos e de permitir o uso convencional do rastreador, como por exemplo, a recuperação do veículo em caso de furto, o SMWeb agrega muitas outras funcionalidades para o cliente.

Em função do tempo de rastreamento reduzido do SMWeb, com relação aos seus competidores, é possível obter os dados de localização e percurso do veículo com maior exatidão. Isto possibilita que sejam fornecidos relatórios relevantes ao cliente, podendo, por exemplo, acompanhar a distância percorrida em tempo real

dos seus veículos, distribuindo de maneira uniforme a carga de trabalho sobre sua frota, facilitando o plano de manutenção de seus veículos. O cliente terá acesso a um histórico completo sobre sua frota, com exibição de gráficos de distância percorrida, velocidade máxima detectada, controle de grupos de veículos de acordo com a necessidade. Isto permite que o cliente tenha controle sobre sua frota, garantindo que ele possa administrá-la com maior eficiência.

#### 5.4.2. Análise Comparativa

Além da análise dos concorrentes existentes no mercado, que será efetuado em um momento posterior neste documento, também é fundamental avaliar quais são as vantagens competitivas do produto e serviço que está sendo oferecido, com relação aos produtos e serviços concorrentes.

Em adendo, para a comercialização do serviço, é de fundamental importância verificar com antecedência quais são as patentes relacionadas que porventura possam existir. Esta avaliação deve ser incluída no estudo de viabilidade do projeto, uma vez que uma patente concede a exclusividade de comercialização do produto ao seu titular, sem o pagamento de *royalties*.

Para verificar quais patentes estão relacionadas com este projeto, foram efetuadas consultas em bases de dados de patentes na *Internet*. Três delas foram utilizadas, sendo a base do INPI (Instituto Nacional da Propriedade Industrial), do USPTO (*US Patent Database*) e utilizando o sistema de busca *Google Patents*.

Na base do INPI, foi efetuada uma pesquisa utilizando as palavras-chave "Rastreador GPS". Foi encontrada uma patente com o título "*Rastreador Veicular via Sistema de Posicionamento Global, GPS, e Telefonia Móvel Celular*", número PI0202041-6 A2, o qual propõe a utilização de um conjunto eletrônico formado por um receptor GPS, um transreceptor de telefonia móvel celular, um microcontrolador, diversos periféricos para interfaceamento, e uma bateria para *back-up*. Tecnicamente, esta patente se enquadra no escopo do projeto SMWeb, porém ela tem a aplicação em veículos e serviços de logística.

Na pesquisa realizada no *Google Patents*, foram empregadas as palavraschave "*GPS Tracker*" e "*GPS Tracker Celullar Network*", respectivamente. Para a primeira pesquisa, foi encontrada uma patente denominada "*Automatic GPS tracking system with passive battery circuitry*", número US 2008/0246656 A1. Também caracterizado por um sistema de rastreamento GPS convencional. Porém, possui um diferencial que é a transmissão de dados, além de um módulo GSM, um módulo de RF (Rádio Frequência), para distâncias menores (não especificadas na patente). Na segunda pesquisa realizada no *Google Patents*, foi localizada a patente com o título "*Location tracking system*", número US 2008/0062120 A1, que estende a utilização de um rastreador GPS para a localização de pessoas, animais de estimação e objetos.

A quarta e última patente foi encontrada na base de patentes USPTO. Utilizando as palavras-chave "*GPS Tracker"*, foi encontrada uma patente também com o nome "*GPS Tracker*", número 6,628,232. Esta patente é similar à encontrada na base do INPI, na qual se caracteriza um sistema de rastreamento aplicado para veículos utilizando sinais de satélites GPS, transmitindo-os para um microcontrolador, e, então, para um sistema remoto de comunicação de rádio, sem especificar qual seria este sistema.

### 5.4.3. Tecnologia

Conforme a pesquisa de mercado realizada, a tecnologia envolvida com os sistemas de rastreamento já é bastante conhecida, e, em um primeiro momento, não haveria diferenciais tecnológicos. Entretanto, foi percebido que é uma prática comum entre os concorrentes adquirirem um dispositivo rastreador já pronto para uso, ao invés ao invés de desenvolver, no intuito de reduzir os custos.

Embora seja uma estratégia válida, a ALA Rastreamento Veicular terá uma vantagem tecnológica com relação a estes concorrentes em especial. Ela poderá diversificar seu produto com maior agilidade do que os demais, uma vez que se detém a tecnologia e a propriedade do projeto do rastreador. Este fator facilitará a introdução dos novos produtos e serviços no mercado, a serem citados em seguida, na próxima seção deste documento.
#### 5.4.4. Produtos e Serviços Futuros

A ALA Rastreamento Veicular acredita que a tecnologia de rastreamento assistida por GPS pode ser utilizada em muitas outras aplicações, além de veículos de transporte terrestres. No intuito de diversificar a área de atuação da empresa, será pretendido o lançamento de outros serviços, a partir do sucesso do SMWeb.

O primeiro deles é um sistema de rastreamento para uso pessoal. Com base na tecnologia utilizada no SMWeb, pretende-se lançar um equipamento para utilização fixa ao corpo de uma pessoa. Existem várias aplicações para este produto, tais como: localização de pessoas perdidas, crianças que eventualmente se perderam dos pais. A partir deste mesmo princípio, será também desenvolvido um equipamento semelhante para aplicação em animais domésticos. A previsão para lançamento destes serviços será em 2018.

Paralelamente, o sistema pode ser aperfeiçoado para contemplar novas funcionalidades. Em virtude de já dominar as bases da tecnologia utilizadas, a ALA Rastreamento Veicular irá se beneficiar com menores gastos em pesquisa e desenvolvimento. A execução remota de comandos é um exemplo de possibilidade que pode agregar muito mais valor ao produto. Por exemplo, no caso do furto de um veículo, o servidor remoto poderá automaticamente acionar o módulo, que por sua vez imobilizará a viatura.

Atualmente, o dispositivo embarcado coleta apenas os dados provenientes do sistema de GPS. Futuramente, poderão ser monitoradas outras informações pertinentes ao veículo, que possam ser relevantes ao cliente.

Evidentemente, a ALA Rastreamento Veicular também deve estar preparada para eventuais mudanças tecnológicas nas quais estão fundamentados os seus serviços atuais, no intuito de melhorar a qualidade e o porta-fólio dos serviços prestados aos seus clientes. Duas novas tecnologias alternativas ao GPS estão prestes a estarem disponíveis: a rede russa *Glonass*, com previsão de oferta dos serviços em 2012, e a rede Européia *Galileo*, com expectativa de disponibilidade em 2014. Além disso, a rede de dados celular de quarta geração, com taxas de transferências de dados maiores, possui a previsão de ser implementada no Brasil até 2014. A ALA Rastreamento Veicular tem a intenção de atualizar o seu produto SMWeb de tal forma a ser compatível com as novas tecnologias listadas, com o

intuito de fornecer a melhor experiência possível ao usuário, oferecendo taxas de atualização da posição cada vez menores, além de apresentar relatórios com maiores detalhes ao usuário.

# 5.5. ANÁLISE DE MERCADO RESUMIDA

Esta seção irá apresentar qual será a distribuição do mercado que se pretende atingir, bem como destacar qual o principal segmento que a ALA Rastreamento Veicular pretende se enquadrar. Será apresentado também um breve prospecto a respeito do mercado, discursando questões a respeito de expectativas de crescimento e tendências do mercado. Por fim, serão expostos quem são os *Players* deste mercado, listando os fornecedores, concorrentes, clientes e parceiros da empresa.

#### 5.5.1. Segmentação de Mercado

Em primeira instância, o Sistema de Monitoramento GPS via *web* será aplicado no segmento de mercado que envolve a gestão de veículos em empresas de transporte terrestre, estando disponível como o primeiro produto.

Com a previsão do lançamento de produtos futuros, pretende-se atingir também o segmento de mercado para uso pessoal.

Até o ano de 2014, pretende-se distribuir a segmentação do mercado de acordo com o [Gráfico 1:](#page-110-0)

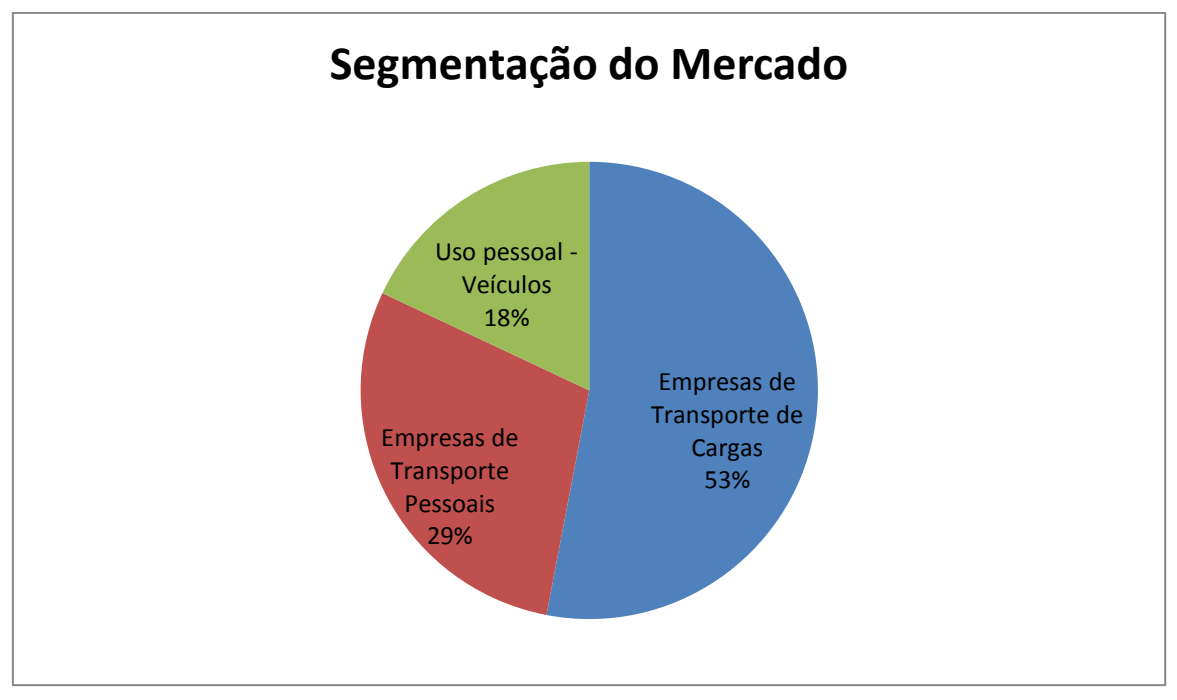

<span id="page-110-0"></span>**Gráfico 1 – Segmentação do Mercado prevista para 2014 Fonte: Autoria Própria**

## 5.5.2. Segmento Alvo de Mercado

No primeiro ano de atividade da empresa (2012), pretende-se oferecer os serviços de rastreabilidade para empresas de transporte de pequeno e médio porte. Grande parte destas empresas não dispõe destes serviços, em função de custos elevados, ou que ainda não encontraram nenhum serviço que atendem a necessidade destes. Com isto, espera-se que 30 empresas contratem os serviços da ALA Rastreamento Veicular no primeiro ano de operação.

### 5.5.2.1. Necessidades do Mercado

O emprego de sistemas de rastreamento veicular já é um fato relativamente comum entre empresas de transporte de grande porte. Entretanto, estes sistemas geralmente apresentam um custo elevado, sendo, desta maneira, inviável empregar estas tecnologias em empresas de porte menores. Com isso, nota-se a necessidade de oferecer um serviço acessível para estas empresas, uma vez que dispor dos dados de geolocalização do veículo pode trazer informações úteis quando aplicadas ao modelo de negócio destas empresas. Por exemplo, é desejável que uma empresa transportadora otimize o processo logístico, reduzindo custos e aumentando a eficiência de sua malha. Isto é possível se ela tiver o controle de sua frota, bem como ter o conhecimento de localização da mesma, em tempo real. Isto é possível com o rastreamento veicular via GPS, um serviço que a ALA Rastreamento Veicular pretende oferecer com preços competitivos no mercado já instalado atualmente.

Outro caso em que se observa uma necessidade do mercado em potencial seria o de uma companhia de táxi. Uma vez utilizando esta tecnologia nestes veículos, é possível ter o controle total de seus veículos e pode tomar decisões inteligentes, baseando-se nos veículos que se encontram mais próximos aos clientes. A companhia tem acesso imediato às informações geradas em mapas, ganhando muito em agilidade de controle da frota, pois não necessita mais perguntar a todos os taxistas a sua localização.

Além disso, existe a questão de furto de veículos. É desejável que, em casos que ocorram esta situação, o veículo seja recuperado pelo seu possuidor legítimo. Mas, considerando que após o furto existisse a possibilidade de coletar informações de posicionamento global do veículo em tempo real, o veículo poderia ser recuperado mais facilmente, uma vez que se tem conhecimento da localização do bem. Além da maior probabilidade de encontrá-lo, também se deve notar a maior rapidez na ação das autoridades responsáveis pela segurança pública, permitindo que seja atendido um maior número de ocorrências desta natureza em uma menor quantidade de tempo.

## 5.5.2.2. Tendências do Mercado

Existe um grande interesse das empresas de transporte pelo serviço de rastreamento. Entretanto, para empresas de pequeno e médio portes, os custos para contratação deste serviço podem ser impraticáveis, não justificando o benefício que este serviço poderia oferecer. Além disso, a questão de ausência de

ferramentas para controle da frota de uma empresa de transportes é muitas vezes insuficiente para efetuar uma gestão planejada, inteligente, e adequada do negócio.

Tendo em vista estas dificuldades, existe uma tendência no mercado em atender a estas lacunas, principalmente com o aumento da competitividade das empresas que fornecem o serviço de rastreamento veicular.

### 5.5.2.3. Crescimento do Mercado

O mercado em questão já dispõe de uma grande variedade de produtos similares, portanto, em um primeiro momento, este mercado não teria grande expectativa de crescimento.

Entretanto, nota-se que os serviços oferecidos atualmente são direcionados para um nicho de mercado bastante específico: empresas de transporte terrestres de grande porte. Com isso, é notável que, a expectativa de crescimento de mercado, salvo para estas empresas supracitadas, é alto. Com o aumento da competitividade neste mercado, existe a tendência de redução de custos, aumentando o número de empresas interessadas neste serviço, e consequentemente, o crescimento do mercado em questão.

### 5.5.3. Análise da Indústria

As indústrias envolvidas no produto são indústrias de componentes eletrônicos e de montagem de placas de circuito eletrônicos. Caso aconteça um aumento de preço no mercado desses componentes e serviço de montagem, o modulo GPS/GPRS poderá ter um aumento de preço e consequentemente ter um aumento de preço tanto no produto final como no serviço oferecido pela empresa.

Com o desenvolvimento de fornecedores de componentes e serviço de montagem de circuito eletrônico no Brasil, é possível tornar o equipamento mais competitivo e estável em questões de preço, considerando uma vez que todos os componentes utilizados no módulo GPS/GPRS são de origem estrangeira, havendo a incidência de vários impostos de importação como também a flutuação de preços na inflação estrangeira.

5.5.3.1. Players

Este tópico apresentará os principais fornecedores, clientes e concorrentes da ALA Rastreamento Veicular que estão presentes no mercado atualmente.

5.5.3.1.1. Fornecedores

Os fornecedores da ALA Rastreamento Veicular serão as empresas que disponibilizarão os componentes para a montagem do módulo embarcado do sistema. Além destas, há de se considerar as empresas que fornecerão a infraestrutura de rede e servidores necessários para a operação do sistema.

Os componentes, que compõem o conjunto do microcontrolador, comutador, e demais componentes passivos, podem ser encontrados no Brasil, em empresas de distribuição de componentes eletrônicos. Alguns dos fornecedores em potencial estão localizados em Curitiba: sendo duas as principais delas, a saber: a Beta Comercial Eletrônica, e a Pares Eletrônica. Considerando a facilidade com relação à logística e contato com estas empresas, serão as principais fornecedoras desta categoria de componentes. Entretanto, em caso de falta de peças por parte destas empresas, um fornecedor alternativo será a Farnell Newark, localizada em São Paulo. Em último caso, ainda existe a possibilidade de incluir fornecedores internacionais, como a Digikey e a Mouser Electronics.

Há também de se considerar os fornecedores da placa de circuito impresso. As principais serão a Circuibras, localizada em Curitiba, e a Circuitel, a qual possui sede em Pinhais. Estas foram escolhidas em função de oferecerem serviços de boa qualidade a um custo competitivo, além de estarem próximas da área de atuação da ALA Rastreamento Veicular.

A solução proposta, o modo que será projetado, pode atender interesses tanto de clientes domésticos, quanto clientes corporativos.

No caso de clientes domésticos, o interesse será monitorar seu veículo quanto a roubos e, também, obter informações estatísticas sobre o uso de veículo, como distância percorrida dentro de um mês ou determinado período préestabelecido, acompanhar o rendimento do carro em vista da economia do consumo de combustível, economia de rota em horário de pico, etc.

Para clientes coorporativos, além da proteção quanto ao furto, será possível agregar valor ao negócio através do geo-referenciamento dos veículos de sua frota, otimizando a quantidade de carros em operação em momentos de maiores e menores necessidades.

Estariam empresas como: companhias de taxi, aproveitando a descrição da localização do taxi mais próximo para um determinado passageiro na cidade. Transportadoras de cargas rastreadas, utilizando a velocidade média e possibilitando o cálculo do tempo estimado de chegada tendo em vista a longas distâncias percorridas e companhias de aluguel de veículos podendo ter os relatórios exatos podendo acompanhar a distância percorrida em tempo real dos seus carros alugados, facilitando o plano de manutenção de seus carros em uso.

#### **Companhias de Taxi**

Rádio Táxi Cidade Rádio Táxi Curitiba Rádio Táxi Capital Rádio Táxi Paraná Rádio Táxi Sereia

### **Transportadoras**

Rodoac Transporte De Carga Francal Transportes de Carga Transportadora Churchill

 **Empresas de Locação de Veículos** Locar alfa

Avis Rent Car Localiza Rent Car Unidas Aluguel de Carros

#### 5.5.3.1.3. Concorrentes

É de grande importância a análise de potenciais concorrentes do produto, para planejar possíveis manobras de mercado e poder superar limites existentes nos atuais concorrentes, e com isso ganhar espaço e força no mercado. De acordo com estudo, existem sistemas similares no mercado, com preços muito competitivos e bons serviços que dispõem de equipes de manutenção especializadas em qualquer capital do Brasil, como também com acesso a equipes táticas de busca e apreensão quando constatado o furto, roubo ou seqüestro.

Entre elas, pode-se destacar 3 concorrentes: Globalsafe Rastreamento e Monitoramento de Veículos, que dispõe de diferenciados serviços para diferentes clientes, incluindo veículos domésticos, como também corporativos. Eles dispõem de uma central de controle 24h, diante de eventuais problemas como também dispõem de *links* de acesso direto na *Internet*. O equipamento utilizado pela Globalsafe é composto por um módulo GPS e um módulo GSM/GPRS. Existe também a empresa InSAT Rastreadores Via Satélite, que disponibiliza a interface com o cliente, via *Internet*, ou telefone para uma central de atendimento 0800, com informações detalhadas da velocidade atual, localização via aplicativo Google em seu próprio *site*. A LocSat Sistema de Rastreamento Via Satélite, possibilita aos seus clientes as informações em tempo real em páginas de *Internet*, com o relatório de rotas, tempo de parada, velocidade do veículo e hodômetro, e tem como alvo os clientes como empresas de transportes em geral, companhias de seguros e também veículos particulares, tentando transmitir maior segurança e comodidade para os seus mais variados clientes, tendo em vista a redução do risco de sinistro e recuperação do bem segurado.

O [Quadro 10](#page-116-0) apresenta um comparativo entre o produto de empresas privadas e o SMWeb:

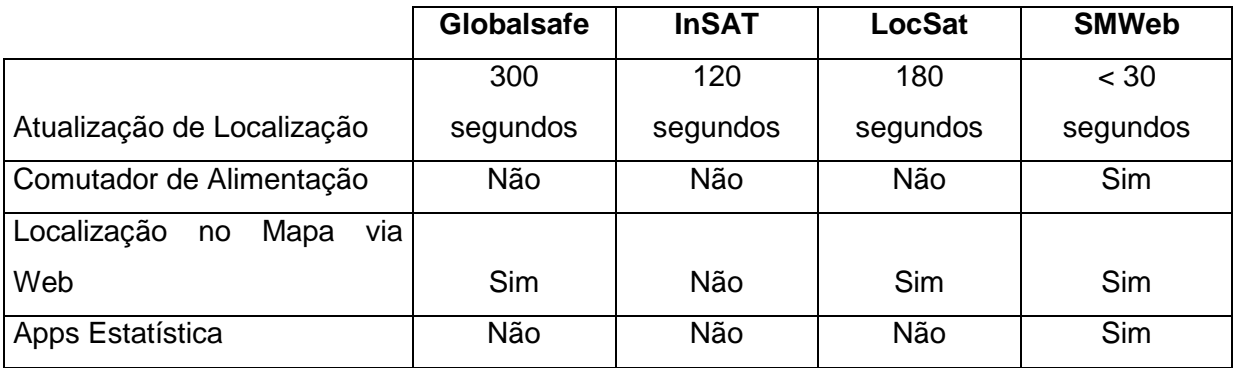

<span id="page-116-0"></span>**Quadro 10 – Comparativo dos recursos disponíveis nos concorrentes Fonte: Autoria Própria e pesquisa de mercado**

5.5.3.2. Modelo de Distribuição

Foram identificados, de maneira geral, duas formas de distribuição dos produtos concorrentes.

A primeira delas é o concorrente que vende apenas o rastreador veicular como um produto. O cliente faz o pedido à empresa, por meio de contato próprio da empresa ou *site* de compras, e a empresa envia o produto ao cliente, por meio de transportadoras, ou até mesmo via o serviço de envio da empresa Correios. A instalação e configuração do sistema ficam a cargo do cliente.

O segundo modelo de distribuição identificado é aquele em que a empresa oferece um serviço ao cliente. Neste modelo, a empresa contratada envia um técnico para a localização em que o(s) veículo(s) do cliente se encontra(m); efetuando a instalação e configuração do sistema de rastreamento. Além disso, fornecerá instruções para o cliente de como operar o sistema Web.

#### 5.5.3.3. Modelo de Competitividade

A competitividade encontrada entre os concorrentes identificados busca ofertar serviços adicionais, voltados principalmente à segurança do veículo, com relação aos possíveis furtos de veículos e cargas. Por exemplo, existe a possibilidade de oferecer escolta aos veículos rastreados, bem como o acréscimo de um botão disponível ao motorista do veículo denominado "botão de pânico", o qual alerta a ocorrência de furto e também pode desligar o veículo após um período de tempo, com o intuito de reduzir a chance de sucesso do furto.

Além disso, algumas empresas fornecem uma rede de comunicação própria, ao invés de utilizar a rede GSM, visando oferecer uma área de cobertura maior ao usuário.

# 5.5.3.4. Principais Players

De acordo com o mercado de rastreabilidade veicular existente na atualidade a ALA Rastreamento Veicular terá os seguintes players em seu escopo de mercado:

Fornecedor de acesso à rede de dados: TIM.

Fornecedor de serviço de montagem de placa de circuito eletrônico: SERDIA, VISUM

Fornecedor de componentes: MILCOMP, COMPOMIL, DUALCOMP, LOGITEC

Concorrente no mercado brasileiro: **GLOBALSAFE** INSAT LOCSAT

Clientes: SISTEMA INTEGRADO DE TRANSPORTE MUNICIPAL TAXI CURITIBA, TAXI SEREIA, TAXI CAPITAL, TAXI PARANÁ,

# TRANSPORTE DE CARGAS, MOTORISTA PESSOAL

Parceiros: CENTROS AUTOMOTIVOS AUTORIZADOS

# 5.6. DEFINIÇÃO DA OFERTA E DA PROPOSTA DE VALOR

Conforme apresentado no decorrer do documento, o mercado no qual a ALA Rastreamento Veicular pretende se inserir já possui outros *players* com produtos similares. Sabendo disso, são oferecidos alguns diferencias frente à concorrência. Diferentemente de muitas empresas que comercializam apenas o dispositivo de rastreamento, a ALA Rastreamento Veicular pretende vender o serviço de rastreamento. Nesse serviço estão incluídos: o módulo de rastreamento, instalação, manutenção, suporte técnico e acesso ao sistema *web* de gerenciamento de frota.

O fato de produto ser vendido como serviço simplifica processo para o cliente. Por exemplo, pelo fato do módulo utilizar a rede GSM, é necessária a administração de uma conta vinculada a cada módulo. Do ponto de vista da operadora móvel, não há nenhuma diferença entre em um módulo de rastreamento e uma linha convencional. Para o cliente, é muito mais cômodo se preocupar com apenas uma conta, que administre todas as ferramentas necessárias para sua operação.

Outro fato interessante é que com o decorrer do tempo, pela ALA Rastreamento Veicular deter a tecnologia de rastreamento é muito mais fácil incorporar cada vez mais funcionalidades ao seu produto, diferentemente dos concorrentes, que em geral compram uma solução fechada em que não é possível agregar novas funcionalidades.

Em termos de tecnologia, atualmente o SMWeb é o produto com a maior taxa de atualização do mercado, que é de uma atualização a cada 30 segundos (aproximadamente).

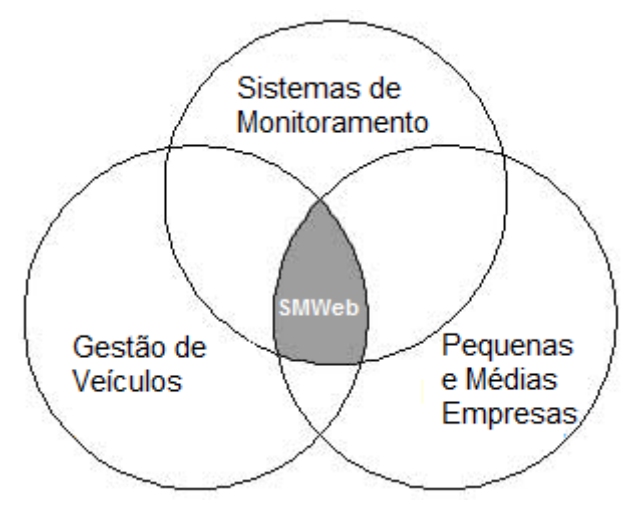

**Figura 70 – Proposta de Valor Fonte: Autoria Própria**

# 5.7. ESTRATÉGIA E IMPLEMENTAÇÃO – RESUMO

Em um mercado já competitivo, a inclusão de uma nova empresa pode ser dificultada. Razões como mercado saturado, ou impossibilidade de praticar os preços da concorrência, podem transpor a impossibilidade da entrada no mercado.

Entretanto, a empresa ALA Rastreamento Veicular busca oferecer os serviços para empresas que ainda não tiveram a oportunidade de obter estes serviços, em função de custo alto ou de não atenderem às suas reais necessidades.

Esta seção do documento irá discorrer a respeito das estratégias envolvidas para transpor estas dificuldades para obter sucesso no mercado em questão.

#### 5.7.1. Diferenciais Competitivos e Proposta de Valor

O serviço SMWeb irá oferecer aos clientes uma série de benefícios que ainda não são atendidos no mercado atual.

O primeiro destes benefícios será o tempo de atualização do posicionamento do veículo. Conforme pesquisa de mercado realizada, em serviços de concorrentes pode existir um tempo de até 3 minutos para atualização da posição do veículo a ser rastreado. Em alguns casos, esta característica pode ser impraticável, quando se deseja fazer uma gestão eficiente da frota. Um veículo pode percorrer vários quilômetros neste período de tempo, fazendo com que a resolução em que se requer uma trajetória de percurso, por exemplo, seja insatisfatória para o cliente. O SMWeb pretende fornecer o menor tempo de atualização do mercado – menor do que 30 segundos.

Este fato também permite que o SMWeb disponibilize relatórios mais exatos para o cliente, uma vez que se tem uma resolução de pontos de trajetória mais concisa. Com isto, é possível administrar com melhor exatidão uma frota de veículos, uma vez que se tem controle sobre os registros de trajetória percorrida em determinado período de tempo, bem como distância percorrida, e outras facilidades visuais que estarão disponíveis ao usuário, como gráficos e controle de grupos de interesse.

### 5.7.2. Estratégia de Marketing

A estratégia de marketing engloba quais serão os preços praticados, bem como o serviço será promovido e distribuído aos clientes. Todos estes aspectos visam conquistar a confiança e fidelidade do cliente, uma vez que, atendendo as necessidades e desejos que ele requer, combinados a um preço satisfatório, não haverá motivos para o cliente efetuar a migração para os serviços de uma empresa concorrente.

#### 5.7.2.1. Estratégia de Preços

A estratégia adotada pela empresa ALA Rastreamento Veicular é o lançamento de preços menores do que os seus demais concorrentes, como também o lançamento de planos para empresas com mais de 10 ou 100 veículos, reduzindo o preço da mensalidade para cada veículo incluído no plano.

O objetivo dessa estratégia de preço é tornar a solução de rastreabilidade acessível e popularizado a qualquer tipo de clientes veicular assim obtendo mais clientes e com esta crescente utilização de rastreabilidade tornar possível a entrada sustentável no mercado nos três primeiros anos.

Conforme pesquisa realizada com concorrentes, todas as empresas atuantes no mercado fazem que seus clientes adquiram (compram) o equipamento (módulo GPS/GPRS) oferecido pela empresa como também de cobram mensalidade do serviço de cada veículo.

# 5.7.2.2. Estratégia de Promoção

Para promover o serviço da ALA Rastreamento Veicular, será feita uma campanha de marketing por meio de empresas terceirizadas, contatando diretamente as empresas que possuem maior potencial para se tornar futuros clientes. Em adendo, serão realizadas propagandas em eventos relacionadas ao mercado em questão. Um exemplo de evento é a EXPO GPS, que ocorre anualmente no mês de Maio, em São Paulo. Trata-se de um congresso internacional envolvendo exibições de tecnologias relacionadas à GPS.

Nestas oportunidades, serão mostradas as vantagens do SMWeb, bem como toda a estrutura de tecnologia embarcada e suporte técnico, com o objetivo de despertar o interesse de possíveis clientes. Além disso, há de se considerar também todas as ferramentas disponíveis que agregam valor ao SMWeb, mostrando seus destaques e demonstrando como será possível melhorar ainda mais a gestão de frotas veiculares.

Uma vez tendo conquistado a confiança de alguns clientes, possivelmente outras empresas terão interesse nas vantagens competitivas apresentadas pelo SMWeb, e também poderão contratar o serviço.

#### 5.7.2.3. Estratégia de Distribuição

A empresa deverá dispor de relativa quantidade disponível em estoque do *hardware* pré-disposto para instalação imediata nos veículos dos clientes em potenciais, uma vez que os clientes iniciais almejados possuem na ordem de dezenas a centenas de veículos. Inicialmente, o estoque estará situado em Curitiba, na própria sede administrativa da empresa. A distribuição para o cliente será efetuada a partir do momento em que o serviço for contratado. A ALA Rastreamento Veicular enviará um técnico (ou mais, de acordo com a quantidade a ser instalada) para efetuar a instalação do dispositivo nos veículos solicitados pelo cliente. Uma vez concluída a instalação, o técnico também irá instruir o cliente à correta operação do sistema Web. Em caso de defeitos apresentados, o mesmo procedimento será feito para substituição do dispositivo de rastreamento vicioso.

#### 5.7.3. Estratégia de Vendas

Nesta seção, serão apresentadas as expectativas de venda da ALA Rastreamento Veicular, bem como qual o plano de vendas pretende-se adotar para conquistar a parcela do mercado que foi estabelecida.

## 5.7.3.1. Forecast

Conforme estabelecido anteriormente, a ALA Rastreamento Veicular irá disponibilizar planos para veículos individuais, e também planos diferenciados para empresas com mais de 10 ou 100 veículos, reduzindo o preço da mensalidade para cada veículo incluído no plano. No primeiro caso, para pessoas físicas e jurídicas, o valor da mensalidade para cada veículo será de R\$ 59,90. No plano para empresas com mais de 10 veículos – Pessoa Jurídica +10, a mensalidade será de R\$ 56,90, para cada veículo. O último plano, Pessoa Jurídica +100, é destinado para empresas com mais de 100 veículos, sendo a mensalidade para cada um deles de R\$ 53,90.

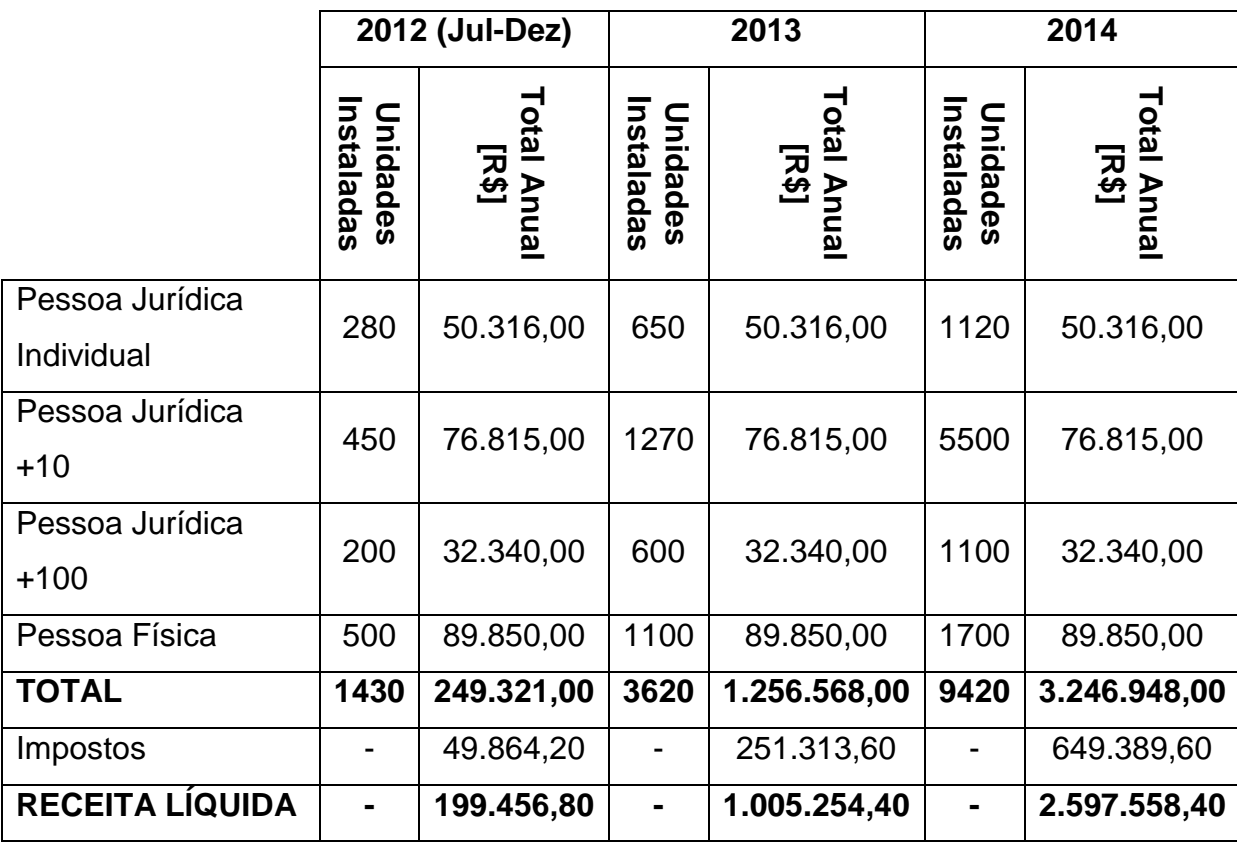

**Quadro 11 – Expectativa de vendas nos três primeiros anos de operação Fonte: Autoria Própria**

# 5.7.3.2. Plano de Vendas

Nos primeiros meses de operação, as vendas da ALA Rastreamento Veicular serão destinadas principalmente ao mercado corporativo, em especial empresas de transporte terrestre de médio e pequeno porte. A partir do momento que for comprovada a qualidade dos serviços prestados pelos clientes, será feita uma campanha para vendas para pessoas físicas que também tenham interesse pelo serviço, oferecendo preços atrativos. Paralelamente a este evento, também visará empresas de transporte pessoal, tais como companhia de táxis, despertando o interesse das mesmas através do benefício que elas poderiam obter caso agregasse o SMWeb aos seus veículos.

#### 5.7.4. Alianças Estratégicas

Para os primeiros anos, a ALA Rastreamento Veicular não estará desenvolvendo alianças estratégicas para sua atuação de mercado. Mas para uma ampliação de mercado futuro, a ALA Rastreamento Veicular necessita que o seu monitoramento seja realizado por outras empresas de cunho continental, quando o cliente necessite viajar para outros países da América Latina. Países como exemplo, Argentina, Uruguai, Paraguai e Chile. Muito embora a necessidade de seu cliente seja o monitoramento de frotas em âmbito internacional.

Isso pode ser uma vantagem diferencial do produto/serviço oferecido pela ALA Rastreamento Veicular.

Podemos citar como exemplo, as seguintes empresas de rastreabilidade que poderão ser aliadas estratégicas em âmbito internacional (Apenas para o bloco Mercosul).

Argentina: GPS MONITOREO SATELITAL Chile: LAXGPS SECURITY Paraguai: STOP PARAGUAY - SEGUIMIENTO SATELITAL Uruguai: LOGICA SUR

Para essas alianças serem possíveis, será necessário o compartilhamento de tecnologia por ambas as empresas (protocolo de transmissão, treinamento de serviços autorizados, customização do dispositivo de rastreamento, etc), fazendo com que todas as empresas da aliança operem em todos esses países.

#### 5.7.5. Cronograma

Durante os três primeiros anos de operação da ALA Rastreamento Veicular, foram estabelecidas metas a serem atingidas em um intervalo de tempo (*Milestones*). Estas metas estão dispostas no [Quadro 12,](#page-125-0) sob a forma de um cronograma de eventos. Também estão listados os responsáveis por cada objetivo.

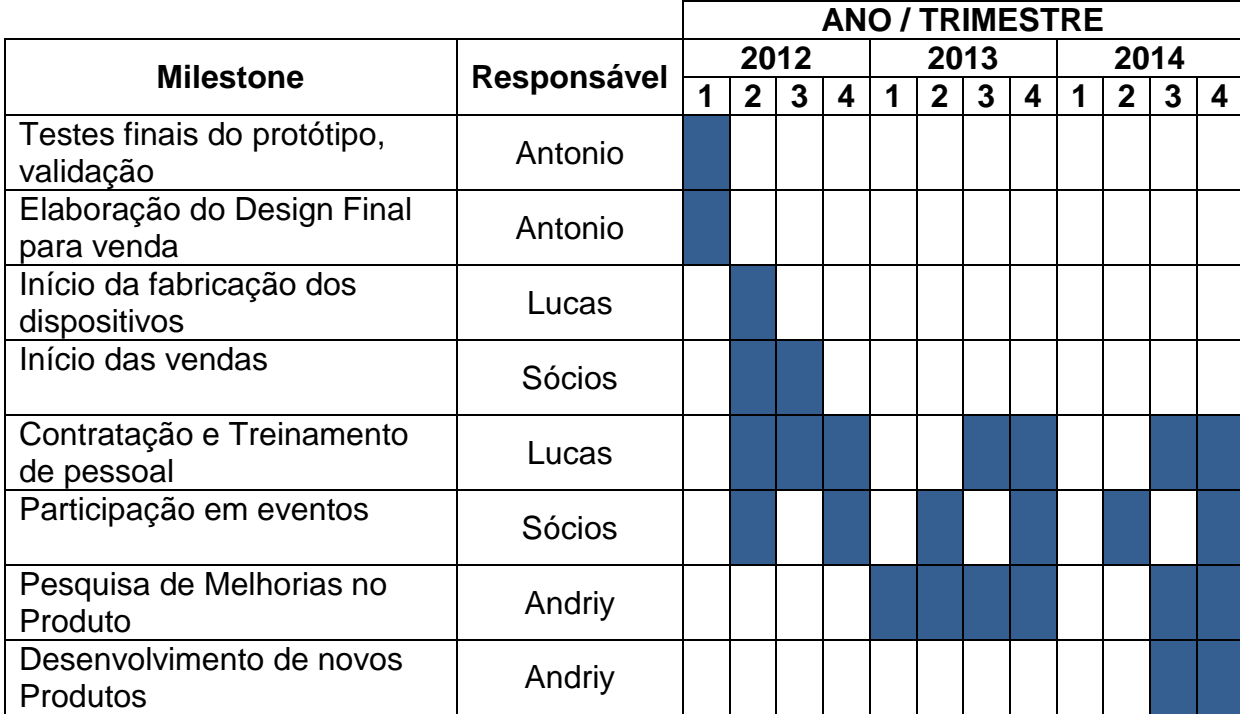

<span id="page-125-0"></span>**Quadro 12 – Cronograma das principais atividades previstas até o ano de 2014 Fonte: Autoria Própria**

# 5.8. GESTÃO

Esta seção irá abordar as questões de gestão da empresa. Entre elas, incluem-se a estrutura organizacional que será adotada, bem como a apresentação da equipe e do quadro de pessoal.

#### 5.8.1. Estrutura Organizacional

A Estrutura Organizacional de uma empresa é a maneira pela qual as empresas definem como as suas atividades serão desenvolvidas, e distribuem as responsabilidades de cada setor, para a operação adequada da empresa.

Em um primeiro momento, a ALA Rastreamento Veicular será composta por três setores de diretoria, sendo cada um dos sócios o responsável por uma área.

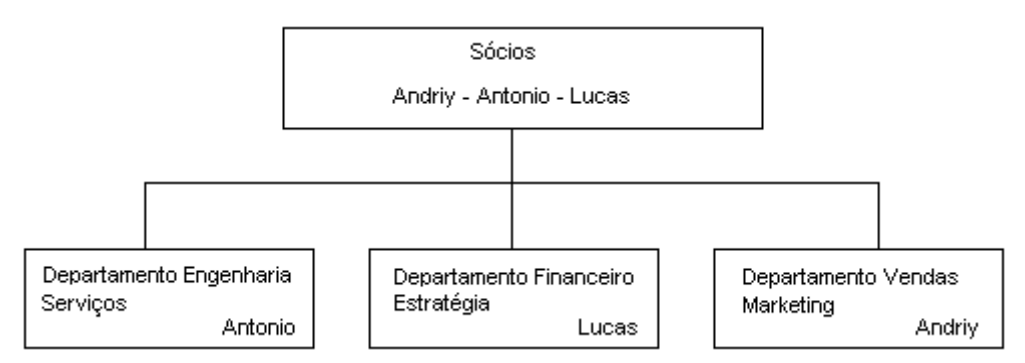

**Figura 71 – Estrutura Organizacional dos departamentos de diretoria Fonte: Autoria Própria**

5.8.1.1. Departamento Engenharia e Serviços

A área de Engenharia e Serviços será responsável pela atualização de *hardware* e *firmware* dos módulos GPS/GPRS, será responsável pela administração do *website* da empresa assim como a administração do banco de dados do SMWeb.

Este departamento será responsável pelo desenvolvimento e autorização de centros automotivos autorizados para a empresa, elas irão realizar a instalação do equipamento nos veículos dos clientes.

Em um primeiro momento esse departamento será compostos por 1 técnico de desenvolvimento,1 técnico de informática e 2 técnicos de serviço.

O departamento de Engenharia e Serviços estará sob a direção do Sócio empresarial Antonio Carlos Tirado Junior.

#### 5.8.1.2. Departamento Financeiro e Estratégia

O departamento de finanças e estratégia da ALA Rastreamento Veicular será responsável pelo balanço financeiro da empresa, será responsável também pelas análises estratégicas de mercado, assim como estabelecimento das diretrizes para cada departamento.

Em um primeiro momento, os serviços de contabilidade serão efetuados por empresas especializadas, mas sob responsabilidade deste departamento. A partir de 2014, ela contará também com um advogado, e um contador financeiro.

O departamento Financeiro e Estratégia estará sob a direção do sócio empresarial Lucas José Acunha de Vargas

5.8.1.3. Departamento Vendas e Marketing.

O departamento de Vendas e Marketing será responsável pelo lançamento dos produtos no mercado, assim como a obtenção de mais clientes realizando a negociação e fechamento de contratos de serviços com empresas de frotas veiculares.

Para os primeiros anos, este departamento não terá funcionários, pois será contratada uma consultoria.

Este departamento estará sob a direção do sócio empresarial Andriy Guilherme Krefer.

5.8.2. Equipe

A ALA Rastreamento Veicular terá em sua equipe, além dos três sócios que desenvolveram o projeto, um quadro de técnicos e estagiários para auxiliar nas operações iniciais da empresa. Futuramente está prevista também a contratação de um advogado e um contador financeiro.

Abaixo se encontra uma lista do perfil dos integrantes da ALA Rastreamento Veicular. Esta relação se refere à equipe necessária para o início das atividades da empresa, de acordo com a previsão de instalações pretendidas no primeiro ano de operação.

Andriy Guilherme Krefer: Engenheiro Eletricista formado na Universidade Tecnológica Federal do Paraná, trabalhou anteriormente na área de telecomunicações.

Antonio Carlos Tirado Junior: Engenheiro Eletricista formado na Universidade Tecnológica Federal do Paraná, trabalhou anteriormente na área de Automação Industrial.

Lucas José Acunha de Vargas: Engenheiro Eletricista formado na Universidade Tecnológica Federal do Paraná, trabalha na área de *outsourcing* de montagem de placas de circuitos impressos e produção de computadores pessoais.

Técnicos: serão responsáveis pela instalação, configuração e assistência técnica dos rastreadores nos veículos dos clientes. Também terão a função de atendimento ao cliente, e auxiliarão no desenvolvimento de melhorias nos produtos atuais e novos produtos.

Estagiários: auxiliarão os técnicos e os sócios nas atividades citadas anteriormente.

O próximo item deste documento detalhará o quadro de pessoal que a ALA Rastreamento Veicular estima ter até 2014.

### 5.8.3. Quadro de Pessoal

O [Quadro 13](#page-128-0) demonstra a quantidade de colaboradores na empresa prevista até o ano de 2014.

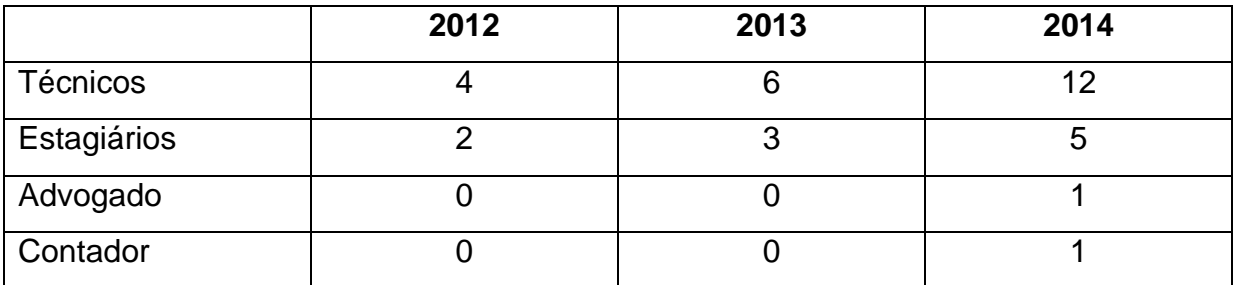

<span id="page-128-0"></span>**Quadro 13 – Quadro de pessoal nos três primeiros anos de operação Fonte: Autoria Própria**

### 5.9. PLANO FINANCEIRO

Com base na projeção de vendas apresentado anteriormente (*Forecast*), será incluída uma estimativa do plano financeiro da empresa, sendo apresentada a relação de custos, despesas e resultado operacional.

#### 5.9.1. Considerações

#### 5.9.1.1. Investimento Inicial

Nos seis primeiros meses de operação, a ALA Rastreamento Veicular não demandará de uma estrutura física própria, em função de estarem sendo previstos a venda de uma quantidade relativamente baixa do serviço. Neste período, o objetivo será consolidar a empresa como sinônimo de qualidade e diferenciação dos serviços prestados.

Com isso, considerou-se inicialmente a contratação de empresas que fornecem o serviço de *co-working*. Elas fornecem um espaço de trabalho dividido entre vários outros empresários. Toda a infraestrutura é disponibilizada pela empresa de *co-working*, incluindo espaço físico, móveis, luz, água, telefone e *Internet*. Em Curitiba, foi considerado contratar a empresa Nex Coworking. O valor para contratação deste serviço será de R\$ 1980,00 mensais, para os três sócios. Considerando todos os benefícios inclusos, foi concluído que esta será a melhor forma de reduzir o investimento inicial necessário para a abertura da ALA Rastreamento Veicular. Além disso, o *co-working* oferece a possibilidade de ter contato direto com outros empresários que possam ter a necessidade do serviço da ALA Rastreamento Veicular.

Ainda existem outros custos e despesas necessários a serem considerados no investimento inicial. É indispensável dispor de um estoque inicial do rastreador, para contratação do serviço. Além disso, deve ser considerado a questão da abertura da empresa, computadores pessoais, e outros equipamentos para permitir o início das atividades da ALA Rastreamento Veicular. Por último, a empresa deverá dispor de um veículo para realizar o atendimento aos clientes.

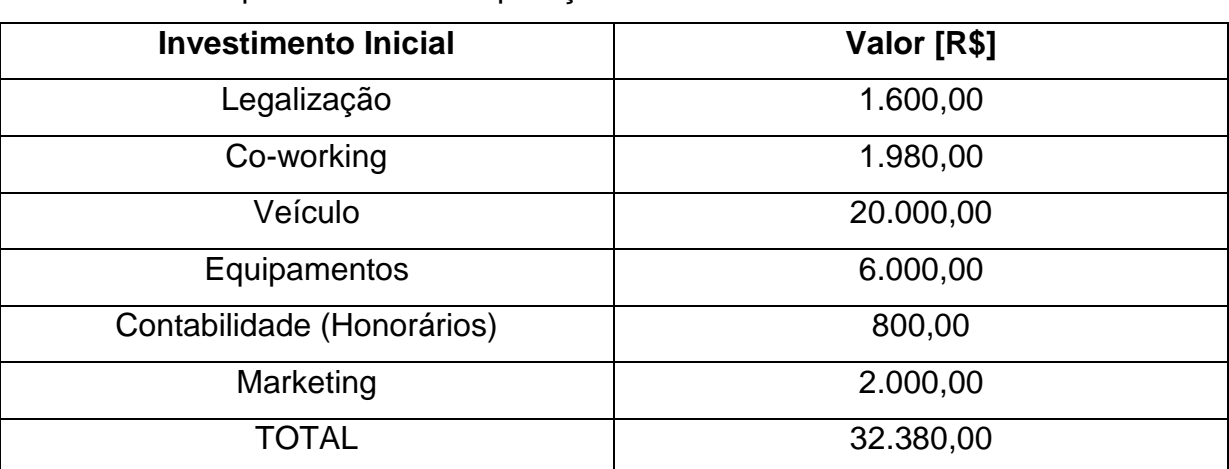

O [Quadro 14](#page-130-0) lista o investimento necessário para a abertura da empresa, considerando o primeiro mês de operação.

<span id="page-130-0"></span>**Quadro 14 – Investimento inicial necessário para operação da empresa Fonte: Autoria Própria**

Além da infraestrutura necessária para o início das operações, será considerado também como investimento inicial o estoque necessário do dispositivo rastreador para o segundo semestre de 2012, conforme as expectativas de vendas. Entretanto, não estão sendo considerados neste quadro, pois estes custos estão inclusos em outra seção (Custos de Produção). Será agregado um valor de R\$ 218.541,00 relacionados a estes custos. O item seguinte (Custos) abordará a questão de custo de fabricação do dispositivo.

Como os sócios fundadores não detém este capital para abertura da empresa, será efetuado um empréstimo junto a uma instituição bancária, no valor de R\$ 250.000,00, a ser pago em trinta meses, com juros de 1% ao mês.

5.9.1.2. Custos

Os custos podem ser relacionados aos gastos referentes à fabricação do produto. O estoque inicial não terá fabricação própria, sendo realizada por uma empresa terceirizada. O custo de cada unidade do rastreador está indicado no [Quadro 15.](#page-131-0)

| <b>Custos Variáveis</b>    | <b>Valor Unitário [R\$]</b> |
|----------------------------|-----------------------------|
| Microcontrolador           | 3,50                        |
| Módulo GPS                 | 28,00                       |
| Módulo GPRS                | 54,00                       |
| Bateria e comutador        | 20,00                       |
| <b>SIM Card</b>            | 10,00                       |
| Placa de Circuito Impresso | 20,00                       |
| Componentes                | 10,00                       |
| <b>TOTAL</b> *             | 145,50                      |

<span id="page-131-0"></span>**Quadro 15 – Custos variáveis envolvidos no processo de produção Fonte: Autoria Própria**

Considerando o ano de 2012, em que é prevista a instalação de 1430 sistemas de rastreamento, o custo estimado neste ano será de R\$ 145,50 por dispositivo. Entretanto, será considerada uma margem de 5% a mais na fabricação dos dispositivos, prevendo que eles poderão eventualmente apresentar defeitos, exigindo a respectiva troca. Com esta consideração, o custo total de fabricação será de R\$ 218.541,00, o equivalente a 1502 peças.

5.9.1.3. Despesas

Assim como os custos, as despesas também se referem aos gastos, entretanto são os que não estão intrinsecamente ligados à fabricação do rastreador.

No [Quadro 16](#page-132-0) estão representadas as despesas estimadas para os três primeiros anos de operação da empresa.

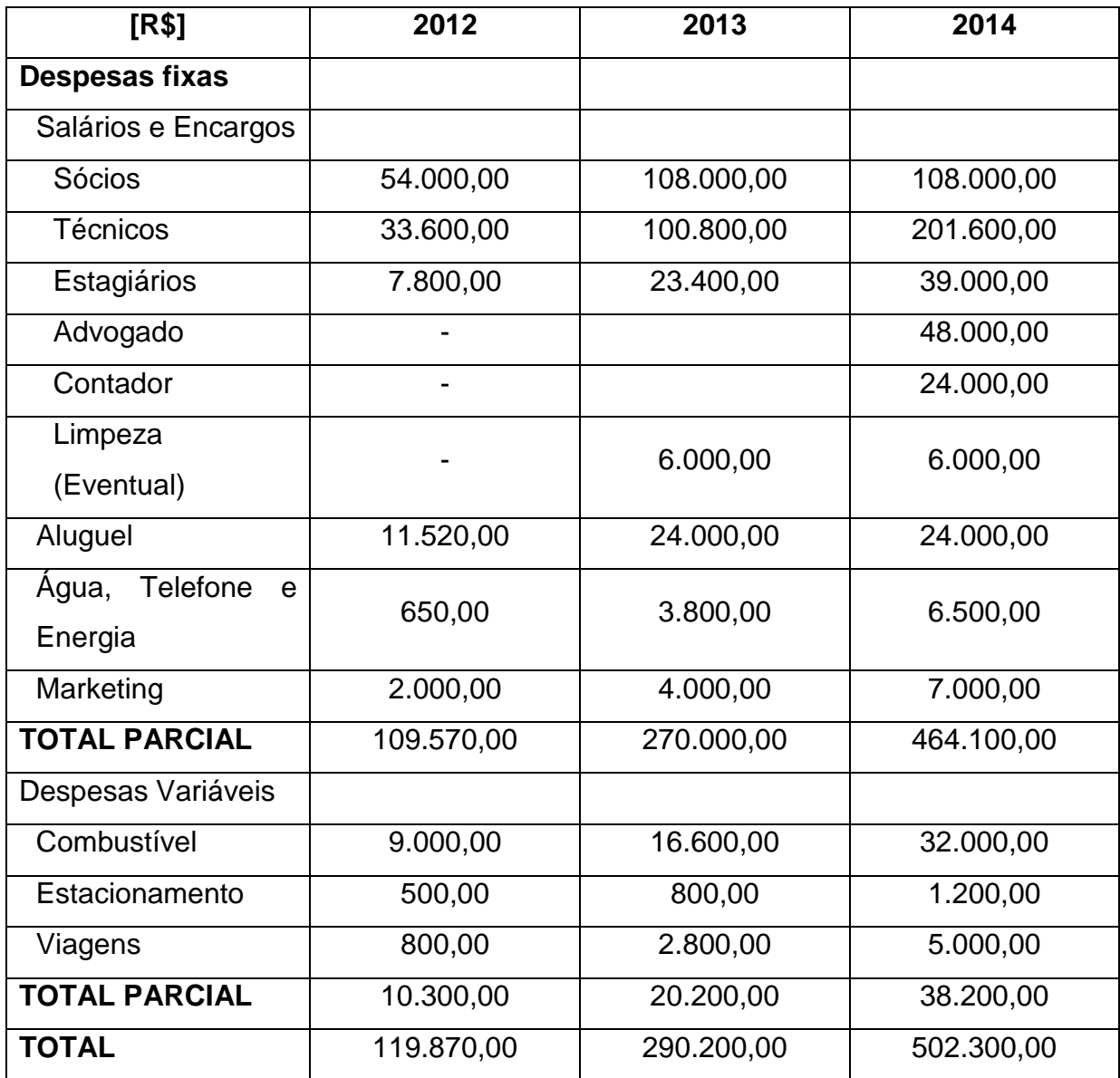

<span id="page-132-0"></span>**Quadro 16 – Projeção das despesas nos três primeiros anos de operação Fonte: Autoria Própria**

# 5.9.2. Indicadores Financeiros

Os indicadores financeiros representam uma forma de realizar uma análise dos demonstrativos financeiros da empresa. Para efetuar tal análise é necessário previamente conhecer os ativos e passivos financeiros para o ano desejado. Abaixo, encontram-se estes levantamentos estimados para a empresa ALA Rastreamento Veicular, no ano 2013.

O ativo circulante representa os bens e direitos que possuem liquidez em curto prazo (até 365 dias). Como exemplos, pode-se citar o próprio dinheiro em caixa, os valores das contas em bancos, os estoques, e as contas a receber.

Ativo Circulante =  $Caixa + Estoque + Contas$  a Receber

 $=$  R\$ 27.399,01 + R\$ 553.045,50 + R\$ 1.256.568,00 = R\$ 1.837.012,51

#### **Equação 1 – Ativo Circulante**

O passivo circulante, por sua vez, são as obrigações da empresa em curto prazo. Seriam exemplos as contas a pagar (empréstimos de curto prazo, custos de fabricação), os salários e os impostos.

Passivo Circulante = Contas a Pagar + Despesas + Impostos

 $= R\$ \$666.356,83 + R\\$290.200,00 + R\\$290.195,74 = R\\$1.246.752,57

#### **Equação 2 – Passivo Circulante**

Há de se considerar também o ativo permanente, em que se consta os imóveis, veículos e equipamentos. São ativos realizáveis em longo prazo, sujeitos a depreciação.

Ativo Permanente = Veículo + Equipamentos =  $R$20.000,00 + R$6.000,00$  $= R$26.000.00$ 

#### **Equação 3 – Ativo Permanente**

Por fim, o Passivo Exigível em Longo Prazo representa as obrigações da empresa em um período maior que 365 dias, podendo se aplicar o pagamento do empréstimo no ano de 2014.

Passivo Longo Prazo = Empréstimo Longo Prazo = R\$ 127.682,05 **Equação 4 – Passivo a Longo Prazo**

A partir destes tópicos apresentados, é possível aferir alguns indicadores financeiros da empresa, com base nos resultados estimados no ano de 2013.

O primeiro deles, a Liquidez Corrente (LC), indica a capacidade de pagamento da empresa em curto prazo. Para esta análise, considera-se a razão entre o ativo circulante e o passivo circulante, realizáveis a curto prazo.

$$
LC = \frac{Ativo Circularte}{Passivo Circularte} = \frac{R$\,1.837.012,51}{R$\,1.246.752,57} = 1,47
$$

#### **Equação 5 – Liquidez Corrente**

Ou seja, para cada real que a empresa possui como obrigações de realização de curto prazo, ela possui R\$ 1,47 como bens e direitos de curto prazo.

Existe outro indicador de liquidez em curto prazo, a Liquidez Seca (LS), a qual debita o estoque do ativo circulante no cálculo da liquidez corrente.

 $LS = \frac{A}{A}$ Ativo Circulante – Estoques R Passivo Circulante R\$124675257

### **Equação 6 – Liquidez Seca**

Ou seja, excluindo o estoque, para cada real que a empresa possui como obrigações de realização de curto prazo, ela possui R\$ 1,03 como bens e direitos de curto prazo.

O próximo indicador é a Liquidez Geral (LG), a qual mostra a capacidade de pagamento da empresa em longo prazo. São considerados os direitos e obrigações da empresa de curto e longo prazos.

$$
LG = \frac{Ativo Circularte + Realizável a Longo Prazo}{Passivo Circularte + Exigível a Longo Prazo}
$$

$$
= \frac{R$ 1.837.012,51 + R$26.000,00}{R$ 1.246.752,57 + R$ 127.682,05} = 1,36
$$

#### **Equação 7 – Liquidez Geral**

Ou seja, para cada real que a empresa possui como obrigações de realização de curto e longo prazos, ela possui R\$ 1,36 como bens e direitos.

5.9.3. Análise do Ponto de Equilíbrio

O Ponto de Equilíbrio, usualmente denominado como *Break-Even Point*, indica o ponto em que a soma dos custos e despesas é igual ao das receitas provindas.

Considerando as expectativas de vendas apresentadas anteriormente, é possível estimar o ponto de equilíbrio. O [Quadro 17](#page-135-0) mostra as receitas e gastos

**[R\$] 2012 2013 Acumulado 2014 Acumulado RECEITA BRUTA 249.321,00 1.256.568,00 1.505.889,00 3.246.948,00 4.752.837,00** GASTOS Despesas | 119.870,00 | 290.200,00 | 410.070,00 | 502.300,00 | 912.370,00 Impostos | 49.864,20 | 290.195,74 | 340.059,94 | 842.469,69 | 1.182.529,62 Custo de Produção 218.541,00 553.045,50 771.586,50 1.439.140,50 2.210.727,00 Juros | 1.266,79 | 13.311,33 | 14.578,12 | 27.682,05 | 42.260,17 **TOTAL GASTOS 389.541,99 1.146.752,57 1.536.294,56 2.811.592,23 4.347.886,79**

citados anteriormente, com um adicional do acumulado com relação aos anos anteriores.

<span id="page-135-0"></span>**Quadro 17 – Receitas e Gastos acumulados Fonte: Autoria Própria**

No [Gráfico 2,](#page-135-1) observa-se a evolução das receitas e dos gastos acumulados neste período de tempo.

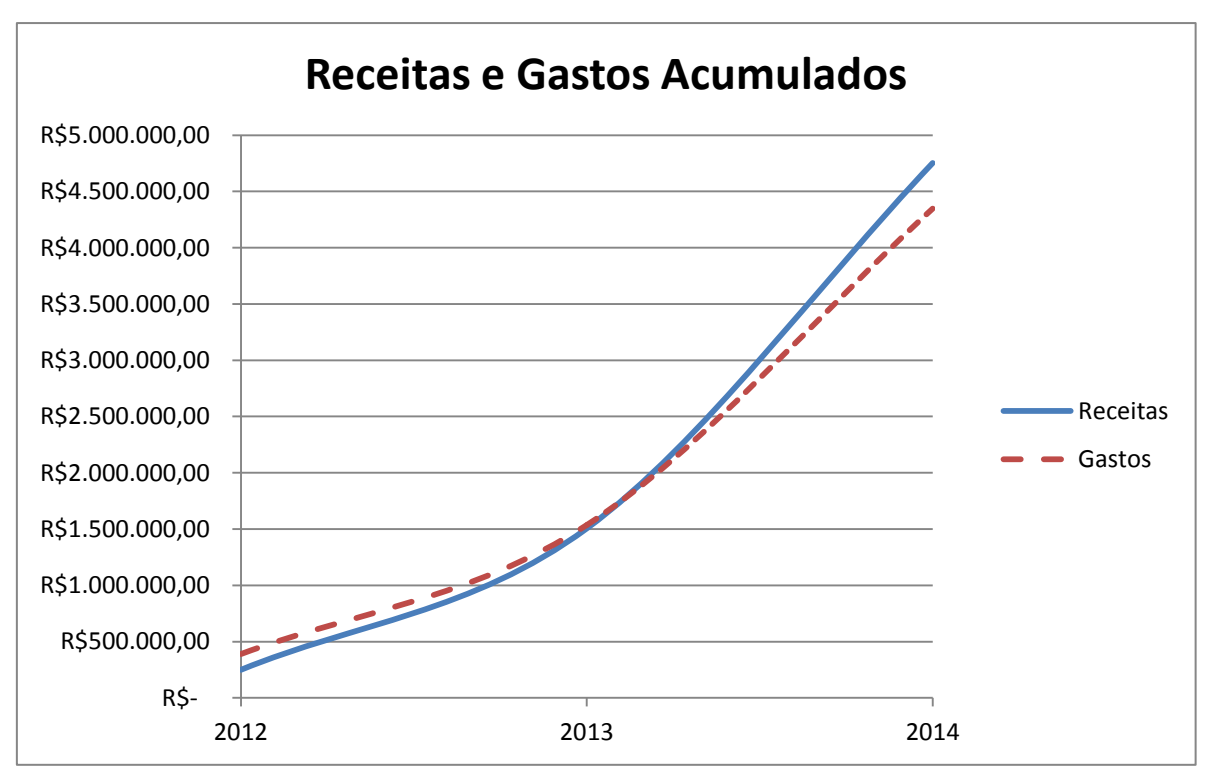

<span id="page-135-1"></span>**Gráfico 2 – Evolução das receitas e gastos acumulados Fonte: Autoria Própria**

É possível prever, através do gráfico, que o investimento na empresa passará a ser rentável a partir do início de 2013. Neste ponto, observa-se que as receitas acumuladas igualam-se aos gastos acumulados.

### 5.9.4. Projeção do Resultado

Mostra-se, no [Quadro 18,](#page-136-0) o demonstrativo de resultados referente aos três primeiros anos de operação da ALA Rastreamento Veicular.

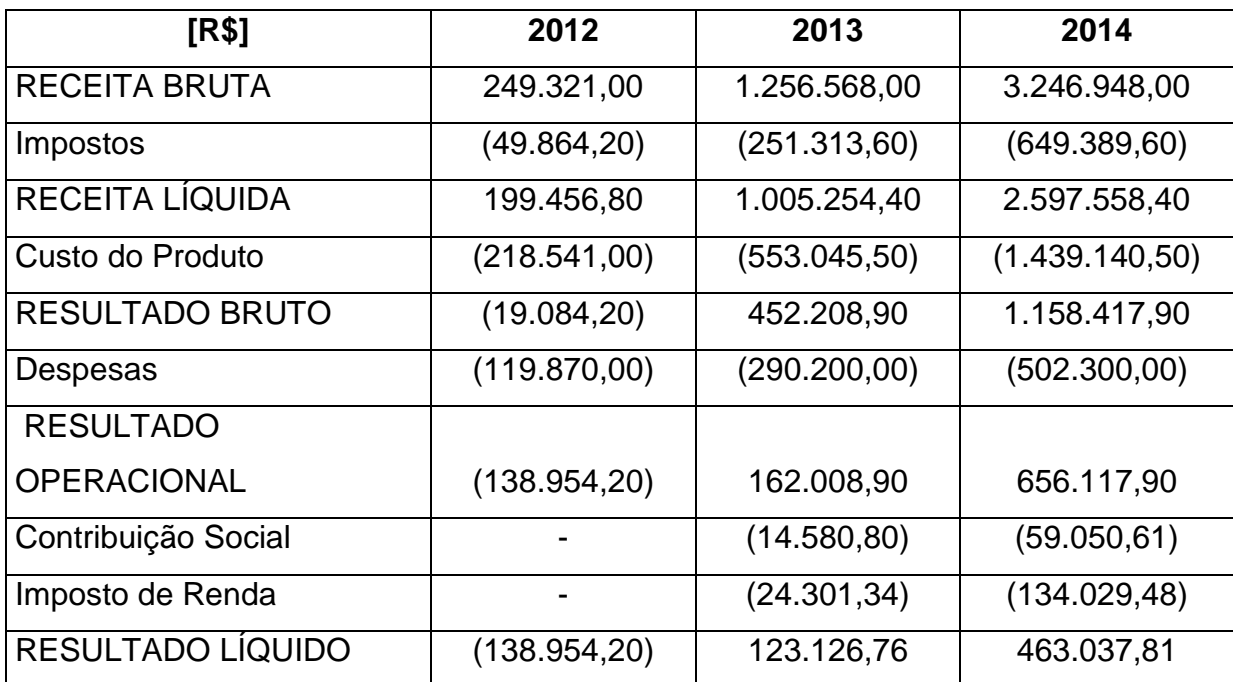

<span id="page-136-0"></span>**Quadro 18 – Projeção do resultado nos três primeiros anos de operação Fonte: Autoria Própria**

Portanto, estima-se que o resultado líquido da ALA Rastreamento Veicular será de R\$ 463.037,81 no final de 2014.

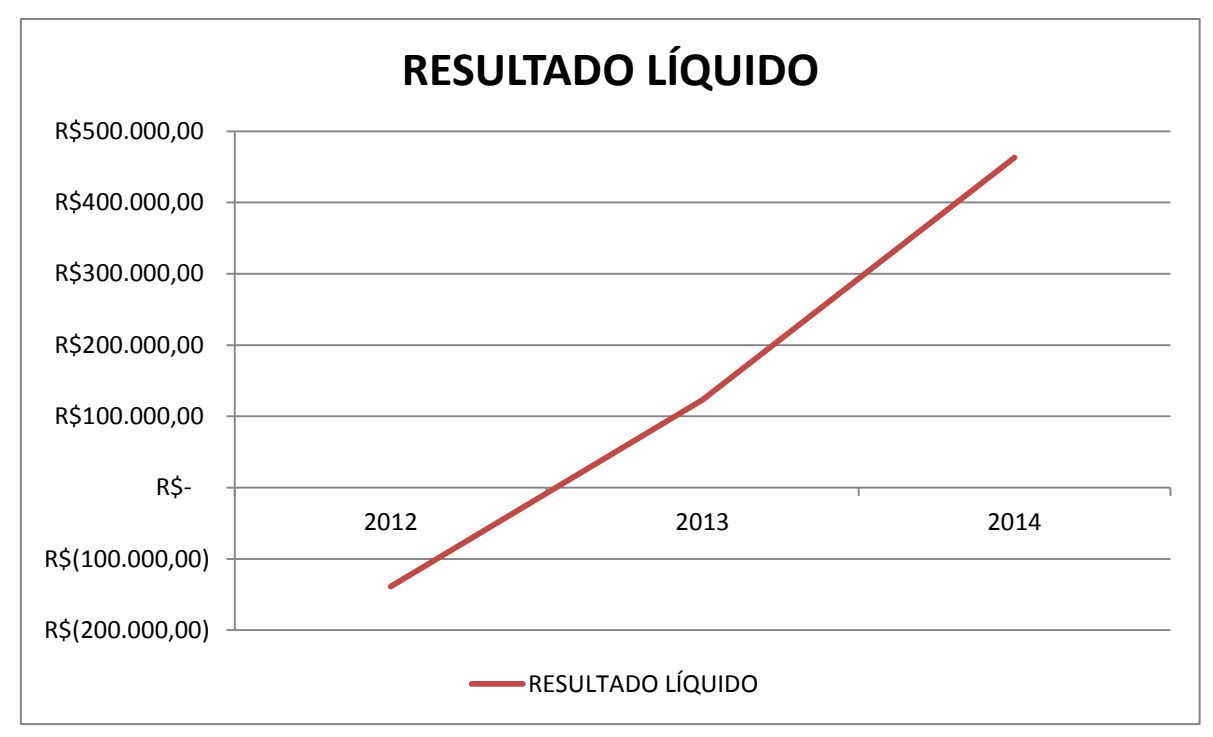

O [Gráfico 3](#page-137-0) ilustra a estimativa do resultado líquido para os três primeiros anos de operação:

<span id="page-137-0"></span>**Gráfico 3 – Evolução do Resultado Líquido nos três primeiros anos de operação Fonte: Autoria Própria**

# 5.9.5. Projeção do Fluxo de Caixa

O fluxo de caixa consiste na estimativa de entradas e saídas da empresa ao longo de determinado período de tempo. Assim, tem-se como objetivo avaliar a viabilidade econômica do projeto.

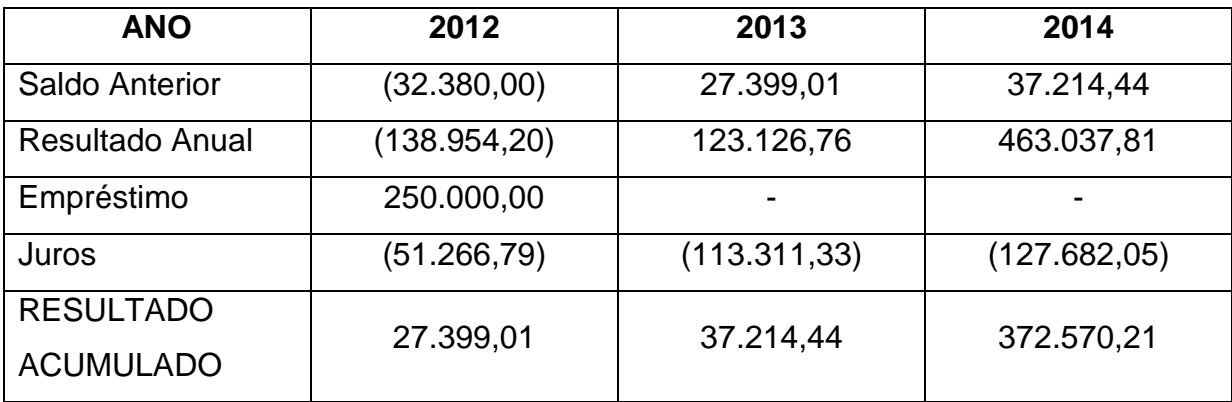

**Quadro 19 – Projeção do fluxo de caixa nos três primeiros anos de operação Fonte: Autoria Própria**

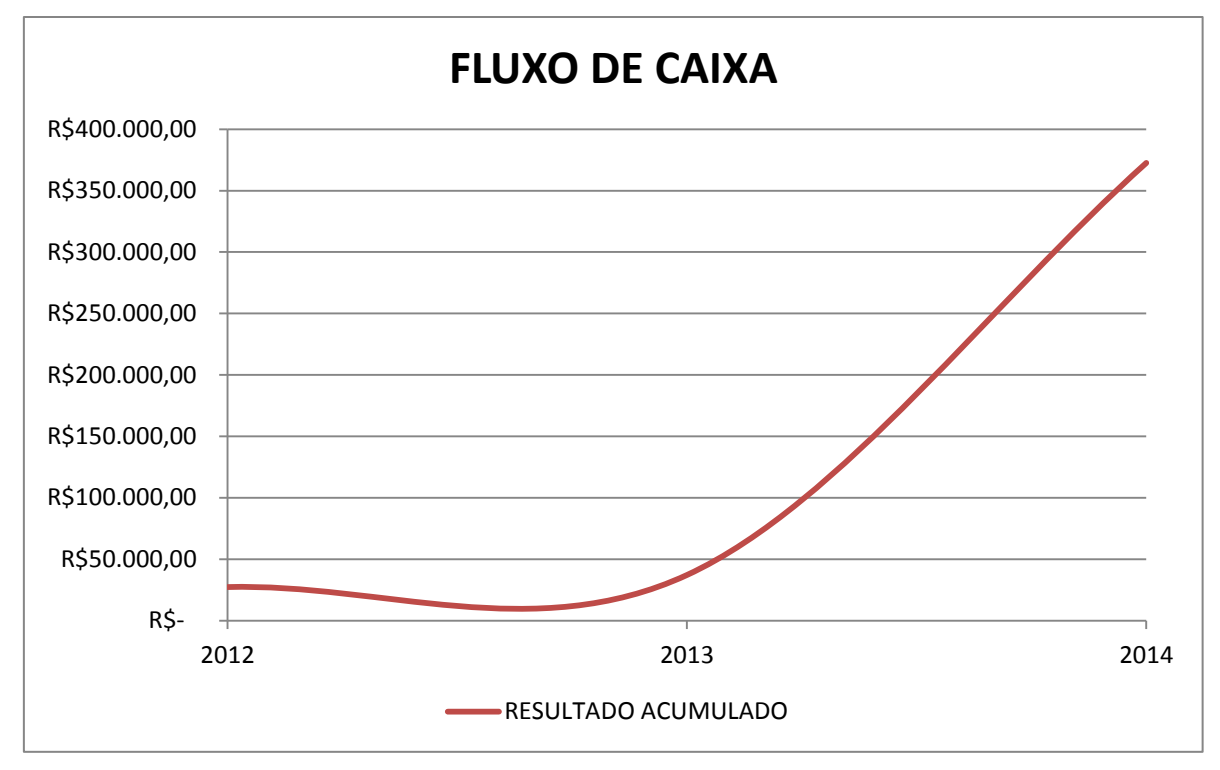

O [Gráfico 4](#page-138-0) demonstra o fluxo de caixa para os três primeiros anos de operação:

<span id="page-138-0"></span>**Gráfico 4 – Projeção do Fluxo de Caixa nos três primeiros anos de operação Fonte: Autoria Própria**

#### 5.10. Considerações

Com base neste plano de negócio apresentado, é possível apontar a viabilidade deste projeto como venda de um produto.

Tecnicamente, o negócio será viável. Todo o conjunto técnico do projeto desenvolvido cumpre com as especificações que foram propostas. Os resultados obtidos no sistema *web* comprovam o funcionamento do projeto como um todo.

No aspecto mercadológico, o negócio também se apresenta viável. Conforme análise de mercado realizada, existe uma grande quantidade de empresas e pessoas físicas dispostas a adquirir o serviço de monitoramento veicular. Foi aferido que, até o final de 2014, a ALA Rastreamento Veicular efetuaria a instalação de 9.420 dispositivos rastreadores.

Por fim, considerando as questões econômica e financeira, as projeções apresentadas anteriormente também indicam que o negócio é viável. O negócio exige, entretanto, um capital de R\$ 250.000,00 para iniciar as atividades conforme planejado, obtido através de um empréstimo. Embora no primeiro semestre de atividade estimou-se um prejuízo de R\$ 138.954,20, a empresa passaria a gerar lucro a partir do segundo semestre de 2013. No final de 2014, a avaliação do fluxo de caixa acumulado chegaria a R\$ 372.570,21.

Estes três aspectos sugerem que o negócio será viável.

### **6. CONCLUSÕES**

Com a finalização deste projeto, foi possível a assimilação de vários conceitos abordados no decorrer do curso de Engenharia Industrial Elétrica com Ênfase em Eletrônica e Telecomunicações da Universidade Tecnológica Federal do Paraná. O desafio envolvido em implementar um sistema de monitoramento via *web*  foi encorajador para os integrantes da equipe.

Este relatório integrou todos os conceitos utilizados para a elaboração do projeto, bem como os procedimentos utilizados e a descrição completa dos módulos desenvolvidos.

Três grandes motivações foram a base para a realização deste projeto. A primeira refere-se à diversidade de tecnologias relacionadas ao projeto, o qual envolveu várias áreas da Engenharia Elétrica – englobando eletrônica de potência, eletrônica digital e telecomunicações. Isso mostra que este é um projeto com uma abrangência interessante em várias áreas do conhecimento. A segunda, foi a motivação de oferecer uma ferramenta de controle de frotas para mercados ainda não explorados, como as empresas de táxi e, até mesmo empresas de transporte de pequeno porte. A última motivação originou-se de um número alarmante acerca os furtos de veículos: na cidade de Curitiba, constou-se que apenas 20% dos veículos roubados são recuperados.

A fundamentação teórica foi importante para integrar o conhecimento geral relacionado ao projeto à equipe e possibilitar o desenvolvimento técnico do projeto. Os assuntos abordados, relativos ao funcionamento dos satélites GPS, da rede celular GPRS, da estruturação de banco de dados, do modelo OSI e do HTTP permitiram que a equipe alcançasse o conhecimento básico necessário e a viabilidade técnica do projeto para a realização das atividades técnicas associadas ao projeto.

Durante o desenvolvimento técnico do projeto, foram observadas as dificuldades envolvidas, em especial na etapa de integração dos módulos. Como os módulos GPS e GPRS utilizavam a comunicação serial e o microcontrolador possuía apenas uma interface serial por *hardware*, foi necessário utilizar pinos de I/O genéricos e a utilização de interface serial via *software,* a fim de integrar todos os módulos do projeto. O estudo da bateria mais adequada a ser utilizada, bem como

os meios de mantê-la carregada e fornecer os níveis de tensão adequados, também foram importantes para a realização do projeto. Além disso, o desenvolvimento do diagrama de estados prevendo o fluxo de execução do programa foi de fundamental importância, tanto na etapa de projeto quando de implementação, assim como outras ferramentas utilizadas, tal como o diagrama entidade-relacionamento para o desenvolvimento do banco de dados

Os resultados obtidos apresentados comprovam o correto funcionamento do dispositivo embarcado e do sistema web. Foram apresentados dois testes realizados em campo, um com extensão aproximada de 2 km, e outro, com 36 km. Foram obtidos resultados satisfatórios para a obtenção da trajetória em ambos os casos, na qual foi possível visualizar o percurso do veículo durante os testes, bem como outras informações adicionais. Em adendo, observou-se os relatórios emitidos pelo sistema e constatou-se que as distâncias obtidas para o trajeto (2370 e 36374 metros) são condizentes com a realidade. Naturalmente, foram também consideradas as limitações do projeto, principalmente em função da dependência do bom funcionamento da rede celular e dos satélites GPS no local em que o veículo se situa. O teste em campo foi feito explorando-se situações de baixa disponibilidade da rede GPRS e também menor visibilidade dos satélites GPS, a fim de constatar a robustez do dispositivo.

A elaboração de um plano de negócios foi importante para analisar se o projeto possui potencial para se transformar em um produto (sob a forma de serviço) para inserção no mercado. Foi simulada a criação de uma empresa, para efetuar as operações de comercialização do projeto. Estabeleu-se que, para garantir o reconhecimento da empresa frente ao mercado, ela deverá conter em seu porta-fólio de clientes 120 empresas do mercado nacional, nos três primeiros anos de operação. A partir de um levantamento da situação atual do mercado, foi estimado o valor de investimento inicial necessário para a abertura da empresa. Além disso, com base na demanda do mercado, foram aferidas a quantidade de vendas até o ano de 2014, e se constatou que devam ser instalados 9420 unidades do dispositivo, gerando uma receita bruta de R\$ 3.246.948,00. Para efetuar tal quantidade de instalações, verificou-se que será necessária a contratação de 19 colaboradores para compor o quadro de pessoal da empresa. Foram considerados também os custos de produção. Desse modo, concluiu-se que o dispositivo rastreador terá o custo unitário de R\$ 145,50, bem como as despesas envolvidas, estimadas em R\$ 502.300,00 no ano de 2014. Foi realizada também a análise de ponto de equilíbrio, no qual foi constatado que a empresa passará a ser rentável a partir do segundo semestre de 2013. Por fim, no final de 2014, a avaliação do fluxo de caixa acumulado chegaria a R\$ 372.570,21.

# **REFERÊNCIAS**

ARDUINO. **Arduino UnoTM Rev 2.** Arduino, 2011. 1 p. Disponível em: <http://arduino.cc/en/uploads/Main/arduino-uno-rev2-schematic.pdf>. Acesso em 13 jun. 2011.

ATMEL INC. **Atmel Microcontroller with 4/8/16/32K Bytes In-Stytem Programmable Flash ATMEGA328P-P.** Atmel, 2011. 567 p.

CHANG, Donald, YUNG, Kar, CHENG, David, CHANG, Ming, inventores. **Position location of multiple transponding platforms and users using two-way ranging as a calibration reference for GPS.** United States Patent 6,785,553. 2001.

CHEN, Peter P. **The Entity-Relationship Model – Toward a Unified View of Data.** Massachusetts: Massachusetts Institute of Technology. Março, 1976. ISSN 0362- 5915.

CISCO SYSTEMS, INC. **Cisco Certified Network Associate – Módulo 1:** Noções Básicas de Redes (Network Fundamentals). 2009. Não paginado.

ELMASRI, Ramez, NAVATHE, Shamkant B. **Fundamentals of Database Systems.**  4. ed. Boston: Addison Wesley, 2003.

GHAZARIAN, Ohanes D., inventor. **Automatic GPS tracking system with passive battery circuitry.** United States Patent US 2008/0246656 A1. 2007.

MICHELINI, Aldo. **Manual das Baterias Recarregáveis, Pilhas e Carregadores.** São Paulo: STA Eletrônica, 2007. 126 p.

NETWORK WORKING GROUP. **Hypertext Transfer Protocol – HTTP/1.1.** Massachusetts, jun. 1999. Disponível em: <http://www.ietf.org/rfc/rfc2616.txt>. Acesso em 21 nov. 2011.

\_\_\_\_\_\_. **Uniform Resource Identifiers (URI):** Massachusetts, ago. 1998. Generic Syntax. Disponível em: <http://www.ietf.org/rfc/rfc2396.txt>. Acesso em 21 nov. 2011.
\_\_\_\_\_\_. **Uniform Resource Locators (URL).** Minnesota, dez. 1994. Disponível em: <http://www.ietf.org/rfc/rfc1738.txt>. Acesso em 21 nov. 2011.

NOVATEL WIRELESS INC. **Technical Manual with Specifications:** Merlin for GPRS. Novatel, 2002. 215 p.

O GLOBO DIGITAL E MÍDIA. **Novos satélites devem revigorar setor de**  navegação. Disponível em: <http://oglobo.globo.com/tecnologia/novos-satelitesdevem-revigorar-setor-de-navegacao-2945932>. Acesso em 21 nov. 2011.

SIRF TECHNOLOGY, INC. **NMEA Reference Manual***.* SiRF, 2005. 27 p.

SKYLAB M&C TECHNOLOGY CO. LTD. **SkyNav SKM53 Series Ultra High Sensitivity and Low Power The Smart Antenna GPS Module.** Skylab, 2009. 8 p.

TERRA TECNOLOGIA. **Dilma: Brasil terá 4G e banda larga em 70% dos lares até 2014.** Disponível em: <http://tecnologia.terra.com.br/noticias/0,,OI5343899- EI12884,00-Dilma+Brasil+tera+G+e+banda+larga+em+dos+lares+ate.html>. Acesso em 21/11/2011.

TOMTOM, SISTEMAS GPS PORTÁTEIS DE NAVEGAÇÃO PARA AUTOMÓVEL. **Como funciona o GPS?** Disponível em:

http://www.tomtom.com/howdoesitwork/page.php?ID=8&CID=2 &Language=17. Acesso em 30 jun. 2011.

TURLETTI, Thierry. **A brief Overview of the GSM Radio Interface.** Massachusetts: Massachusetts Institute of Technology. Março, 1996. 10 p.

VOITCH, Guilherme. Só 20% dos carros roubados são recuperados em Curitiba. **Gazeta do Povo,** Curitiba, 23 abr. 2010. Disponível em: <http://www.gazetadopovo.com.br/vidaecidadania/conteudo.phtml?tl=1&id=995456&t it=So-20-dos-carros-roubados-sao-recuperados-em-Curitiba>. Acesso em 14 mai.

2011.

\_\_\_\_\_\_. Crimes fazem seguro ficar mais caro. **Gazeta do Povo,** Curitiba, 23 abr. 2010. Disponível em:

<http://www.gazetadopovo.com.br/vidaecidadania/conteudo.phtml?tl=1&id=995458&t it=Crimes-fazem-seguro-ficar-mais-caro>. Acesso em 14 mai. 2011.

WHEELER, Lerraine, PEDOLOFF, Rob, VOSSELER, Michael, CHEN, Elaine, MARCUS, Beth, inventors. **Location Tracking System.** United States Patent US 2008/0062120 A1. 2006.

YOKOMIZO, Osvaldo, inventor; Smart Systems Telecomunicações LTDA., depositante. **Rastreador veicular via sistema de posicionamento global, GPS, e telefonia móvel celular.** Patente INPI PI0202041-6 A2. 2002.

## **APÊNDICES**

APÊNDICE A – Código que implementa o diagrama de estados apresentado na [Figura 24.](#page-51-0)

```
// INCLUDE ===================================================================================
#include <NewSoftSerial.h>
#include <SoftwareSerial.h>
#include <string.h>
// DEFINE ===================================================================================
#define ID_MODULO "849308"
#define GSM_RX 2
#define GSM_TX 3
#define DEBUG_RX 8
#define DEBUG_TX 9
#define GSM_STATUS_PIN 6
#define GSM_POWER_PIN 5
#define SERVER_IP "smwebtcc.com"
#define HOST_NAME "smwebtcc.com"
#define SERVER_PORT 80
#define GSM_BAUDRATE 4800
#define DEBUG_BAUDRATE 300
#define GSM_DELAY_INIT 50000
#define GSM_DELAY1 2500
#define GSM_DELAY2 200
#define CR 13#define LF 10
#define GPS_BAUDRATE 4800
#define GPS_RX 2
#define GPS_TX 3
#define DEBUG_LED 13
#define LED_DELAY 50
#define DEBUG_GSM
#define DEBUG_ECHO_GSM
#define DEBUG_GPS
//#define DEBUG_ECHO_GPS
// GLOBAL ===================================================================================
NewSoftSerial gsm_nss(GSM_RX, GSM_TX);
SoftwareSerial debug_ss = SoftwareSerial(DEBUG_RX, DEBUG_TX);
enum GSM_STATES{ST_INIT, ST_INIT_GPRS, ST_HTTP_REQUEST};
int module_started = 1;
int i = 0;
int led = 0;
// GPS
struct gps{
   String buffer;
   String strGprmc;
  String strGpgga;
} gps;
// GSM
struct gsm{
   String buffer;
   String httpString;
} gsm;
// SETUP ===================================================================================
void setup(){
   // GSM
   pinMode(GSM_POWER_PIN, OUTPUT);
   pinMode(GSM_STATUS_PIN, INPUT);
   gsm_nss.begin(GSM_BAUDRATE);
```

```
 // GPS
   Serial.begin(GPS_BAUDRATE);
   // Debug
   pinMode(DEBUG_RX, INPUT);
   pinMode(DEBUG_TX, OUTPUT);
   debug_ss.begin(DEBUG_BAUDRATE);
   pinMode(DEBUG_LED, OUTPUT); 
}
// LOOP ===================================================================================
void loop(){
   int state;
   // Debug info
   #ifdef DEBUG_GSM
   if (module_started) debug_ss.println("=== MODULO LIGADO ===");
   debug_ss.println("=== NOVO CICLO ===");
   #endif
   // Inicia a maquina de estados do modulo GSM
   state = gsm_checkState();
   while (state!=ST_HTTP_REQUEST){
     gsm_stateMachine(state);
     state = gsm_checkState();
   }
   // Le o GPS e atualiza os valores de gps.strGpgga e gps.strGprmc
   gps_read();
  //while(1) {qps\_read();} // Seta parametros da mensagem Http
 gsm.httpString = "/andriy/track/?m=";
 gsm.httpString += ID_MODULO;
 gsm.httpString += "&gpgga=";
 gsm.httpString += gps.strGpgga;
 gsm.httpString += "&gprmc=";
   gsm.httpString += gps.strGprmc;
   // Envia a mensagem http com os valores de gpgga, gprmc e o id do modulo
   gsm_stateMachine(ST_HTTP_REQUEST);
}
// FUNCOES GPS 
===================================================================================
// -------------------------------------------------------
// gps_read<br>// ---------
                  // -------------------------------------------------------
int gps_read(){
   Serial.flush();
  gps.buffer = ";
  gps.strGpgga = ";
  gps.strGprmc = "";<br>\frac{1}{2}";
  int achouGpgga = 0;
  int achouGprmc = 0:
   int gpggaStrOk = 0;
   int gprmcStrOk = 0;
   int i;
   char c;
  while(1){
     if(Serial.available()>0){
      c = Serial.read();
      // Se eh o primeiro caracter recebido apos um \r\n, zera o buffer
       if (gps.buffer.indexOf("\r\n")>=0){
 if(achouGpgga && !gpggaStrOk){
 gps.strGpgga = "";
            gps.strGpgga.concat(gps.buffer);
           i = gps.strGpgga.length();
            //gps.strGpgga.setCharAt(i-1,0);
            //gps.strGpgga.setCharAt(i-2,0);
           qps.strGpqqa = qps.strGpqqa.substring(0,i-2); #ifdef DEBUG_GPS
            debug_ss.println("gps.strGpgga");
```

```
 #endif
            gpggaStrOk = 1;
 }
 if(achouGprmc && !gprmcStrOk){
 gps.strGprmc = "";
            gps.strGprmc.concat(gps.buffer);
            i = gps.strGprmc.length();
            //gps.strGprmc.setCharAt(i-1,0);
            //gps.strGprmc.setCharAt(i-2,0);
            gps.strGprmc = gps.strGprmc.substring(0,i-2);
            #ifdef DEBUG_GPS
            debug_ss.println("gps.strGprmc");
           #endif
           gprmcStrok = 1; }
         gps.buffer = "";
       }
       // concatena ao buffer
       gps.buffer.concat(c);
       // Se a string esperada foi impressa
       if(!achouGpgga){
         if (gps.buffer.indexOf("$GPGGA")>=0){
          achouGpgga = 1; }
 }
       if(!achouGprmc){
         if (gps.buffer.indexOf("$GPRMC")>=0){
         achouGprmc = 1; }
       }
       #ifdef DEBUG_ECHO_GPS
       debug_ss.print(c);
       #endif
 }
     if (gpggaStrOk && gprmcStrOk){
       #ifdef DEBUG_GPS
       debug_ss.println("gps_read(): return 1");
       #endif
       return 1;
     }
  } 
}
//                       FUNCOES                   GSM
            ===================================================================================
// -------------------------------------------------------
// gsm_powerOn
                     // -------------------------------------------------------
void gsm_powerOn(){
 if (digitalRead(GSM_STATUS_PIN)==LOW){
     digitalWrite(GSM_POWER_PIN, HIGH); // set the LED on
     delay(100);
     digitalWrite(GSM_POWER_PIN, LOW); 
  }
}
// -------------------------------------------------------
// gsm_init<br>// ---------
                    // -------------------------------------------------------
int gsm_init(){
  int i;
   // Reseta
  gsm_nss.println("AT+CFUN=1,1");
   #ifdef DEBUG_GSM
  debug_ss.println("Inicializando modulo...");
   #endif
   i = gsm_readNss(GSM_DELAY_INIT, "Call Ready", "^", "^");
  if (i==1) return 1;
   return 0;
```

```
}
// -------------------------------------------------------
// gsm_isNetworkOk<br>// ----------------
                              // -------------------------------------------------------
int gsm_isNetworkOk(){
   int i;
   //gsm_nss.print("AT\r");
 //i = gsm_readNss(GSM_DELAY1, "ERROR", "OK", "^");
 //if (i==1) return 0;
 gsm_nss.print("AT+CGREG?\r");
 i = gsm_readNss(GSM_DELAY1, ",1", ",5", "OK");
 if (i==0) return 0;
 gsm_nss.print("AT+CGATT?\r");
 i = gsm_readNss(GSM_DELAY1, "1", "0", "OK");
 if (i==0) return 0;
   if (i==2) return 0;
   return 1; 
}
                     // -------------------------------------------------------
// gsm_initGprs<br>// --------------
                                // -------------------------------------------------------
int gsm_initGprs(){
   int i;
   #ifdef DEBUG_GSM
   debug_ss.println("Configurando GPRS...");
   #endif
 // Desconecta context id 1
 gsm_nss.print("AT+CGACT=0,1\r");
 gsm_readNss(GSM_DELAY1, "OK", "ERROR", "^");
 // Id 1 tipo IP
 gsm_nss.print("AT+CGDCONT=1,\"IP\"\r");
 gsm_readNss(GSM_DELAY1, "OK", "ERROR", "^");
  if (i==2) return 0;
 // APN, user, password
 gsm_nss.print("AT+CSTT=\"tim.br\",\"tim\",\"tim\"\r");
 i = gsm_readNss(GSM_DELAY1, "OK", "ERROR", "^");
   // Conecta context id 1
 gsm_nss.print("AT+CGACT=1,1\r");
 gsm_readNss(GSM_DELAY1*4, "OK", "ERROR", "^");
  if (i==2) return 0;
   return 1;
}
// -------------------------------------------------------
// gsm_isGprsOk
11 -----
int gsm_isGprsOk(){
   int i;
 // Checa se conseguiu IP
 gsm_nss.println("AT+CGPADDR=1\r");
 i = gsm_readNss(GSM_DELAY1, "0.0.0.0", "ERROR", "OK");
 if (i==1) return 0;
 if (i==2) return 0;
 if (i==3) return 1;
   return 0;
}
11 ----------
// gsm_openSocket
// -------------------------------------------------------
int gsm_openSocket(String ip, int porta){
```

```
 int i;
 // Desabilita o socket no ID
 gsm_nss.print("AT+CIPSHUT\r");
 gsm_readNss(GSM_DELAY1, "OK", "ERROR", "^");
 gsm_nss.print("AT+CIPSTART=\"TCP\",\"");
 gsm_nss.print(SERVER_IP);
 gsm_nss.print("\",");
   gsm_nss.print(SERVER_PORT);
   gsm_nss.print("\r");
   i = gsm_readNss(GSM_DELAY1*10, "CONNECT OK", "ERROR", "CONNECT FAIL");
  if (i == 1) return 1;
   return 0;
}
// -------------------------------------------------------
// gsm_readNss<br>// ------------
                             // -------------------------------------------------------
int gsm_readNss(unsigned long dly, String str, String str2, String str3){
 gsm_nss.flush();
 gsm.buffer = "";
  unsigned long m = millis();
   char c;
  while((millis() - m) < dly) gsm_powerOn();
     if(gsm_nss.available()>0){
      c = gsm_nss.read();
 // Se eh o primeiro caracter recebido apos um \r\n, zera o buffer
 if (gsm.buffer.indexOf("\r\n")>=0) gsm.buffer = "";
       // concatena ao buffer
       gsm.buffer.concat(c);
       #ifdef DEBUG_ECHO_GSM
       //debug.buffer.concat(c);
       //if (debug.buffer.length()>=5){
          //Serial.print(c);
         debug_ss.print(c);
          //debug.buffer="";
        //}
       #endif
 // Se a string esperada foi impressa
 if (gsm.buffer.indexOf(str)>=0) return 1;
 if (gsm.buffer.indexOf(str2)>=0) return 2;
       if (gsm.buffer.indexOf(str3)>=0) return 3;
     }
   }
   // Se a string esperada nao foi impressa
   return 0; 
}
// -------------------------------------------------------
// reset<br>// ------
                               // -------------------------------------------------------
void reset(){
  void (*pseudoReset)(void)=0;
   pseudoReset();
}
// -------------------------------------------------------
// gsm_msgHttpGet<br>// ---------------
                            // -------------------------------------------------------
int gsm_msgHttpGet(){
   int i;
 gsm_nss.print("AT+CIPSEND\r");
 i = gsm_readNss(GSM_DELAY1*10, ">", "ERROR", "^");
 if (i==2) return 0;
   gsm_nss.print("GET ");
   gsm_nss.print(gsm.httpString);
```

```
 gsm_nss.println(" HTTP/1.1");
   gsm_nss.print("Host: ");
   gsm_nss.println(HOST_NAME);
   gsm_nss.println("User-Agent: Andriy");
   gsm_nss.print("\r\n");
 delay(GSM_DELAY2);
 gsm_nss.print(26, BYTE); // Ctrl+z
 i = gsm_readNss(GSM_DELAY1*3, "SEND FAIL", "SEND OK", "^");
   #ifdef DEBUG_GSM
   if (i==2){
     debug_ss.println("Mensagem http enviada com sucesso!");
   }
   else{
     debug_ss.println("Falha no envio!");
 }
   #endif
   if (i==2){
     blink(DEBUG_LED);
     return 1;
   }
   return 0;
}
                    // -------------------------------------------------------
// gsm_checkState<br>// ---------------
                         // -------------------------------------------------------
int gsm_checkState(){
   int i;
   if (module_started){
     module_started = 0;
     return ST_INIT;
 }
   if (gsm_isGprsOk()){
     return ST_HTTP_REQUEST;
   } else {
     if (!gsm_isNetworkOk()) return ST_INIT;
     return ST_INIT_GPRS;
   }
   return ST_INIT;
}
  // -------------------------------------------------------
// gsm_stateMachine
                         // -------------------------------------------------------
int gsm_stateMachine(int state){
   int i, j;
   // ----- ST_INIT -----
   if (state<=ST_INIT){
     digitalWrite(DEBUG_LED, HIGH);
     blinkFast(DEBUG_LED);
     digitalWrite(DEBUG_LED, HIGH);
     // Power on
     gsm_powerOn();
     #ifdef DEBUG_GSM
     debug_ss.println("Power on");
     #endif
      // Inicializa
     if(!gsm_init()) return 0;
     #ifdef DEBUG_GSM
     debug_ss.println("Modulo inicializado");
     #endif
     // Verificando disponibilidade da rede
     digitalWrite(DEBUG_LED, LOW);
     if (gsm_isNetworkOk()){
       #ifdef DEBUG_GSM
       debug_ss.println("Disponilidade de rede GSM e GPRS ok");
       #endif
```

```
 }
     else{
       #ifdef DEBUG_GSM
       debug_ss.println("Disponilidade de rede GSM e GPRS nao ok");
       #endif
       return 0;
    }
   }
 // ----- ST_INIT_GPRS -----
 if (state<=ST_INIT_GPRS){
     // Inicializa GPRS
    i = gsm\_initGprs();
    j = gsm\_isGprsOk();
    if ((i& j)=0) return 0;
     #ifdef DEBUG_GSM
     debug_ss.println("Conexao GPRS OK");
     #endif
     return 1;
   }
   // ----- ST_HTTP_REQUEST -----
   if (state<=ST_HTTP_REQUEST){ 
     // Abre o socket e envia mensagem
     if (!gsm_openSocket(SERVER_IP, SERVER_PORT)) return 0;
     #ifdef DEBUG_GSM
    debug_ss.println("Socket OK");
     #endif
      // Envia mensagem Http
     if (!gsm_msgHttpGet()) return 0;
   }
\frac{3}{11}// -------------------------------------------------------
// toogle()
                         // -------------------------------------------------------
void toggle(int pin){
  led = !led; digitalWrite(pin, led);
}
void blink(int pin){
   digitalWrite(pin, HIGH);
   toggle(pin); delay(LED_DELAY); toggle(pin); delay(LED_DELAY);
 toggle(pin); delay(LED_DELAY); toggle(pin); delay(LED_DELAY);
 toggle(pin); delay(LED_DELAY); toggle(pin); delay(LED_DELAY);
   toggle(pin); delay(LED_DELAY); toggle(pin); delay(LED_DELAY);
 toggle(pin); delay(LED_DELAY); toggle(pin); delay(LED_DELAY);
 toggle(pin); delay(LED_DELAY); toggle(pin); delay(LED_DELAY);
 toggle(pin); delay(LED_DELAY); toggle(pin); delay(LED_DELAY);
 toggle(pin); delay(LED_DELAY); toggle(pin); delay(LED_DELAY);
 toggle(pin); delay(LED_DELAY); toggle(pin); delay(LED_DELAY);
   toggle(pin); delay(LED_DELAY); toggle(pin); delay(LED_DELAY);
   digitalWrite(pin, LOW);
  led = 1;}
void blinkFast(int pin){
 int i = 0;
 for (i=0; i<150; i++){
    toggle(pin); delay(13);
   }
}
```
## APÊNDICE B – Fotos do sistema

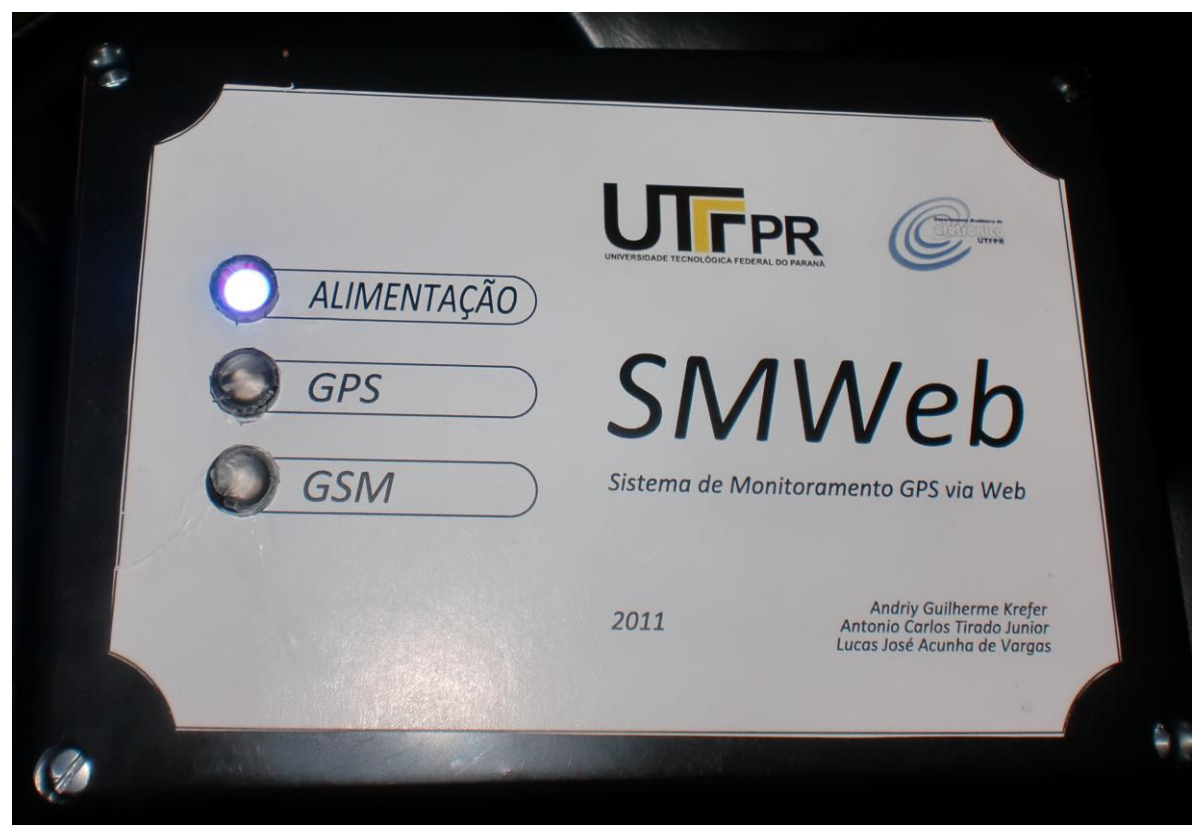

**Figura 72 – Caixa e rótulo do protótipo Fonte: Autoria Própria**

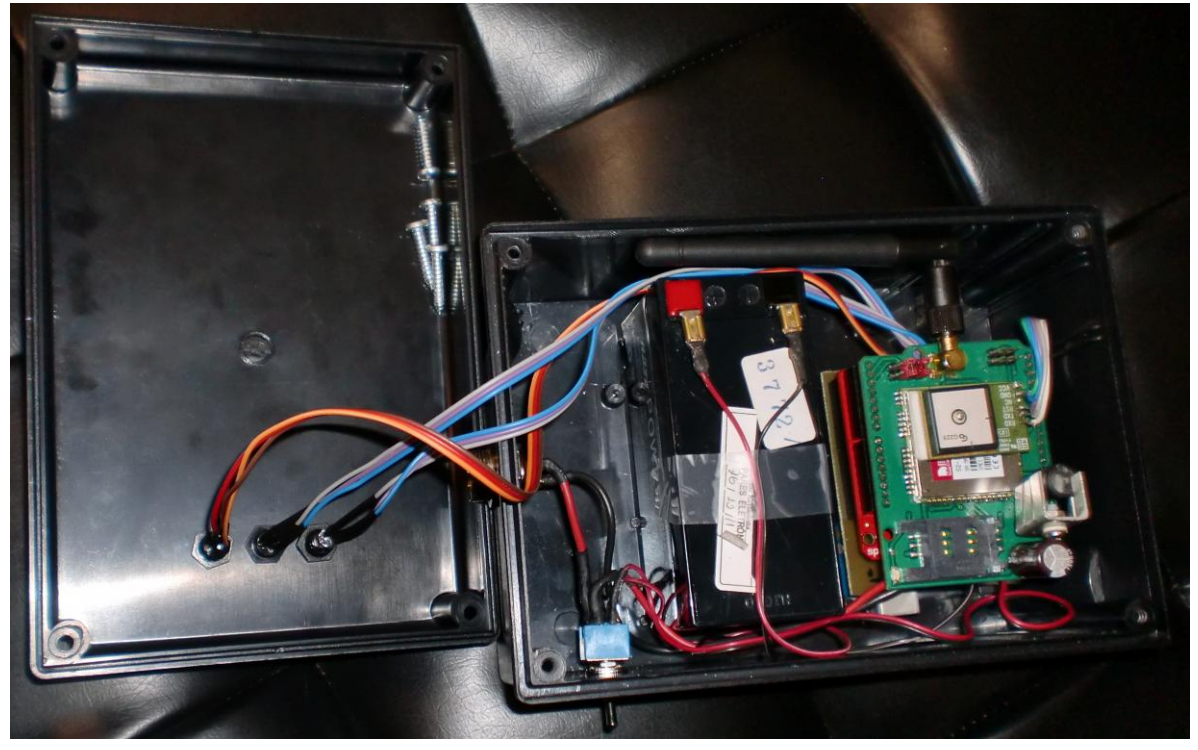

**Figura 73 – Circuitos do sistema Fonte: Autoria Própria**

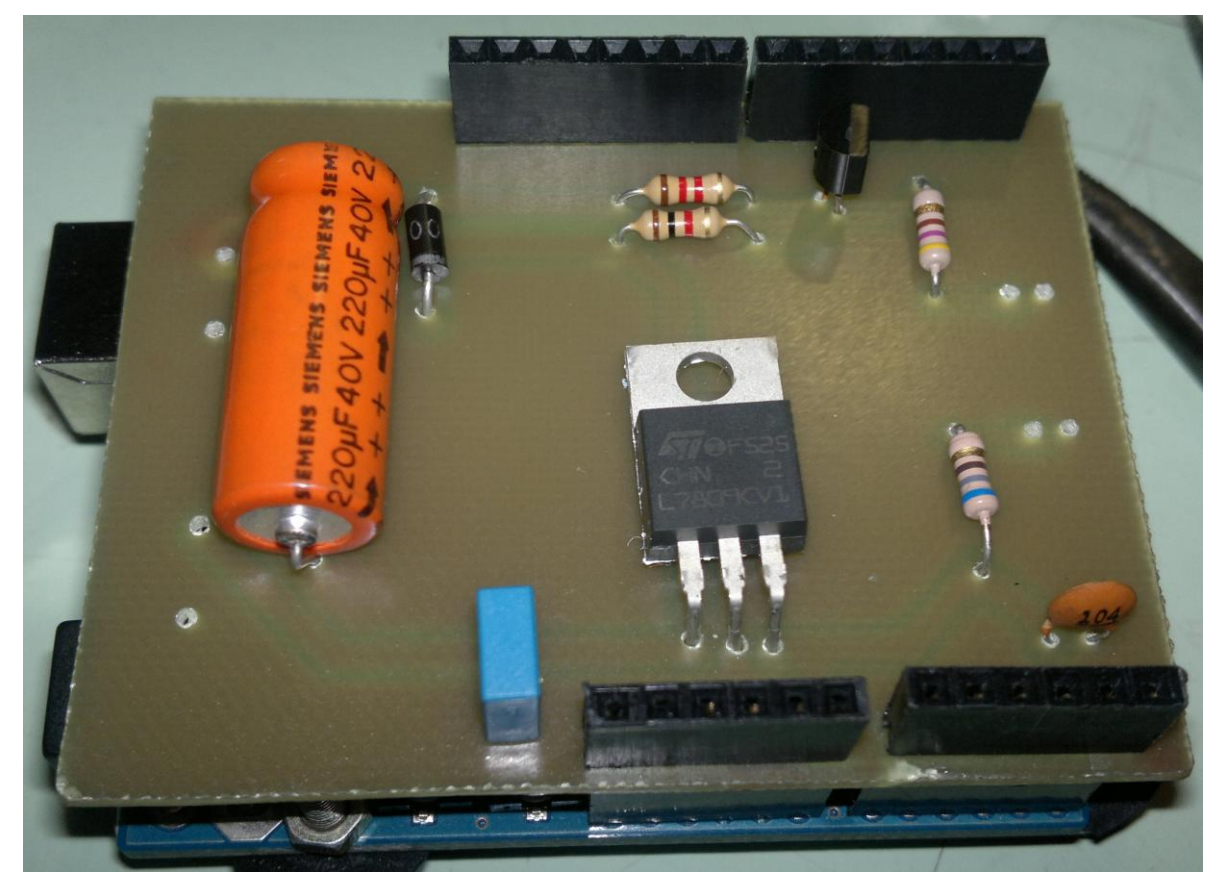

**Figura 74 – Circuito do comutador, sem a ligação externa com os LEDs e bateria Fonte: Autoria Própria**